# **△ Leuze electronic**

the sensor people

## MA 204i

Unidad de conexión modular para equipos Leuze identificadores y RS 232 a PROFIBUS DP

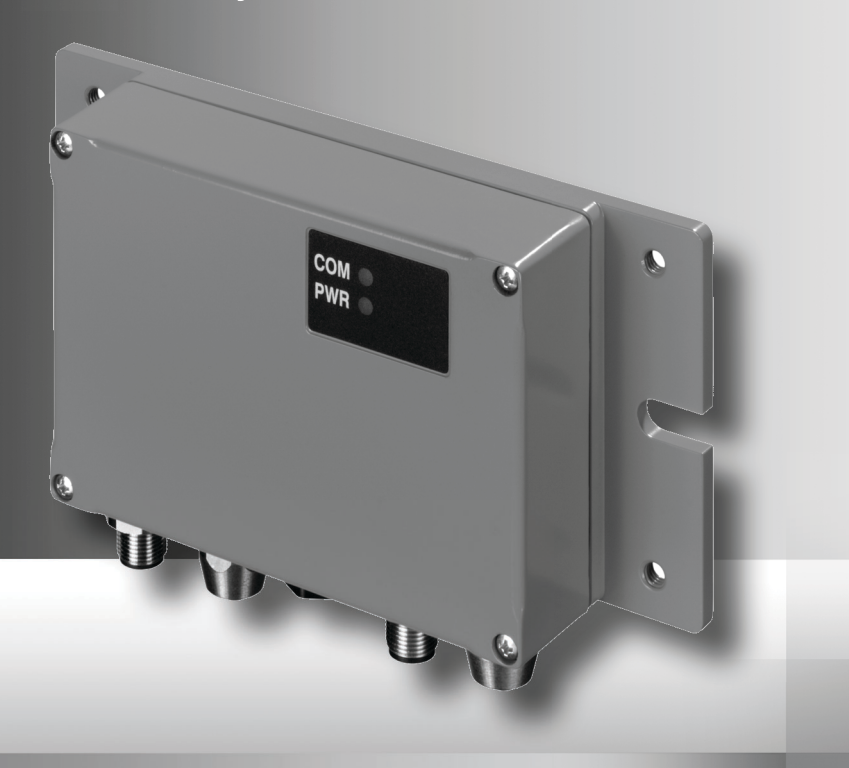

### △ Leuze electronic

Leuze electronic GmbH + Co. KG P.O. Box 1111, D-73277 Owen Tel. +49(0) 7021/ 573-0, Fax +49(0)7021/ 573-199 info@leuze.de • www.leuze.com

## **Sales and Service**

**Germany**

**Sales Region North** Phone 07021/573-306 Fax 07021/9850950

> SKS-automaatio Oy Tel. Int. + 358 20 764-61 Fax Int. + 358 20 764-6820 Leuze electronic Sarl. Tel. Int. + 33 160 0512-20 Fax Int. + 33 160 0503-65

**FI (Finland)**

**ES (Spain)**

**FR (France)**

**GR (Greece)**

**HK (Hong Kong)**

Leuze electronic S.A. Tel. Int. + 34 93 4097900 Fax Int. + 34 93 49035820

Leuze electronic Ltd. Tel. Int. + 44 14 8040 85-00 Fax Int. + 44 14 8040 38-08 UTECO A R.F.F. Tel. Int. + 30 211 1206 900 Fax Int. + 30 211 1206 999

**GB (United Kingdom)**

Leuze electronic S.r.l. Tel. Int. + 39 02 26 1106-43 Fax Int. + 39 02 26 1106-40

**IT (Italy)**

M + V Marketing Sales Pvt Ltd. Tel. Int. + 91 124 4121623 Fax Int. + 91 124 434233

Kvalix Automatika Kft. Tel. Int. + 36 1 272 2242 Fax Int. + 36 1 272 2244 P.T. Yabestindo Mitra Utama Tel. Int. + 62 21 92861859 Fax Int. + 62 21 6451044 Galoz electronics Ltd. Tel. Int. + 972 3 9023456 Fax Int. + 972 3 9021990

**HU (Hungary)**

**HR (Croatia)**

**ID (Indonesia)**

**IL (Israel)**

**IN (India)**

Sensortech Company Tel. Int. + 852 26510188 Fax Int. + 852 26510388

Tipteh Zagreb d.o.o. Tel. Int. + 385 1 381 6574 Fax Int. + 385 1 381 6577

Postal code areas 20000-38999 40000-65999 97000-97999

#### **Worldwide**

Condelectric S.A. Tel. Int. + 54 1148 361053 Fax Int. + 54 1148 361053 **AR (Argentina)**

Tel. Int. + 43 732 7646-0 Fax Int. + 43 732 7646-785 **Austria)**<br>machtl GmbH **AT (Austria)**

Balluff-Leuze Pty. Ltd. Tel. Int. + 61 3 9720 4100 Fax Int. + 61 3 9738 2677 **AU + NZ (Australia + New Zealand)**

Leuze electronic nv /sa Tel. Int. + 32 2253 16-00 Fax Int. + 32 2253 15-36 **BE (Belgium)**

**ATICS** Tel. Int. + 359 2 847 6244 Fax Int. + 359 2 847 6244 **BG (Bulgaria)**

Leuze electronic Ltda. Tel. Int. + 55 11 5180-6130 Fax Int. + 55 11 5180-6141 **BR (Brasil)**

Leuze electronic AG Tel. Int. + 41 41 784 5656 Fax Int. + 41 41 784 5657 **CH (Switzerland)**

Imp. Tec. Vignola S.A.I.C. Tel. Int. + 56 3235 11-11 Fax Int. + 56 3235 11-28 **CL (Chile)**

Leuze electronic Trading (Shenzhen) Co. Ltd. Tel. Int. + 86 755 862 64909 Fax Int. + 86 755 862 64901 **CN (China)**

Componentes Electronicas Ltda. Tel. Int. + 57 4 3511049 Fax Int. + 57 4 3511019 **CO (Colombia)**

Schmachtl CZ s.r.o. Tel. Int. + 420 244 0015-00 Fax Int. + 420 244 9107-00 **CZ (Czech Republic)**

Leuze electronic Scandinavia ApS Tel. Int. + 45 48 173200 **DK (Denmark)**

**Sales Region South** Phone 07021/573-307 Fax 07021/9850911

> Postal code areas 66000-96999

> > C. Illies & Co., Ltd. Tel. Int. + 81 3 3443 4143 Fax Int. + 81 3 3443 4118 **JP (Japan)**

**KE (Kenia)**<br>Profa-Tech Ltd. Tel. Int. + 254 20 828095/6 Fax Int. + 254 20 828129

Fax Int. + 82 31 3828522 **KR (South Korea)**

Tipteh d.o.o. Skopje Tel. Int. + 389 70 399 474 Fax Int. + 389 23 174 197 **MK (Macedonia)**

Movitren S.A. Tel. Int. + 52 81 8371 8616 Fax Int. + 52 81 8371 8588 **MX (Mexico)**

**MY (Malaysia)**<br>Ingermark (M) SDN.BHD Tel. Int. + 60 360 3427-88 Fax Int. + 60 360 3421-88

SABROW HI-TECH E. & A. LTD. Tel. Int. + 234 80333 86366 Fax Int. + 234 80333 84463518 **NG (Nigeria)**

Leuze electronic BV Tel. Int. + 31 418 65 35-44 Fax Int. + 31 418 65 38-08 **NL** (Netherland

Elteco A/S Tel. Int. + 47 35 56 20-70 Fax Int. + 47 35 56 20-99 **NO (Norway) TW (Taiwan)**

Balluff Sp. z<sup>'</sup> o. o.<br>Tel. Int. + 48.71.338.49.29. Tel. Int. + 48 71 338 49 29 Fax Int. + 48 71 338 49 30 **PL (Poland)**

LA2P, Lda. Tel. Int. + 351 21 4 447070 Fax Int. + 351 21 4 447075 **PT (Portugal)**

O`BOYLE s.r.l Tel. Int. + 40 2 56201346 Fax Int. + 40 2 56221036 **RO (Romania)**

**Sales Region East** Phone 035027/629-106 Fax 035027/629-107

Postal code areas 01000-19999 39000-39999 98000-99999

> Tipteh d.o.o. Beograd Tel. Int. + 381 11 3131 057 Fax Int. + 381 11 3018 326 **RS (Republic of Serbia)**

ALL IMPEX 2001 Tel. Int. + 7 495 9213012 Fax Int. + 7 495 6462092 **RU (Russian Federation)**

SE (Sweden)<br>Leuze electronic Scandinavia ApS<br>Tel. Int. +46 380-490951 Leuze electronic Co., Ltd. Tel. Int. + 82 31 3828228 Tel. Int. +46 380-490951 **SE (Sweden)**

> Balluff Asia Pte Ltd **Philippines)** Tel. Int. + 65 6252 43-84 Fax Int. + 65 6252 90-60 **SG + PH (Singapore +**

Tipteh d.o.o. Tel. Int. + 386 1200 51-50 Fax Int. + 386 1200 51-51 **SI (Slovenia)**

Schmachtl SK s.r.o. Tel. Int. + 421 2 58275600 Fax Int. + 421 2 58275601 **SK (Slowakia)**

Industrial Electrical Co. Ltd. Tel. Int. + 66 2 642 6700  $Fay Int + 66.2 642 4250$ **TH (Thailand)**

Leuze electronic San.ve Tic.Ltd.Sti. Tel. Int. + 90 216 456 6704 Fax Int. + 90 216 456 3650 **TR (Turkey)**

Great Cofue Technology Co., Ltd. Tel. Int. + 886 2 2983 80-77 Fax Int. + 886 2 2985 33-73

SV Altera OOO Tel. Int. + 38 044 4961888 Fax Int. + 38 044 4961818 **UA (Ukraine)**

Leuze electronic, Inc. Tel. Int. + 1 248 486-4466 Fax Int. + 1 248 486-6699 **US + CA (United States + Canada)**

Countapulse Controls (PTY.) Ltd. Tel. Int. + 27 116 1575-56 Fax Int. + 27 116 1575-13 **ZA (South Africa)**

11/201

© Quedan reservados todos los derechos, en particular los derechos de reproducción y traducción. Toda duplicación o reproducción de cualquier forma requiere la previa autorización escrita del fabricante.

No se puede garantiza la libertad de uso de los nombres de los productos. Reservado el derecho a introducir modificaciones que contribuyan al progreso técnico.

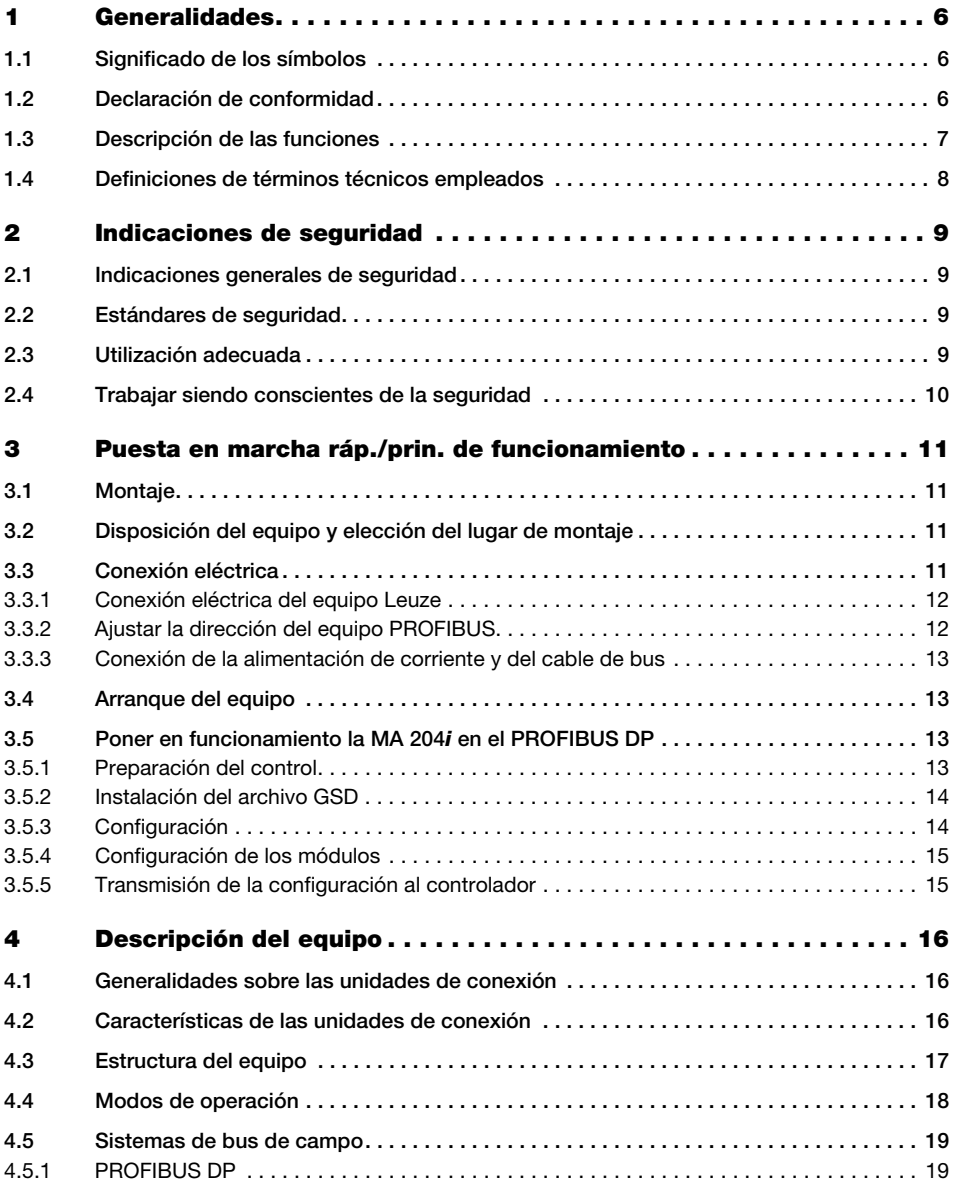

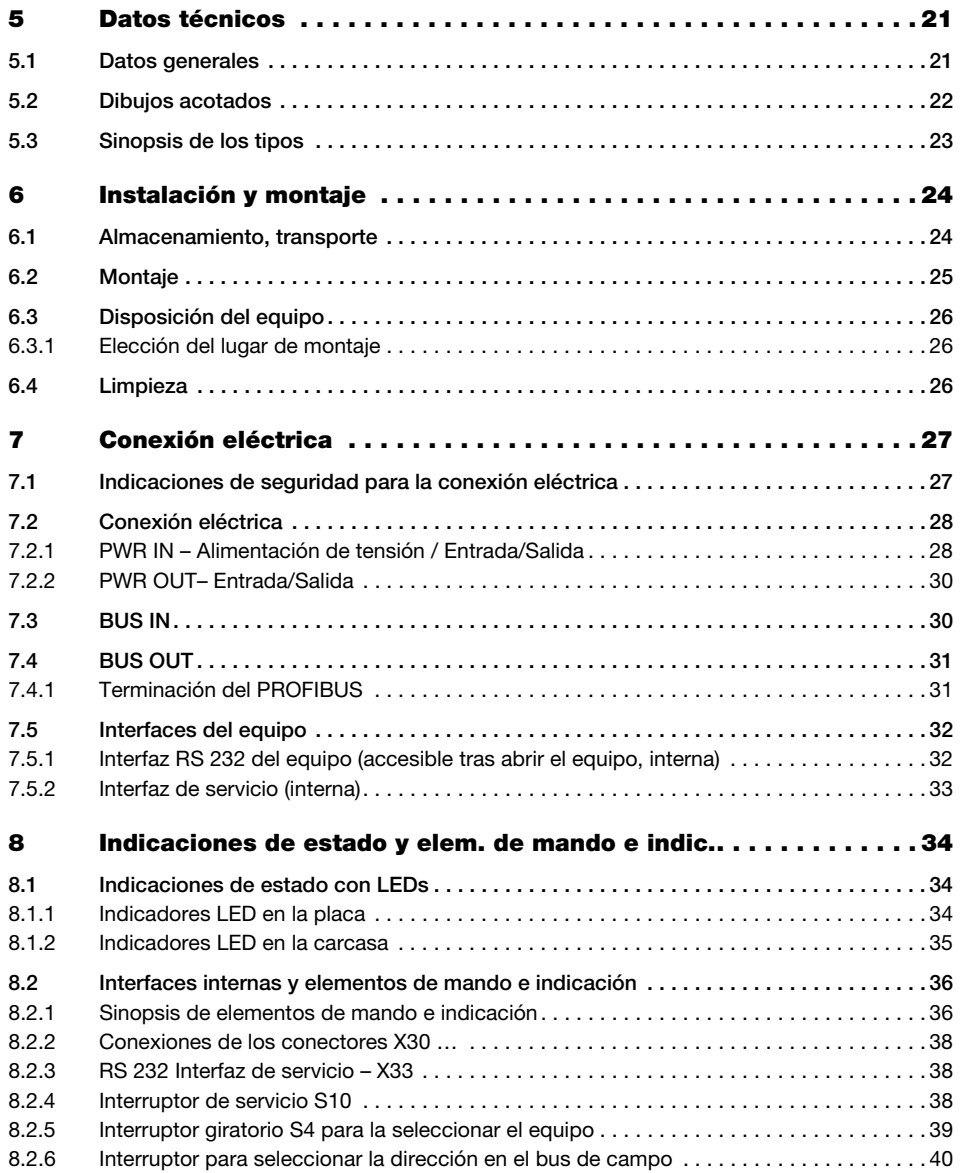

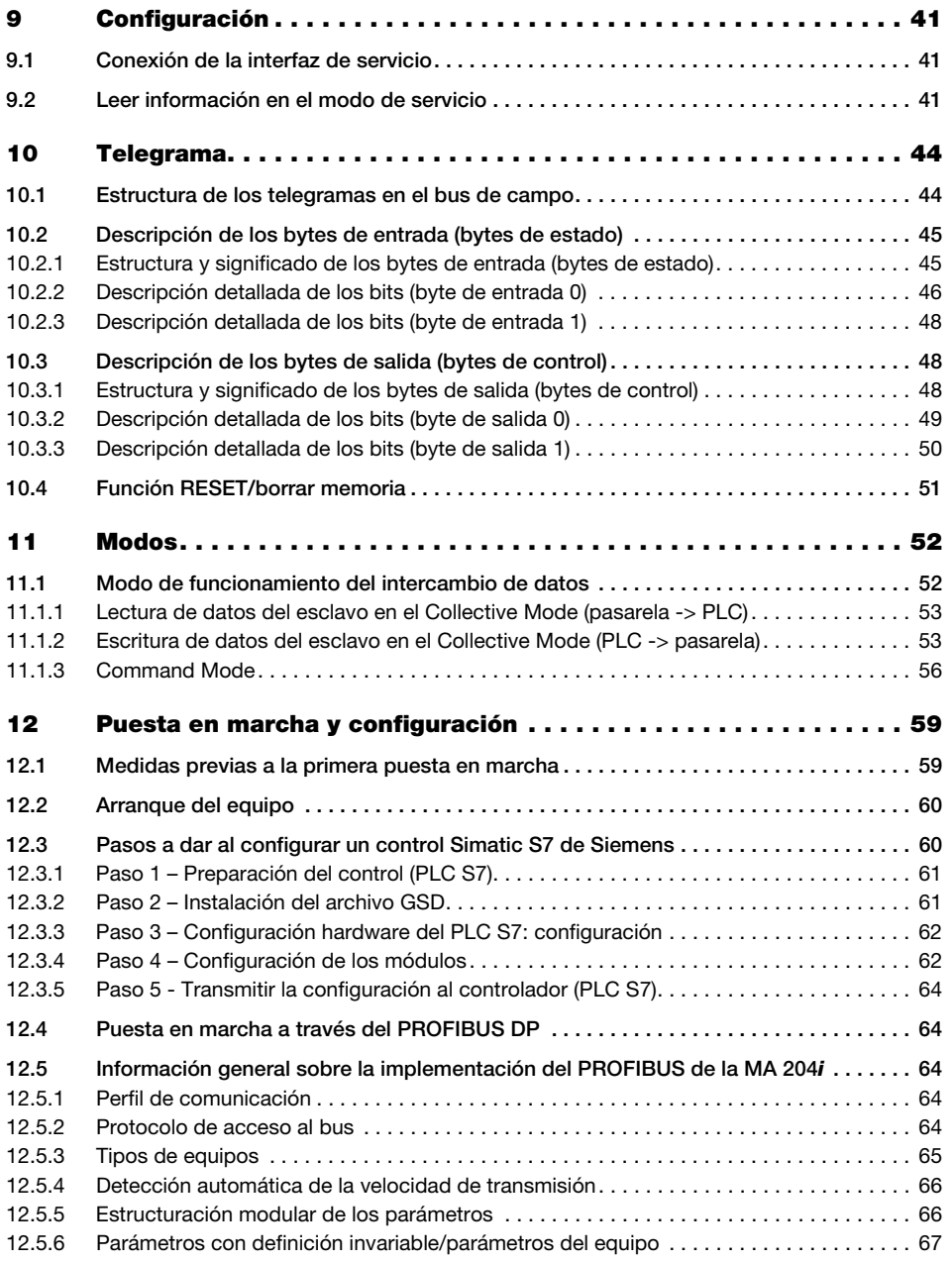

## Índice de contenidos

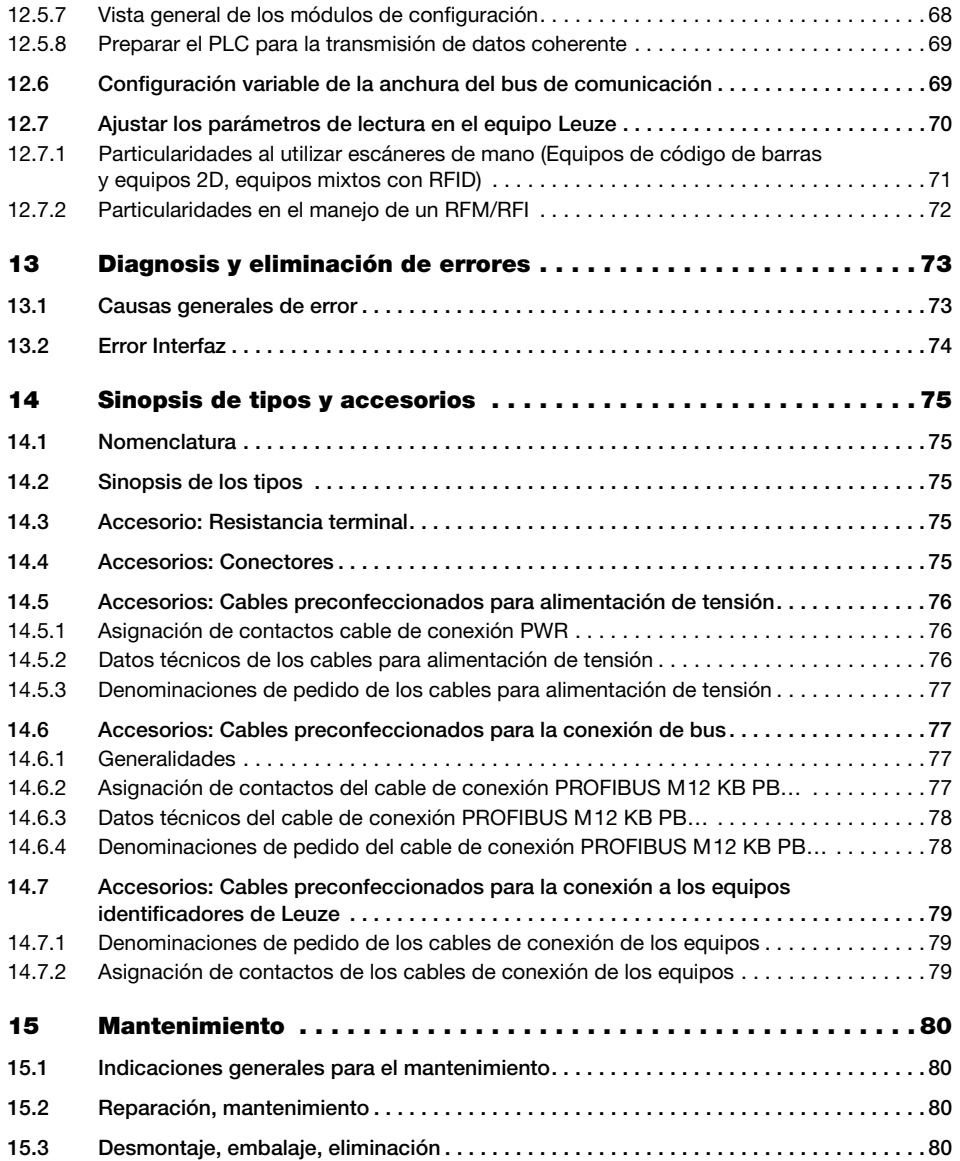

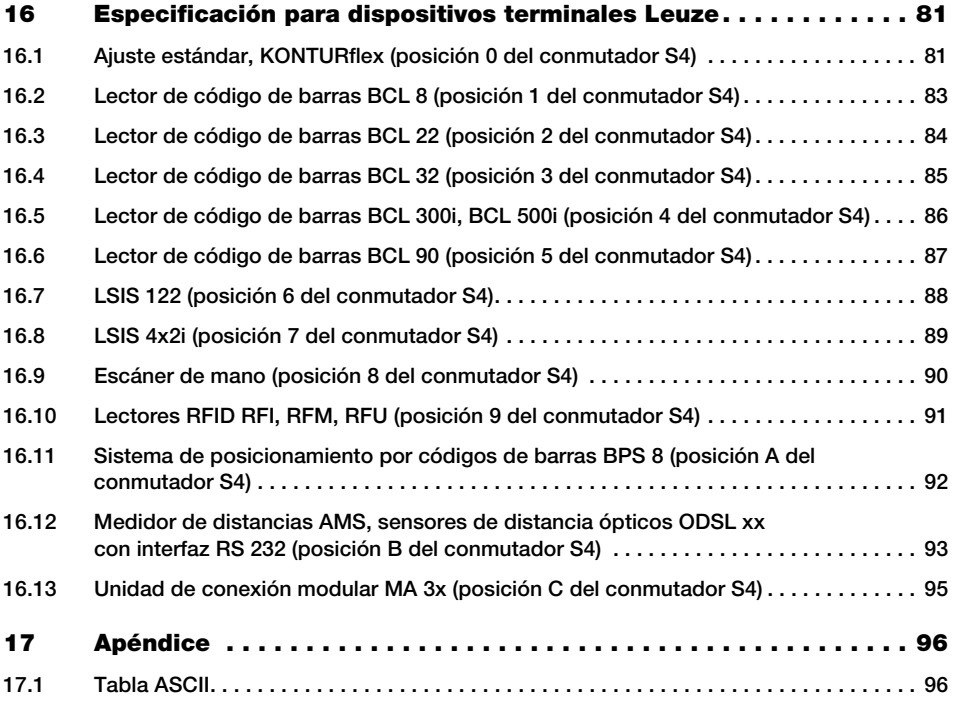

### <span id="page-7-0"></span>1 Generalidades

### <span id="page-7-1"></span>1.1 Significado de los símbolos

A continuación se explican los símbolos utilizados en esta descripción técnica.

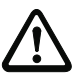

#### ¡Cuidado!

Este símbolo se encuentra delante de párrafos que necesariamente deben ser considerados. Si no son tenidos en cuenta se producirán daños personales o materiales.

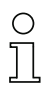

#### ¡Nota!

Este símbolo señala párrafos que contienen información importante.

### <span id="page-7-2"></span>1.2 Declaración de conformidad

Las unidades de conexión modulares MA 204i han sido desarrolladas y fabricadas observando las normas y directivas europeas vigentes.

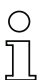

#### ¡Nota!

Puede pedir la declaración de conformidad de los equipos al fabricante.

El fabricante del producto, Leuze electronic GmbH + Co. KG en D-73277 Owen, posee un sistema de aseguramiento de calidad certificado según ISO 9001.

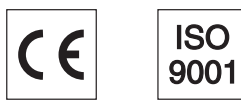

### <span id="page-8-0"></span>1.3 Descripción de las funciones

<span id="page-8-1"></span>La unidad de conexión modular MA 204*i* sirve para interconectar dispositivos de Leuze directamente al bus de campo.

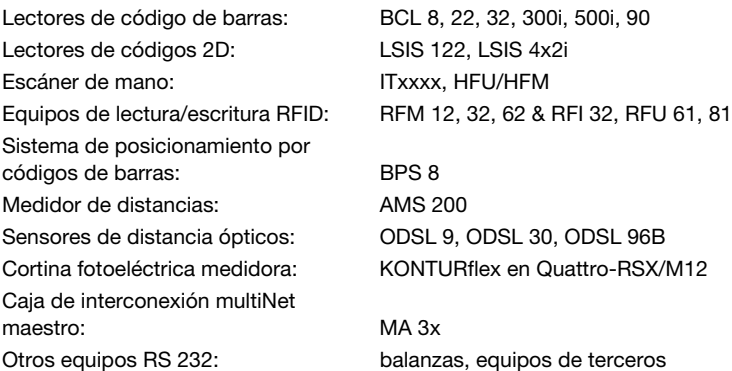

Los datos se transmiten desde el DEV a la MA 204i a través de la interfaz RS 232 (V.24) y allí son convertidos dentro de un módulo al protocolo PROFIBUS DP. El formato de los datos en la interfaz RS 232 se corresponde con el formato de datos estándar de Leuze (9600 Bd, 8N1 y STX, datos, CR, LF).

Para el correcto funcionamiento de la MA 204i se requiere integrar el archivo GSD en el administrador de hardware del PLC.

La selección del correspondiente equipo Leuze se realiza a través del interruptor giratorio de codificación en la placa de circuitos impresos de la unidad de conexión. Mediante la posición universal, se puede conectar un gran número de equipos RS 232.

### <span id="page-9-0"></span>1.4 Definiciones de términos técnicos empleados

A continuación definiremos algunos términos técnicos para facilitar la comprensión de las explicaciones posteriores:

#### • Designación de los bits:

El primer bit o el primer byte comienzan con el número de contaje «0», refiriéndose con ello al bit/byte 2<sup>0</sup>.

• Longitud de datos: Tamaño en bytes de un paquete válido de datos relacionados.

#### • Archivo EDS (electronic data sheet):

Descripción del equipo para el control.

#### • Coherentes:

A los datos cuyo contenido pertenece al mismo grupo y que no deben separarse se les denomina datos coherentes. Al identificar objetos debe estar garantizado que los datos se transmiten completamente y en el orden correcto porque, en otro caso, se falsearía el resultado.

#### • Leuze Device (DEV):

Equipos de Leuze, p. ej. lectores de código de barras, lectores RFID, VisionReader…

#### • Comando online:

Estos comandos se refieren al equipo identificador que esté conectado en un momento determinado, pudiendo ser diferentes de unos equipos a otros. La MA 204i no interpreta estos datos, sino que los transmite de forma transparente (vea la descripción del equipo identificador).

• RC:

Referencia cruzada.

#### • Perspectiva de los datos E/S en la descripción:

Datos de salida son aquellos datos que el PLC envía a la MA. Datos de entrada son aquellos datos que la MA envía al PLC.

#### • Bits basculador:

#### Bit basculador de estado

Cada cambio de estado señaliza que se ha ejecutado una acción; p. ej. el bit ND (New Data): cada vez que cambia el estado se indica que se han transmitido al PLC nuevos datos recibidos.

#### Bit basculador de control

Cada vez que hay un cambio de estado se ejecuta una acción; p. ej. el bit SDO: cada vez que cambia el estado se envían los datos registrados desde el PLC a la MA 204i.

### <span id="page-10-0"></span>2 Indicaciones de seguridad

#### <span id="page-10-1"></span>2.1 Indicaciones generales de seguridad

#### Documentación

Todas las indicaciones en esta descripción técnica, sobre todo las de la sección «Indicaciones de seguridad» deben ser observadas sin falta. Guarde cuidadosamente esta descripción técnica. Debe estar siempre disponible.

#### Normas de seguridad

Observar las disposiciones legales locales y las prescripciones de las asociaciones profesionales que estén vigentes.

#### Reparación

Reparaciones pueden ser realizadas únicamente por el fabricante o en un lugar autorizado por el fabricante.

### <span id="page-10-2"></span>2.2 Estándares de seguridad

Los equipos de la serie MA 2xxi han sido desarrollados, fabricados y comprobados observando las normas de seguridad vigentes. Estas corresponden al nivel tecnológico actual.

### <span id="page-10-3"></span>2.3 Utilización adecuada

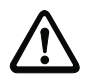

#### ¡Cuidado!

La protección del personal y del equipo sólo está garantizada si se utiliza el equipo conforme al fin previsto.

#### Campos de aplicación

La unidad de conexión modular MA 204i sirve para interconectar directamente al bus de campo equipos Leuze, tales como lectores de códigos de barras o de códigos 2D, escáners de mano, equipos de lectura/escritura RFID, etc. Encontrará un listado detallado en [«Descripción de las funciones» en la página 7](#page-8-1).

### <span id="page-11-0"></span>2.4 Trabajar siendo conscientes de la seguridad

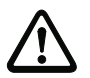

#### ¡Cuidado!

No está permitida ninguna intervención ni modificación del equipo que no esté descrita expresamente en este manual.

#### Normas de seguridad

Observar las disposiciones legales locales y las prescripciones de las asociaciones profesionales que estén vigentes.

#### Personal cualificado

El montaje, la puesta en marcha y el mantenimiento de los equipos deben ser realizados únicamente por personal técnico cualificado.

Los trabajos eléctricos deben ser realizados únicamente por personal electrotécnico cualificado.

### <span id="page-12-0"></span>3 Puesta en marcha ráp./prin. de funcionamiento

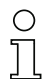

#### ¡Nota!

A continuación exponemos una descripción breve para la primera puesta en marcha de la pasarela PROFIBUS MA 204i. En apartados posteriores del manual encontrará explicaciones más detalladas sobre cada uno de los puntos tratados.

#### <span id="page-12-1"></span>3.1 Montaje

La placa de montaje de la pasarela MA 204*i* se puede montar de 2 formas diferentes:

- con cuatro taladros con rosca (M6), o
- con dos tornillos M8x6 en las dos ranuras de fijación laterales.

### <span id="page-12-2"></span>3.2 Disposición del equipo y elección del lugar de montaje

Lo mejor sería montar la MA 204i de forma que quede fácilmente accesible cerca del equipo identificador, con el fin de garantizar una buena manejabilidad, por ejemplo para parametrizar el equipo que esté conectado.

Encontrará información más detallada en el [capítulo 6.3.1.](#page-27-3)

### <span id="page-12-3"></span>3.3 Conexión eléctrica

Los equipos de la familia MA 2xxi disponen de cuatro conectores M12/hembrillas que tienen distinta codificación según la interfaz.

Allí se conecta la alimentación de tensión (PWR IN) y las entradas/salidas de conmutación (PWR OUT o PWR IN). La cantidad y la función de las entradas/salidas varían en función del dispositivo terminal conectado.

Una interfaz RS 232 interna sirve para conectar el respectivo equipo Leuze. Otra interfaz RS 232 interna actúa como interfaz de servicio para parametrizar el equipo conectado a través de un cable de módem nulo serial.

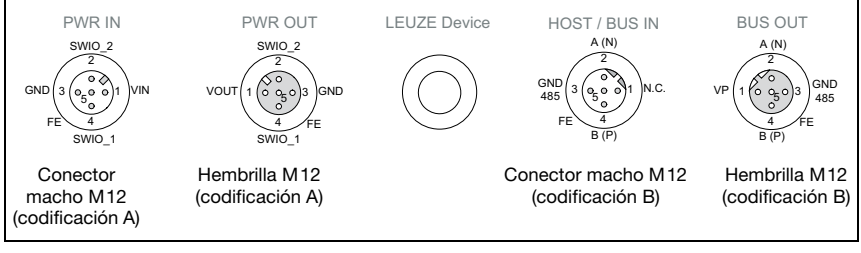

Figura 3.1: Conexiones de la MA 204*i* 

Encontrará información más detallada en el [capítulo 7](#page-28-2).

#### <span id="page-13-0"></span>3.3.1 Conexión eléctrica del equipo Leuze

- $\%$  Para conectar el equipo de Leuze ala interfaz interna de equipos RS 232, abra la carcasa de la MA 204i y pase el cable del equipo respectivo (vea [capítulo](#page-80-3) 14.7, p. ej. KB 031 para BCL 32) por la abertura roscada central.
- $\%$  Conecte el cable a la interfaz de equipos interna (X30, X31 ó X32; vea [capítulo](#page-33-2) 7.5.1).
- $\&$  Seleccione el equipo conectado usando el interruptor giratorio S4 (vea [capítulo](#page-40-1) 8.2.5).
- Enrosque el prensaestopas PG en la abertura roscada para garantizar un alivio de la tracción y el índice de protección IP 65.

#### <span id="page-13-1"></span>3.3.2 Ajustar la dirección del equipo PROFIBUS

 Ajuste la dirección de la estación de la pasarela a través de los interruptores giratorios S1 - S3 (unidades, decenas y centenas).

#### ¡Nota!

En PROFIBUS se pueden usar direcciones dentro de un rango de 0 a 126. La dirección 126 no debe usarse para el tráfico de datos. Sólo puede usarse temporalmente para la puesta en marcha. Asegúrese de que asigna una dirección PROFIBUS diferente para cada participante PROFIBUS.

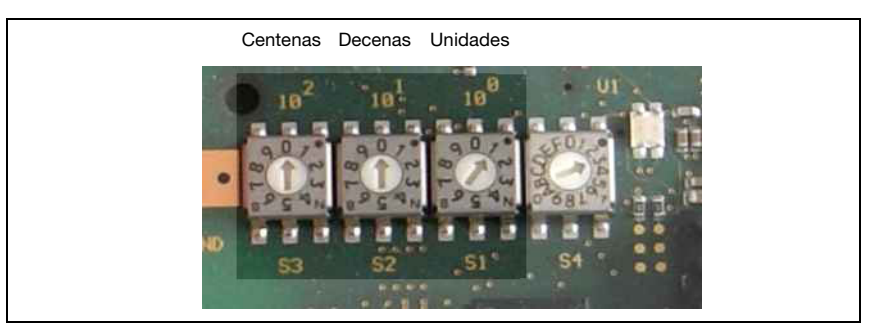

Figura 3.2: Interruptores giratorios para el ajuste de dirección

 $\%$  Finalmente, vuelva a cerrar la carcasa de la MA 204i.

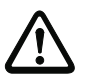

#### ¡Cuidado!

Sólo se debe aplicar la tensión de alimentación después de haber hecho esto. Al iniciar la MA 204i se consultan el selector de equipos y los ajustes de dirección, y la pasarela se ajusta automáticamente al equipo de Leuze.

#### Conexión de la tierra funcional FE

 $\%$  Tenga en cuenta que la conexión de tierra funcional (FE) debe ser correcta.

Únicamente con una tierra funcional debidamente conectada queda garantizado un funcionamiento exento de perturbaciones. Todas las perturbaciones eléctricas (acoplamientos CEM) se derivan a través de la conexión de tierra funcional.

#### <span id="page-14-0"></span>3.3.3 Conexión de la alimentación de corriente y del cable de bus

- Use preferentemente los cables preconfeccionados listados en el [capítulo](#page-78-4) 14.5.3 para conectar la pasarela a la alimentación de corriente a través de la conexión PWR IN.
- $\%$  Conecte la pasarela al bus de campo a través de la conexión HOST / BUS IN, usando preferentemente los cables preconfeccionados.
- $\%$  Si procede, use la conexión **BUS OUT** cuando vaya a configurar una red con topología lineal.

#### <span id="page-14-1"></span>3.4 Arranque del equipo

 $\%$  Aplique la tensión de alimentación +18 ... 30VCC (típ. +24VCC).

La MA 204i se enciende, el LED PWR indica disponibilidad.

#### <span id="page-14-2"></span>3.5 Poner en funcionamiento la MA 204i en el PROFIBUS DP

 $\%$  Cuando se tenga un control S7 de Siemens, para la puesta en marcha deberá dar los siguientes pasos tal y como se describe a continuación.

Más información sobre los pasos de puesta en marcha, [vea el capítulo 12.3 «Pasos a dar](#page-61-2)  [al configurar un control Simatic S7 de Siemens».](#page-61-2)

#### <span id="page-14-3"></span>3.5.1 Preparación del control

 $\ddot{\psi}$  En el primer paso se prepara el control para la transmisión de datos coherente.

Al programar se tiene que preparar el controlador para la transmisión de datos coherente. Esta preparación varía de unos controladores a otros. En los PLCs de Siemens existen las siguientes opciones.

S7

En el programa se tienen que integrar bloques de función especiales SFC 14 para los datos de entrada y SFC 15 para los datos de salida. Estos bloques son bloques estándar y su misión es hacer posible la transmisión de datos coherente.

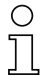

#### ¡Nota!

Cuando se utilice un control S7 habrá que asegurarse de que se usa como mínimo el Simatic Manager de la versión 5.4 + paquete de servicio 5 (V5.4+SP5).

#### <span id="page-15-0"></span>3.5.2 Instalación del archivo GSD

Para la posterior configuración de los dispositivos PROFIBUS, p. ej. de la MA 204i, primero se tiene que cargar el correspondiente archivo GSD. En este archivo se describen todos los datos de los módulos que se requieren para el funcionamiento del equipo. Dichos datos son datos de entrada y de salida y parámetros del equipo para el funcionamiento del equipo, así como la definición de los bits de control y de estado.

 Instale el archivo GSD correspondiente al equipo en el administrador de PROFIBUS de su dispositivo de control.

#### <span id="page-15-1"></span>3.5.3 Configuración

 Configure el sistema PROFIBUS utilizando la herramienta HW Config del administrador de SIMATIC para insertar la MA 204i en su proyecto y asignarle una dirección única (0 … 125).

#### Nota

Asegúrese de que la dirección sea igual a la configurada en el equipo.

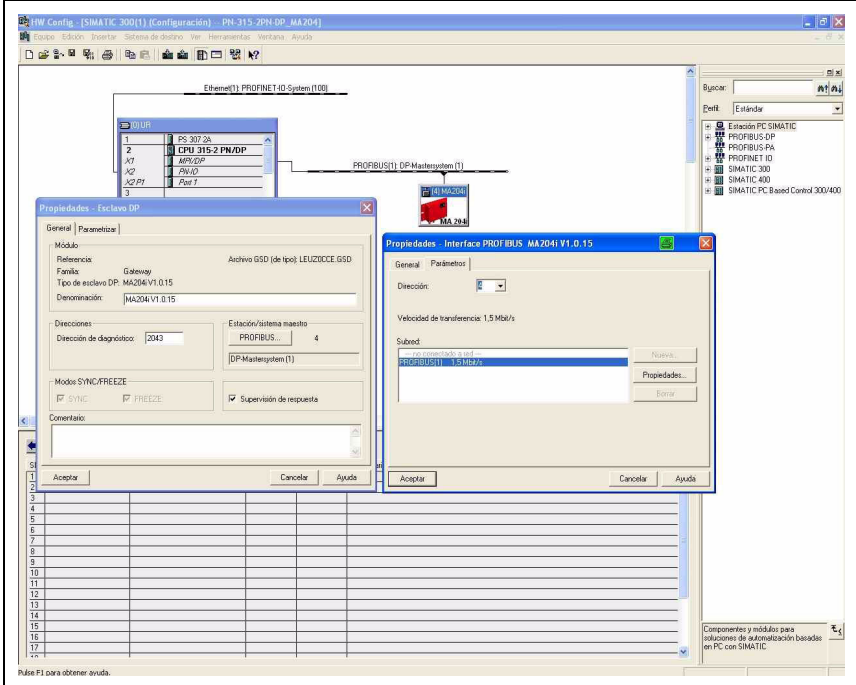

Figura 3.3: Asignación de la dirección del equipo

#### **△ Leuze electronic** Puesta en marcha ráp./prin. de funcionamiento

#### <span id="page-16-0"></span>3.5.4 Configuración de los módulos

 $\&$  Seleccione ahora otro modulo de datos conveniente para el área de entradas y de salidas.

Se ofrecen diversos módulos combinables entre sí con diferentes longitudes de datos (4, 8, 12, 16, 20, 32 … 128 bytes). Para los bytes de entrada y salida son posibles en total 244 bytes como máximo respectivamente.

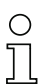

#### Nota

Como el modulo de datos contiene 2 bytes para los bytes de control y de estado, la longitud de datos útiles siempre es 2 bytes menor que el modulo de datos seleccionado. Por ejemplo: cuando se usa el modulo de datos con 12 bytes, al restar 2 bytes para los bytes de estado y de control, en el equipo de Leuze se dispone realmente de 10 bytes para datos útiles.

#### Recomendación

En la mayoría de los casos, para el módulo de salida es suficiente el módulo de 4 bytes.

Se necesitará un módulo mayor, por ejemplo, cuando se quiera parametrizar un escáner de códigos de barras BCL con secuencias PT, o cuando se quieran escribir transpondedores RFID; en esos casos suele ser más conveniente usar módulos de datos mayores.

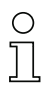

#### ¡Nota!

Encontrará ejemplos para elegir la longitud adecuada de los módulos de datos en el [capítulo 12.3.4](#page-63-2), apartado [«Ejemplos de ajustes convenientes en los equipos respectivos de](#page-64-0)  [Leuze» en la página 63.](#page-64-0)

#### <span id="page-16-1"></span>3.5.5 Transmisión de la configuración al controlador

 $\%$  Transmita la configuración del PROFIBUS al controlador (PLC S7).

Tras la correcta transmisión al controlador (PLC S7), el PLC realiza automáticamente las siguientes actividades:

- Establecimiento de la conexión entre el controlador y los dispositivos del PROFIBUS configurados
- Intercambio de datos cíclico

### <span id="page-17-0"></span>4 Descripción del equipo

### <span id="page-17-1"></span>4.1 Generalidades sobre las unidades de conexión

La unidad de conexión modular de la familia MA 2xxi es una versátil pasarela para integrar equipos Leuze RS 232 (por ejemplo lector de código de barras BCL 22, equipos RFID, RFM 32, AMS 200) en el bus de campo respectivo. Las pasarelas MA 2xxi están previstas para el uso en entornos industriales con alto índice de protección. Para los buses de campo habituales hay disponibles diversas variantes de equipo. La puesta en marcha resulta muy sencilla teniendo una estructura de parámetros memorizada para los equipos RS 232 conectables.

### <span id="page-17-2"></span>4.2 Características de las unidades de conexión

Una característica particular de la familia de aparatos MA 204i son los tres modos de funcionamiento:

1. Transparent Mode

En este modo de funcionamiento, la MA 204i opera como una mera pasarela con comunicación automática desde y hacia el PLC. Para ello no hace falta que el usuario realice ninguna programación especial. No obstante, los datos no están respaldados ni se almacenan temporalmente, sino que únicamente son «puestos en fila». El programador debe encargarse de recoger a tiempo los datos de la memoria de entrada del PLC porque, de no hacerlo, serán sobreescritos por datos más nuevos.

2. Collective Mode

En este modo de funcionamiento, los datos y las secciones de telegramas se almacenan temporalmente en la memoria (búfer) de la MA y, al activar bits, se envían en un telegrama a la interfaz RS 232 o al PLC. No obstante, en este modo se tiene que programar todo el control de la comunicación en el PLC.

Este modo de funcionamiento es muy útil, por ejemplo, para telegramas muy largos o cuando se leen uno o más códigos muy largos.

3. Command Mode

Este modo de funcionamiento particular permite transmitir al equipo conectado comandos predefinidos con los primeros bytes del área de datos activando bits. Con este fin, cada tipo de equipo tiene predefinidos unos comandos (denominados comandos online) a través del selector de equipos; [vea el capítulo 16 «Especificación](#page-82-2)  [para dispositivos terminales Leuze»](#page-82-2).

### <span id="page-18-0"></span>4.3 Estructura del equipo

La unidad de conexión modular MA 204*i* sirve para interconectar directamente al bus de campo equipos Leuze, tales como BCL 8, BCL 22, etc. Los datos se transmiten desde el equipo Leuze a la MA 204*i* a través de la interfaz RS 232 (V.24) y allí son convertidos al protocolo del bus de campo. El formato de los datos en la interfaz RS 232 se corresponde con el formato de datos estándar de Leuze:

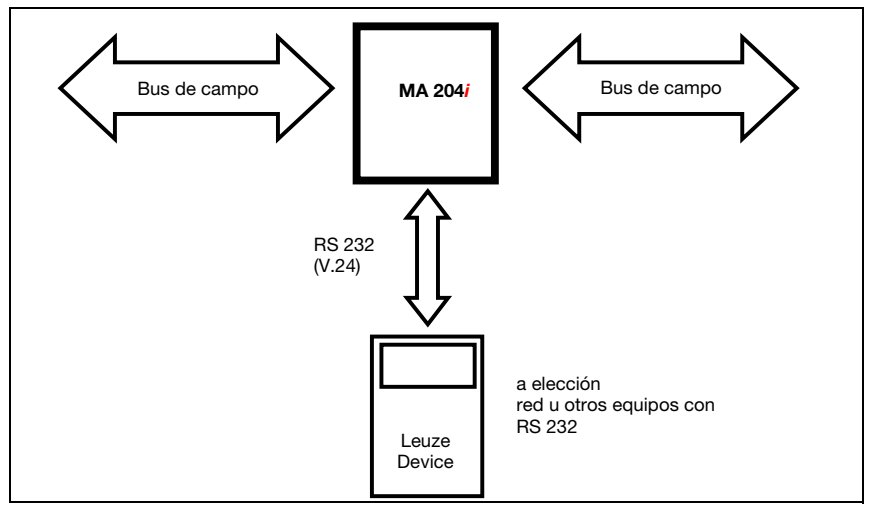

Figura 4.1: Interconexión de un equipo Leuze (BCL, RFI, RFM, VR) al bus de campo

El cable del respectivo equipo Leuze se introduce en la MA 204i por pasacables con prensaestopas PG y allí se conecta con los conectores de circuitos integrados.

La MA 204i está prevista como pasarela para cualquier equipo RS 232 (p. ej. BCL 90 con MA 90, escáneres de mano, básculas) o para el acoplamiento de una red multiNet.

Los cables RS 232 se pueden conectar por dentro con regleta de clavijas JST. El cable se puede proteger contra los esfuerzos de tracción y herméticos a la suciedad usando un sólido pasacable con prensaestopas Pg.

Con ayuda de los cables adaptadores con Sub-D 9 o extremo abierto también se pueden conectar otros equipos RS 232.

#### <span id="page-19-0"></span>4.4 Modos de operación

Para lograr una rápida puesta en marcha, la MA 204*i* ofrece, además del modo de operación estándar, el «modo de servicio». En este modo de operación se puede parametrizar el equipo Leuze en la MA 204i y se puede probar la comunicación en el bus de campo, por ejemplo. Para ello se requiere un PC/portátil con un programa de terminal apropiado como el BCL Config de Leuze o similar.

#### Interruptor de servicio

Use el interruptor de servicio para seleccionar entre los modos «operación» y «servicio»: Tiene las siguientes opciones:

#### Pos. RUN:

Operación

El equipo Leuze está enlazado con el bus de campo y comunica con el PLC.

Pos. DEV:

#### Servicio equipo de Leuze

La conexión entre el equipo de Leuze y el bus de campo está interrumpida. En esta posición del interruptor puede comunicarse directamente con el equipo Leuze en la pasarela de bus de campo con RS 232. A través de la interfaz de servicio puede enviar comandos online, parametrizar el equipo de Leuze usando el respectivo software de configuración BCL- BPS-, …-Config y dar salida a los datos de lectura del equipo de Leuze.

#### Pos. MA:

#### Servicio pasarela del bus de campo

En esta posición del interruptor el PC/terminal está enlazado con la pasarela de bus de campo. Además, se pueden llamar valores de ajuste actuales de la MA (p. ej. dirección, parámetros RS 232) mediante comando.

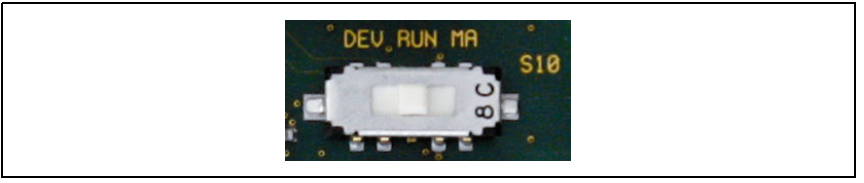

Figura 4.2: Posiciones del conmutador de servicio

#### ¡Nota!

Cuando el interruptor de servicio está en una de las posiciones de servicio, en el lado frontal del equipo parpadea el LED PWR; [vea el capítulo 8.1.2 «Indicadores LED en la carcasa».](#page-36-1)

Además, a través del bit de servicio SMA de los bytes de estado, en el control se señaliza que la MA está en el modo de servicio.

#### Interfaz de servicio

Estando quitada la tapa de la carcasa de la MA 204i se puede acceder a la interfaz de servicio, que tiene un conector sub-D de 9 polos. Para conectar un PC se necesita un cable de enlace cruzado RS 232 que establezca las conexiones RxD, TxD y GND.

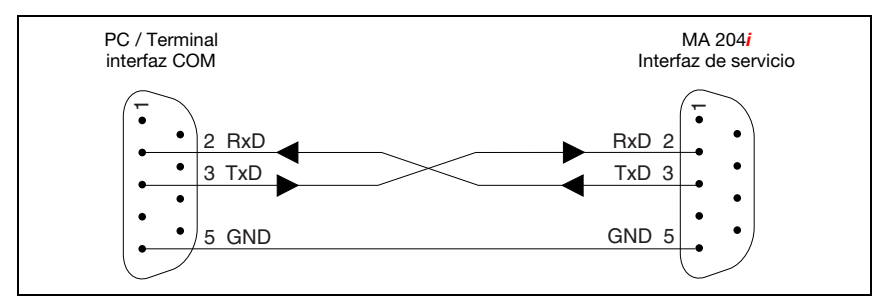

Figura 4.3: Conexión del interfaz de servicio con un PC o terminal

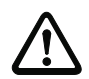

#### ¡Cuidado!

Para el funcionamiento del PC de servicio los parámetros del RS 232 deben coincidir con los de la MA. El ajuste estándar Leuze de la interfaz es 9600Bd, 8N1 y STX, datos, CR, LF.

#### <span id="page-20-0"></span>4.5 Sistemas de bus de campo

Para la conexión a diversos sistemas de bus de campo, tales como PROFIBUS DP, PROFINET-IO, DeviceNet o Ethernet, se dispone de diferentes variantes del MA 2xxi.

#### <span id="page-20-1"></span>4.5.1 PROFIBUS DP

La MA 204*i* está concebida como equipo para PROFIBUS (PROFIBUS DP-V0 según IEC 61158) con una velocidad de transmisión de máx. 12 MBd. La funcionalidad del equipo se define mediante juegos de parámetros agrupados en módulos. Esos módulos están contenidos en un archivo GSD (archivo de tipo).

Las pasarelas MA 204i pueden operar como estaciones del bus dentro de PROFIBUS. Para la conexión eléctrica de la tensión de alimentación, de la interfaz y de las entradas y salidas el MA 204i dispone de varios conectores M12 macho/hembra. Encontrará más indicaciones sobre la conexión eléctrica en el [capítulo 7.2.](#page-29-2)

La MA 204i soporta:

- Funcionalidad de esclavo PROFIBUS-DP
- Estructuración modular de los datos ES
- Detección automática de velocidades de transmisión hasta 12 Mbit/s
- SYNC/FREEZE
- Modo FailSafe
- Datos de diagnóstico específicos del equipo
- I&M
- Sin modificación de la dirección de esclavo a través del PROFIBUS

Obtendrá más detalles en el [capítulo 12.](#page-60-2)

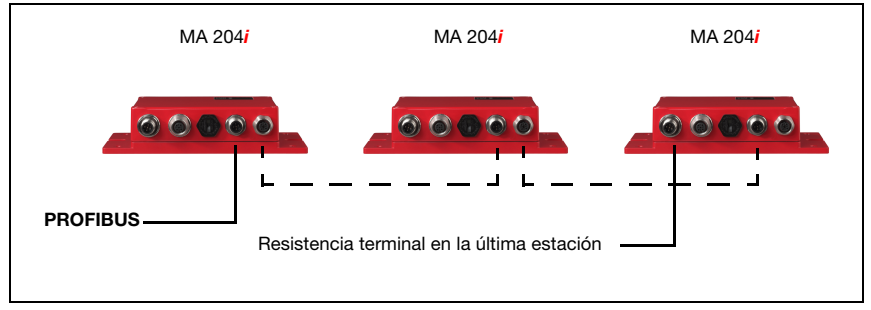

Figura 4.4: PROFIBUS DP

### <span id="page-22-0"></span>5 Datos técnicos

### <span id="page-22-1"></span>5.1 Datos generales

### Datos eléctricos

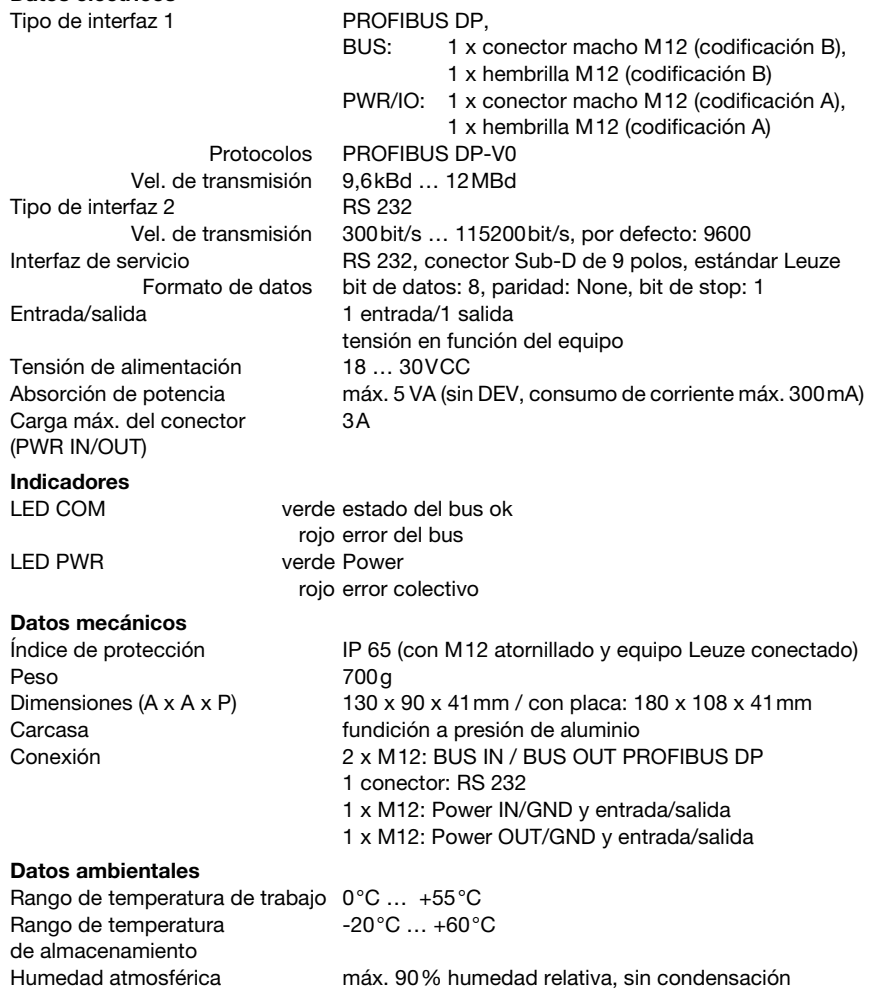

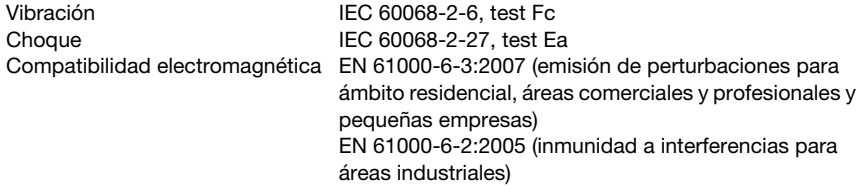

### <span id="page-23-0"></span>5.2 Dibujos acotados

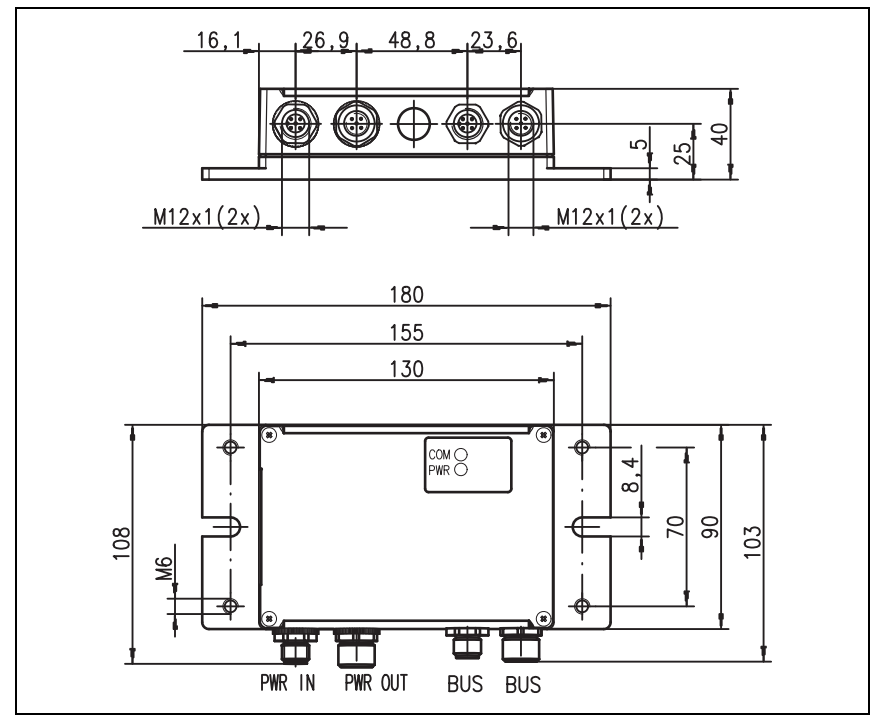

Figura 5.1: Dibujo acotado MA 204i

### <span id="page-24-0"></span>5.3 Sinopsis de los tipos

Para poder integrar equipos RS 232 de Leuze en campos de bus de diferentes tipos se pueden elegir las siguientes variantes de la familia de pasarela MA 2xxi.

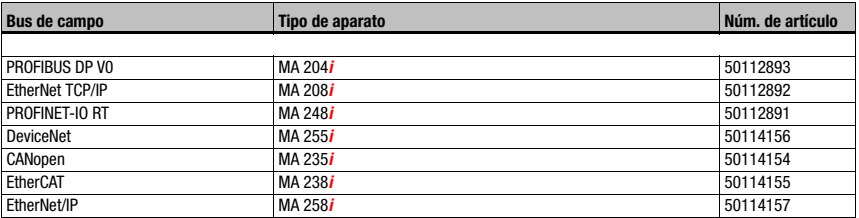

Tabla 5.1: Sinopsis de los tipos MA 2xxi

### <span id="page-25-0"></span>6 Instalación y montaje

#### <span id="page-25-1"></span>6.1 Almacenamiento, transporte

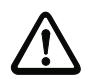

#### ¡Cuidado!

Embale el equipo a prueba de impactos y protegido contra la humedad para su transporte y almacenamiento. El embalaje original ofrece la protección óptima. Observe las condiciones ambientales permitidas especificadas en los datos técnicos.

#### Desembalaje

- Asegúrese de que el contenido del paquete no está deteriorado. En caso de que haya algún deterioro, comuníqueselo al servicio postal o al transportista, respectivamente, y notifíqueselo al proveedor.
- $\&$  Compruebe el contenido del suministro conforme a su pedido y a los documentos de entrega, atendiendo a:
	- Cantidad suministrada
	- Tipo y variante del equipo según la placa de características
	- Guía rápida

La placa de características informa del tipo de MA 2xxi de su equipo. Consulte los datos exactos a este respecto en la indicación adjunta o el [capítulo 14.2](#page-76-5).

#### Placa de características de las unidades de conexión

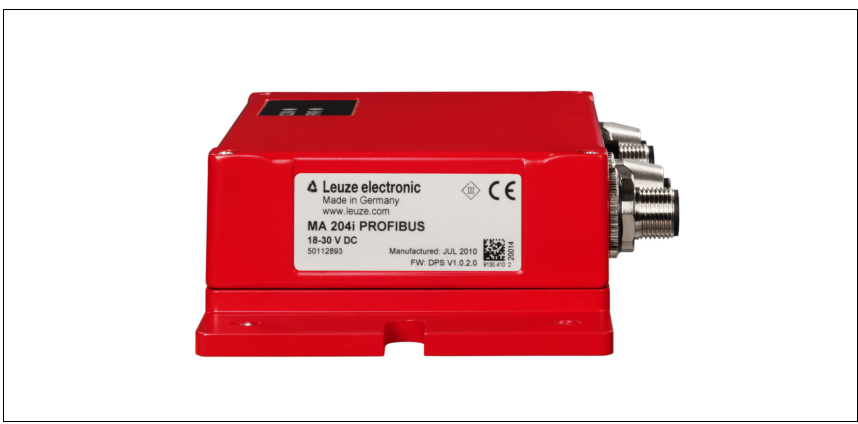

Figura 6.1: Placa de características del equipo MA 204i

Guarde el embalaje original para su posible almacenamiento o envío ulteriores.

Si tiene alguna duda, diríjase a su proveedor o a la oficina distribuidora de Leuze electronic de su zona.

 $\%$  Al eliminar el material del embalaje, observe las normas locales vigentes.

### <span id="page-26-0"></span>6.2 Montaje

La placa de montaje de la pasarela MA 204i se puede montar de 2 formas diferentes:

- con cuatro taladros con rosca (M6), o
- con dos tornillos M8 en las dos ranuras de fijación laterales.

#### Fijación con cuatro tornillos M6 o dos M8

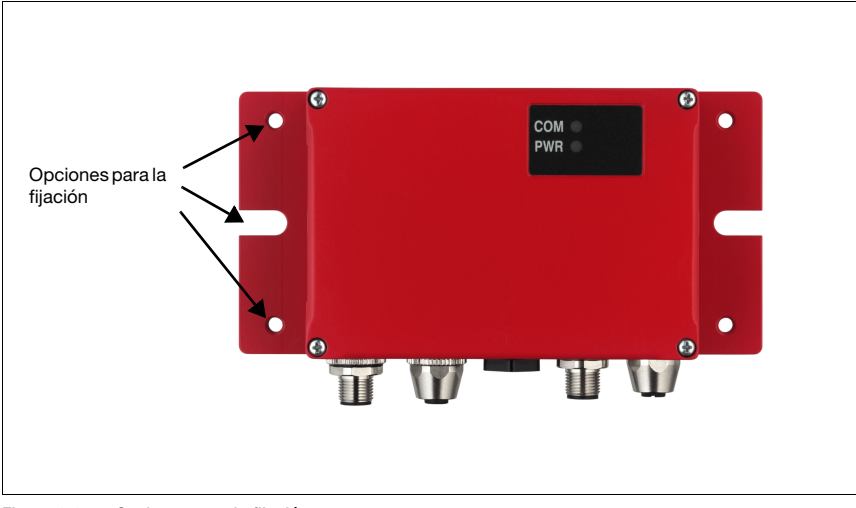

Figura 6.2: Opciones para la fijación

### <span id="page-27-0"></span>6.3 Disposición del equipo

Lo mejor sería montar la MA 204*i* de forma que quede fácilmente accesible cerca del equipo identificador, con el fin de garantizar una buena manejabilidad, por ejemplo para parametrizar el equipo que esté conectado.

#### <span id="page-27-1"></span>6.3.1 Elección del lugar de montaje

<span id="page-27-3"></span>Para elegir el lugar de montaje se deben tener en cuenta una serie de factores:

- Las longitudes admisibles de los cables entre el MA 204i y el sistema host, de acuerdo con la interfaz utilizada.
- La tapa de la caja debe ser fácilmente accesible, de forma que se pueda llegar fácilmente a las interfaces internas (interfaz de equipos para conectar los equipos de Leuze a través de conectores de circuitos integrados, interfaz de servicio) y a los demás elementos de mando e indicación.
- El cumplimiento de las condiciones ambientales admisibles (humedad, temperatura).
- Mínimo peligro posible para la MA 204i por impactos mecánicos o por piezas que se atasquen.

#### <span id="page-27-2"></span>6.4 Limpieza

 $\%$  Después de montar el equipo, limpie la carcasa de la MA 204i con un paño suave. Elimine los residuos del embalaje, tales como fibras de cartón o bolitas de estiropor.

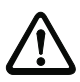

### ¡Cuidado!

Para limpiar los equipos, no use productos de limpieza agresivos tales como disolventes o acetonas.

## <span id="page-28-0"></span>7 Conexión eléctrica

<span id="page-28-2"></span>Las pasarelas de bus de campo MA 2xxi se conectan usando conectores redondos M12 con codificación.

Una interfaz de equipos RS 232 permite conectar los respectivos equipos con conectores del sistema. Los cables de los equipos tienen un prensaestopas PG preparado.

La codificación y la ejecución como hembrilla o como conector macho varían según cuáles sean la interfaz HOST (bus de campo) y la función. Consulte la ejecución exacta en la descripción del modelo respectivo de la MA 2xxi.

#### ¡Nota!

Para todos los enchufes se pueden obtener los correspondientes conectores parejos, o bien cables preconfeccionados. Más detalles al respecto, [vea el capítulo 14 «Sinopsis de tipos](#page-76-6)  [y accesorios».](#page-76-6)

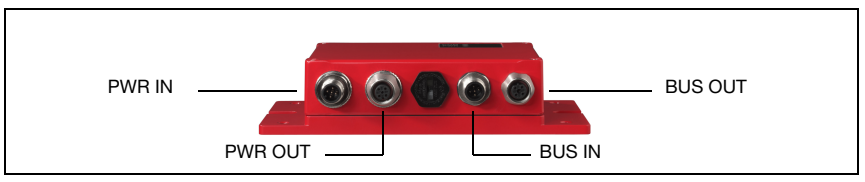

Figura 7.1: Situación de las conexiones eléctricas

### <span id="page-28-1"></span>7.1 Indicaciones de seguridad para la conexión eléctrica

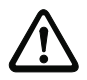

#### ¡Cuidado!

Antes de la conexión asegúrese que la tensión de alimentación coincida con el valor en la placa de características.

La conexión del equipo y la limpieza deben ser realizadas únicamente por un electricista cualificado. Tenga en cuenta que la conexión de tierra funcional (FE) debe ser correcta. Únicamente con una tierra funcional debidamente conectada queda garantizado un funcionamiento exento de perturbaciones.

Si no se pueden eliminar las perturbaciones, el equipo ha de ser puesto fuera de servicio y protegido contra una posible operación casual.

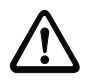

#### ¡Cuidado!

En aplicaciones UL está permitido el uso exclusivamente en circuitos de Class 2 según NEC (National Electric Code).

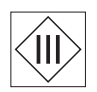

Las pasarelas de bus de campo están diseñadas con la clase de seguridad III para la alimentación con PELV (Protective Extra Low Voltage: pequeña tensión de protección con separación segura).

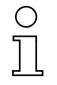

#### ¡Nota!

¡El índice de protección IP 65 se alcanza solamente con enchufes atornillados o bien con tapaderas atornilladas!

### <span id="page-29-0"></span>7.2 Conexión eléctrica

<span id="page-29-2"></span>La MA 204i dispone de dos conectores M 12/hembrillas para la alimentación de tensión, cada uno con codificación A.

Allí se conecta la alimentación de tensión (PWR IN) y las entradas/salidas de conmutación (PWR OUT o PWR IN). La cantidad y la función de las entradas/salidas varían en función del dispositivo terminal conectado. Dos conectores M 12/hembrillas más sirven para la conexión al bus de campo. Estas conexiones tienen respectivamente codificación B.

Una interfaz RS 232 interna sirve para conectar el respectivo equipo Leuze. Otra interfaz RS 232 interna actúa como interfaz de servicio para parametrizar el equipo conectado a través del cable de módem nulo serial.

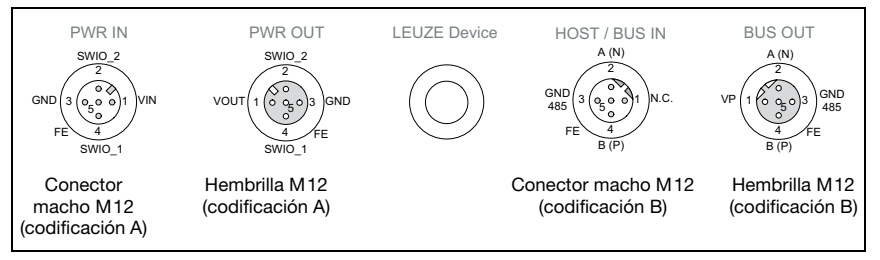

Figura 7.2: Conexiones de MA 204*i*, vista: horizontal sobre la placa de montaje

A continuación describiremos en detalle las distintas conexiones y asignaciones de los pines.

#### <span id="page-29-1"></span>7.2.1 PWR IN – Alimentación de tensión / Entrada/Salida

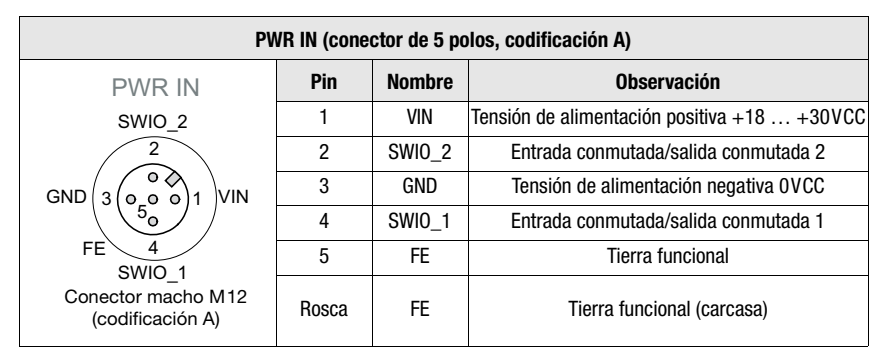

Tabla 7.1: Asignación de pines PWR IN

### ¡Nota!

La denominación y la función de SWIO depende del equipo conectado. Observe al respecto la siguiente tabla.

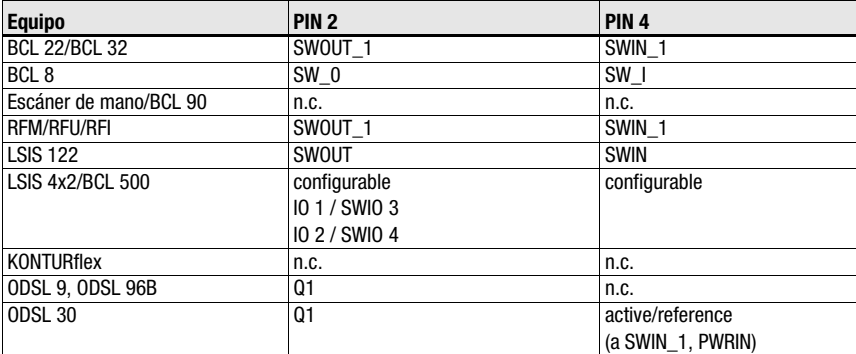

Tabla 7.1: Función específica de equipo de los SWIO

#### Tensión de alimentación

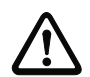

#### ¡Cuidado!

En aplicaciones UL está permitido el uso exclusivamente en circuitos de Class 2 según NEC (National Electric Code).

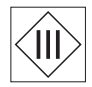

Las pasarelas de bus de campo están diseñadas con la clase de seguridad III para la alimentación con PELV (Protective Extra Low Voltage: pequeña tensión de protección con separación segura).

#### Conexión de la tierra funcional FE

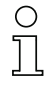

#### ¡Nota!

Tenga en cuenta que la conexión de tierra funcional (FE) debe ser correcta. Únicamente con una tierra funcional debidamente conectada queda garantizado un funcionamiento exento de perturbaciones. Todas las perturbaciones eléctricas (acoplamientos CEM) se derivan a través de la conexión de tierra funcional.

#### Entrada/salida conmutada

La MA 204i tiene la entrada y salida SWIO 1 y SWIO 2. Ésta se encuentra en el conector macho M 12 PWR IN y en la hembrilla M 12 PWR OUT. La conexión de las entradas/salidas de PWR IN a PWR OUT se puede interrumpir con un jumper. En este caso sólo está activa la salida y entrada en PWR IN.

La función de las salidas y entradas varía en función del equipo Leuze conectado. Encontrará información en el manual de instrucciones respectivo.

### <span id="page-31-0"></span>7.2.2 PWR OUT– Entrada/Salida

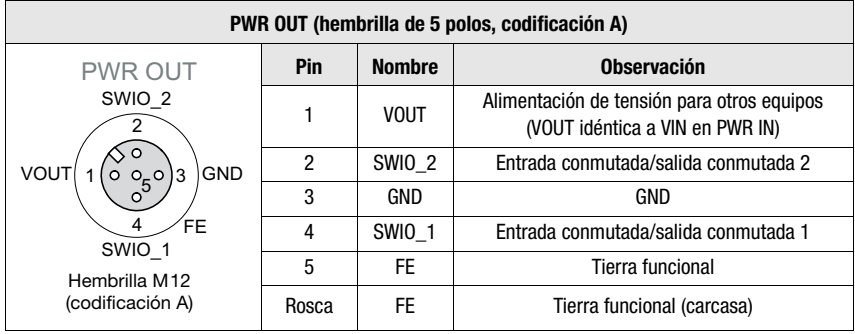

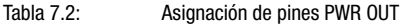

#### ¡Nota!

La corriente admisible del conector PWR OUT e IN es de máx. 3 A. De ellos hay que restar el consumo de corriente de la MA y el del dispositivo terminal conectado.

La función de las salidas y entradas varía en función del equipo Leuze conectado. Encontrará información en el manual de instrucciones respectivo.

Los SWIO 1/2 están en el estado de entrega en paralelo en PWR IN/OUT. Mediante un jumper se puede cortar esta conexión.

### <span id="page-31-1"></span>7.3 BUS IN

El MA 204i pone a disposición una interfaz PROFIBUS DP como interfaz HOST.

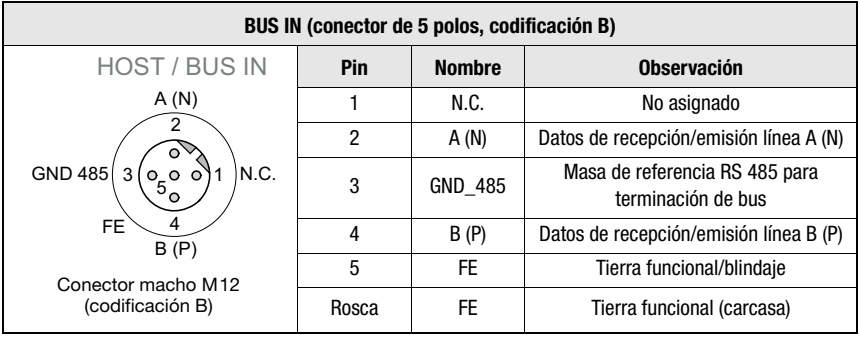

Tabla 7.3: Asignación de pines PROFIBUS DP BUS IN

 $\&$  Utilice preferiblemente para la conexión host del MA 204i los cables preconfeccionados KB PB-xxxxx-Bx, [«Cable de conexión al bus para la MA](#page-79-2) 204i» en la página 78.

### <span id="page-32-0"></span>7.4 BUS OUT

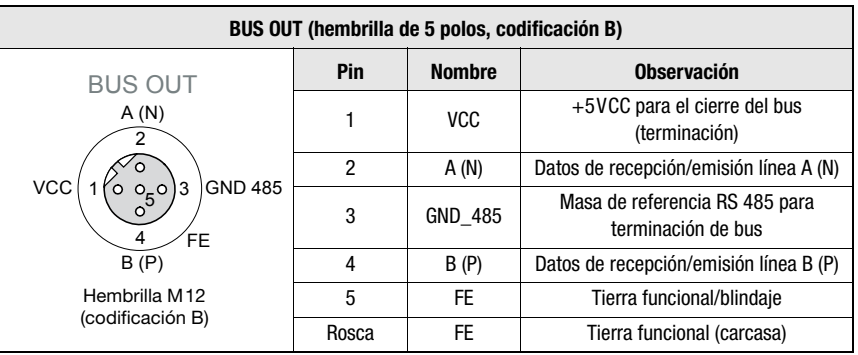

Tabla 7.4: Asignación de pines PROFIBUS DP BUS OUT

 $\%$  Utilice preferiblemente para la conexión host de la MA 204i los cables preconfeccionados KB PB-xxxxx-Sx, [«Cable de conexión al bus para la MA](#page-79-2) 204i» en la página 78.

# $\bigcirc$

#### ¡Nota!

Asegúrese de que el blindaje es suficiente. En los equipos y en los cables preconfeccionados ofrecidos por Leuze electronic el blindaje está en pin 1.

#### <span id="page-32-1"></span>7.4.1 Terminación del PROFIBUS

En la última estación física de PROFIBUS esa estación tiene que cerrarse con una resistencia terminal (ver [«Accesorio: Resistencia terminal» en la página 75\)](#page-76-7) en la hembrilla BUS OUT.

### <span id="page-33-0"></span>7.5 Interfaces del equipo

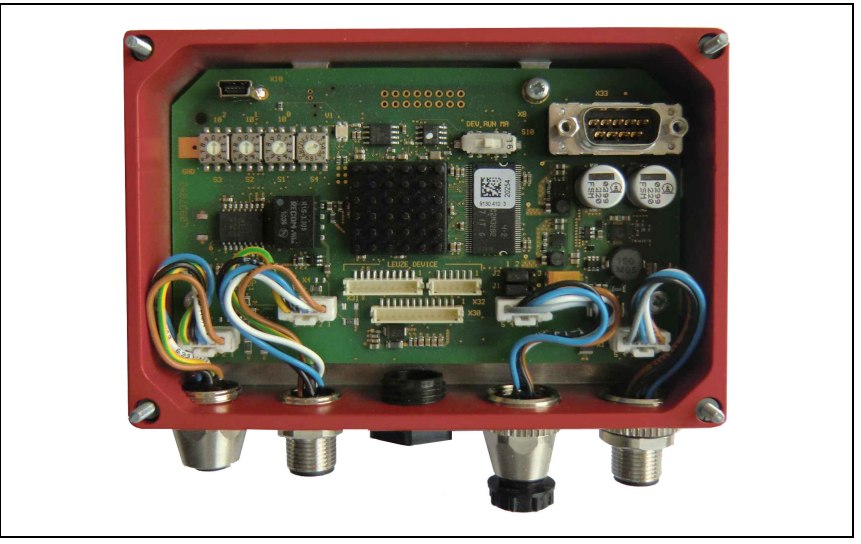

Figura 7.3: MA 204i abierta

#### <span id="page-33-1"></span>7.5.1 Interfaz RS 232 del equipo (accesible tras abrir el equipo, interna)

<span id="page-33-2"></span>La interfaz del equipo está preparada para los conectores de sistema (conectores de circuitos impresos) para equipos Leuze RFI xx, RFM xx, BCL 22 y BCL 32, VR con KB 031.

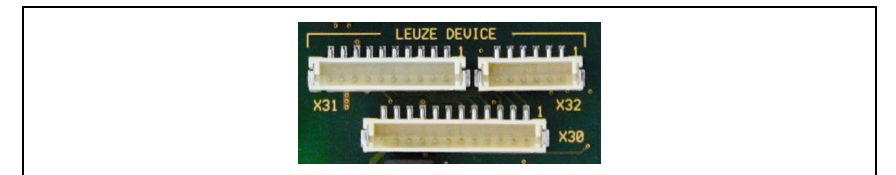

Figura 7.4: Interfaz RS 232 del equipo

Los equipos estándar se conectan con la parte de 6 ó de 10 polos del conector a X31 o a X32, respectivamente. Además, para escáners de mano, BCL 8 y BPS 8 con alimentación de 5VCC (alimentación de tensión de la MA) en el pin 9 se dispone de la conexión de circuitos impresos de 12 polos X30.

Mediante un cable adicional (comp. [«Sinopsis de tipos y accesorios» en la página 75](#page-76-6)) se puede poner la conexión del sistema en M 12 o en Sub-D de 9 polos, por ejemplo para un escáner de mano.

### <span id="page-34-0"></span>7.5.2 Interfaz de servicio (interna)

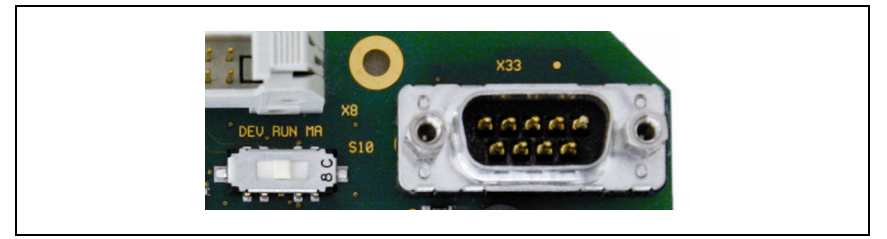

Figura 7.5: Interfaz de servicio e interruptor de servicio RS 232

Tras la activación, esta interfaz permite acceder a través de la RS 232 al equipo Leuze (DEV) conectado y a la MA para la parametrización mediante el Sub-D de 9 polos. Durante el acceso, no hay conexión entre la interfaz del bus de campo y la interfaz del equipo. No obstante el propio bus de campo no se interrumpe por ello.

Estando quitada la tapa de la carcasa de la MA 204i se puede acceder a la interfaz de servicio, que tiene un conector sub-D de 9 polos. Para conectar un PC se necesita un cable de enlace cruzado RS 232 que establezca las conexiones RxD, TxD y GND. En el interfaz de servicio no se da soporte a un handshake de hardware vía RTS, CTS.

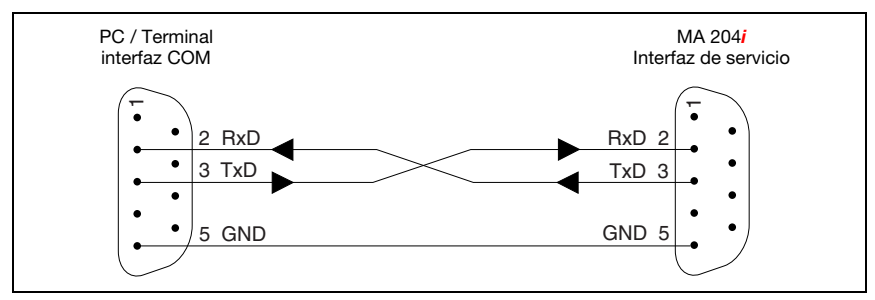

Figura 7.6: Conexión del interfaz de servicio con un PC o terminal

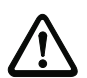

#### ¡Cuidado!

Para el funcionamiento del PC de servicio los parámetros del RS 232 deben coincidir con los de la MA. El ajuste estándar Leuze de la interfaz es 9600Bd, 8N1 y STX, datos, CR, LF.

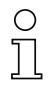

#### ¡Nota!

Para la configuración de los equipos conectados en la interfaz externa, p. ej. BCL 8 (regleta de clavijas JST «X30»), se necesita un cable configurado para ello. El interruptor de servicio tiene que estar en la posición «DEV» o «MA» (servicio equipo Leuze/MA), respectivamente.

<span id="page-35-0"></span>8 Indicaciones de estado y elem. de mando e indic.

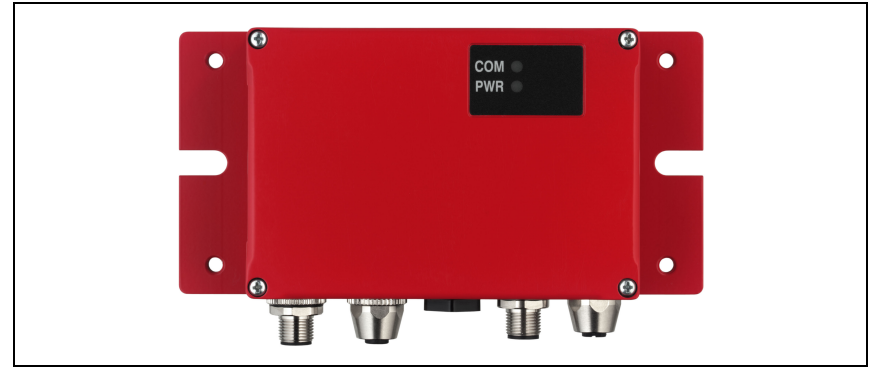

Figura 8.1: Indicadores LED de la MA 204i

## <span id="page-35-1"></span>8.1 Indicaciones de estado con LEDs

### <span id="page-35-2"></span>8.1.1 Indicadores LED en la placa

### LED (estado)

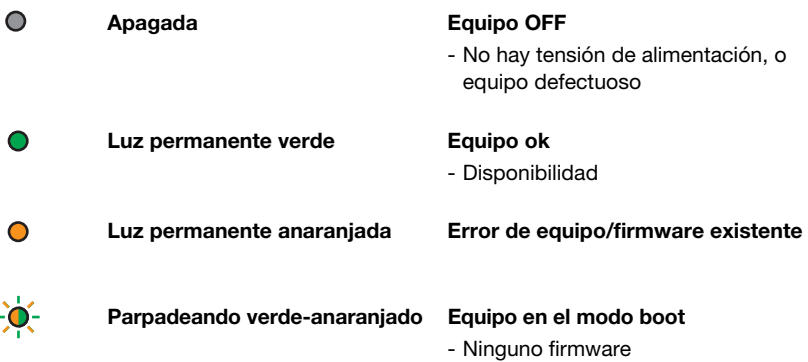
# 8.1.2 Indicadores LED en la carcasa

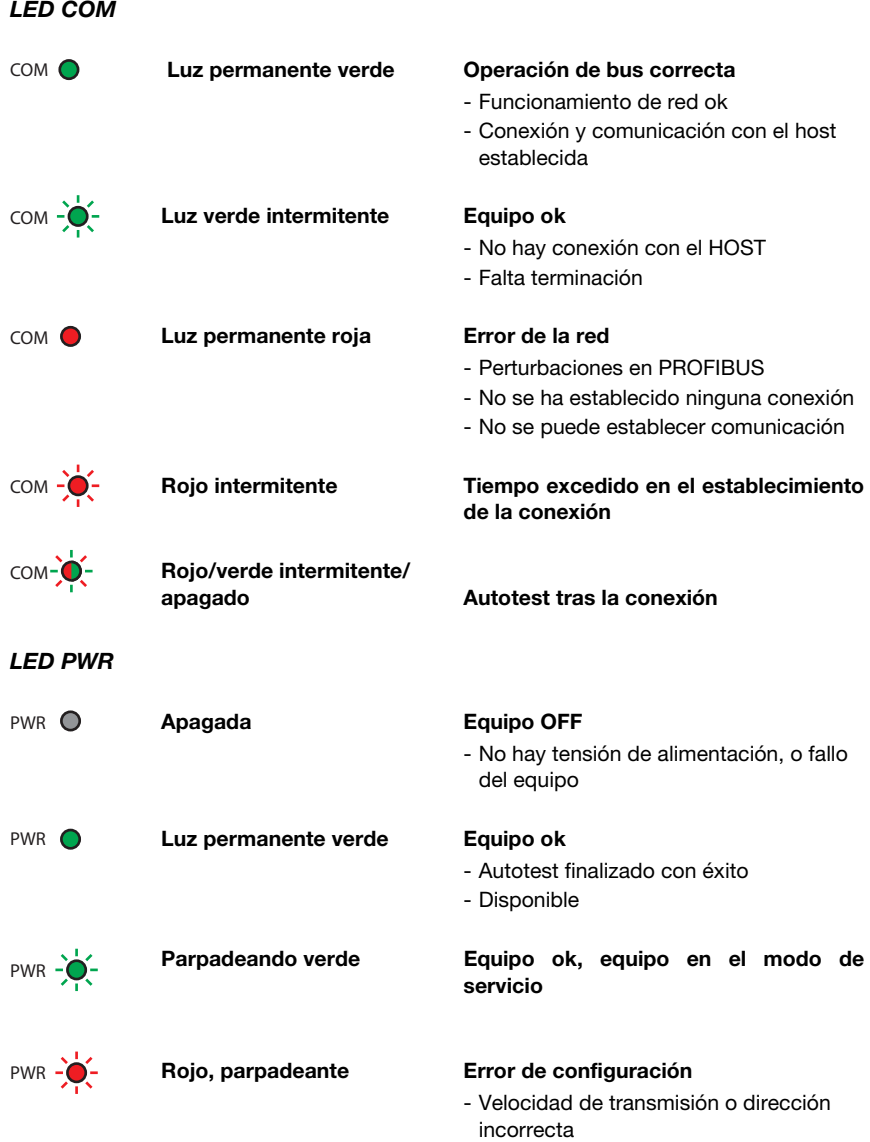

# 8.2 Interfaces internas y elementos de mando e indicación

## 8.2.1 Sinopsis de elementos de mando e indicación

A continuación describiremos los elementos de mando de la MA 204i. En la figura se muestra la MA 204i con la tapa de la carcasa abierta.

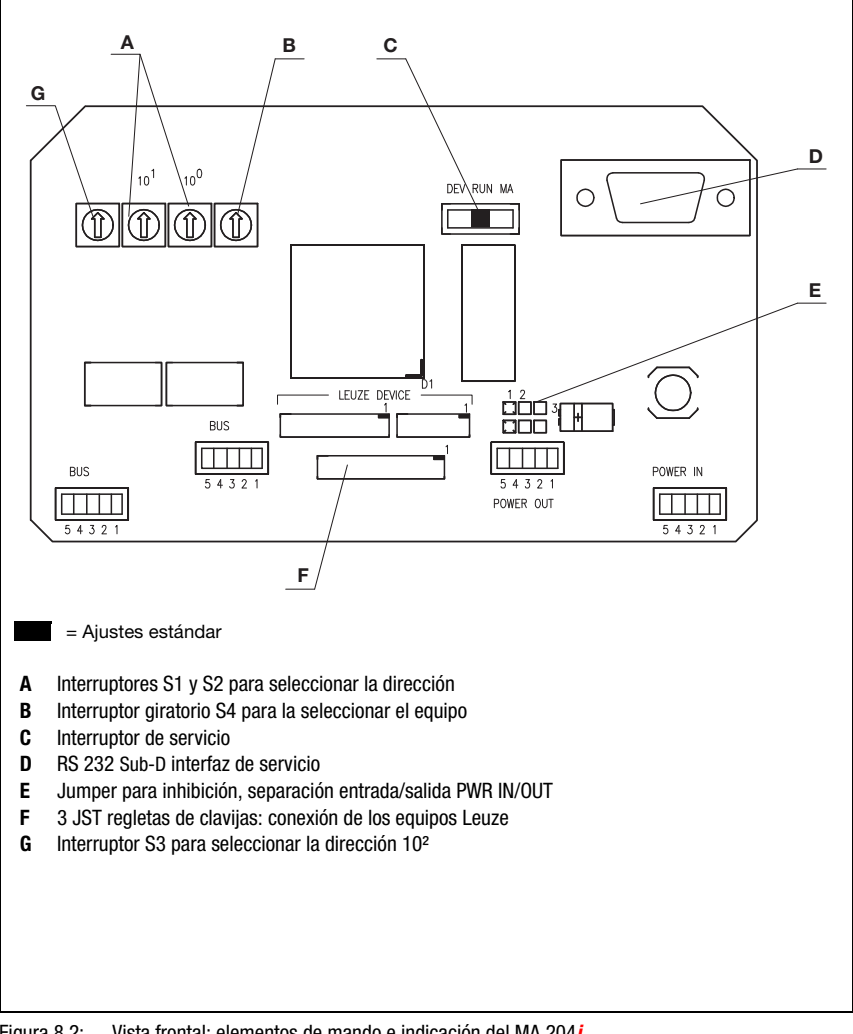

Figura 8.2: Vista frontal: elementos de mando e indicación del MA 204i

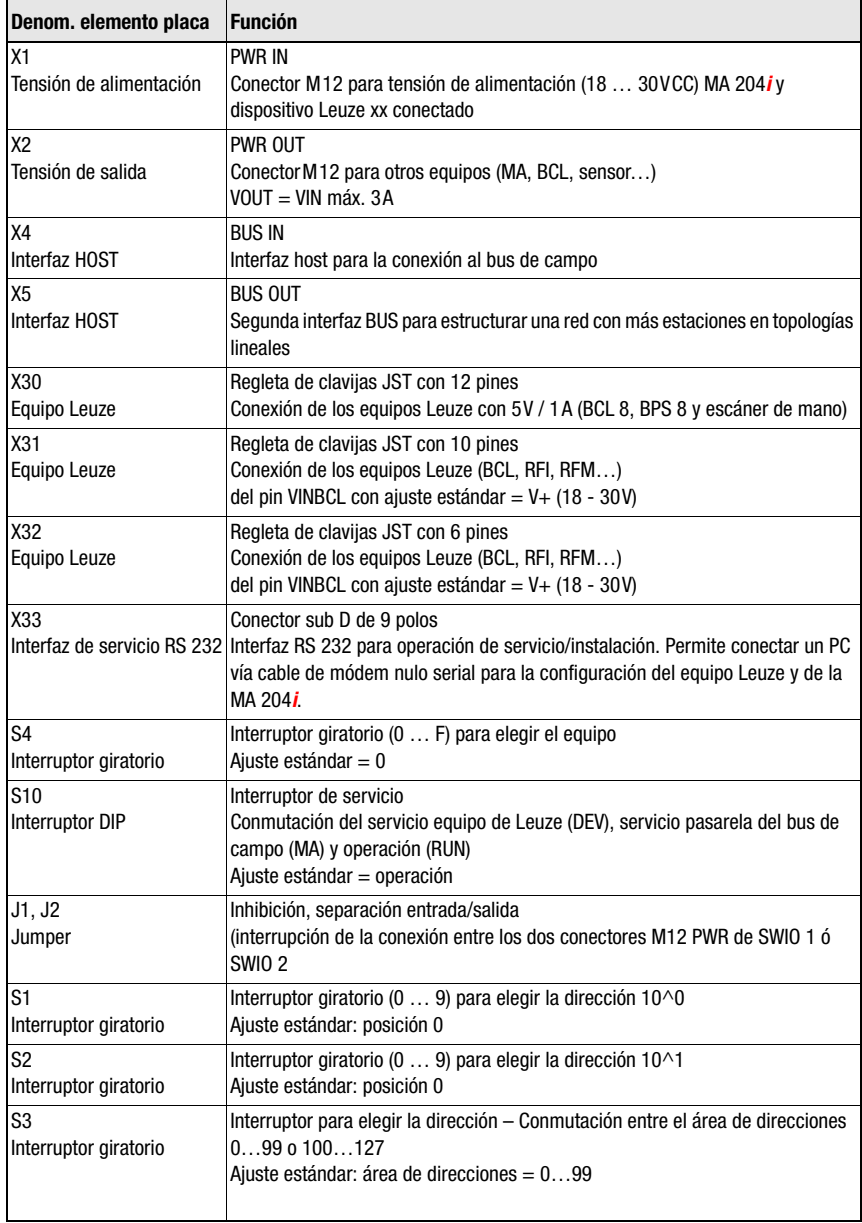

## 8.2.2 Conexiones de los conectores X30 …

Para conectar el respectivo equipo de Leuze vía RS 232 se dispone en la MA 204i de los conectores de circuitos impresos X30 … X32.

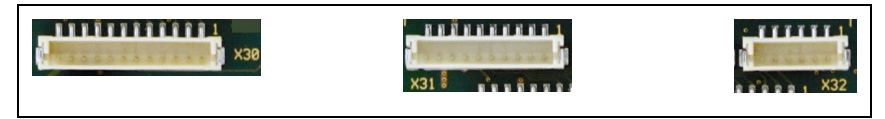

Figura 8.3: Conexiones para equipos Leuze

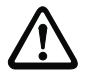

#### ¡Cuidado!

En la MA 204i no deben estar conectados a la vez varios equipos Leuze, porque sólo se puede manejar una interfaz RS 232.

## 8.2.3 RS 232 Interfaz de servicio – X33

La interfaz RS 232 X33 permite configurar el equipo Leuze y la MA 204i vía PC, que se conecta con el cable de módem nulo serial.

#### Asignación de pines X33 – Conector de servicio

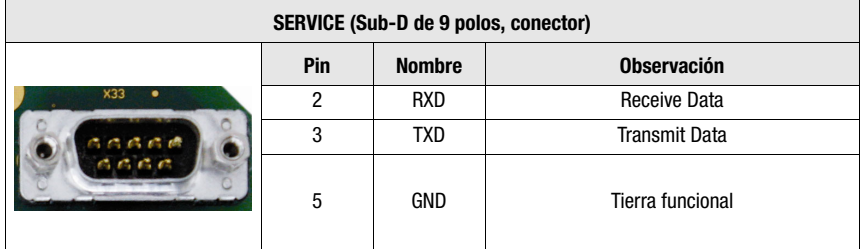

Tabla 8.1: Asignación de pines SERVICE

## 8.2.4 Interruptor de servicio S10

Con el conmutador DIP S10 usted puede elegir el modo «Operación» o el modo «Servicio», es decir, aquí se conmuta entre las siguientes opciones:

- Operación (RUN) = Ajuste estándar
- Servicio equipo Leuze (DEV) y
- Servicio pasarela del bus de campo (MA)

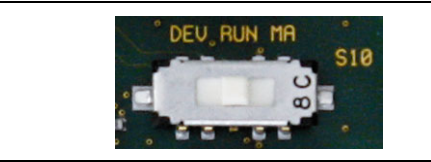

Figura 8.4: Conmutador DIP Servicio - Operación

Información más detallada sobre las respectivas opciones, [vea el capítulo 4.4 «Modos de](#page-19-0)  [operación».](#page-19-0)

#### 8.2.5 Interruptor giratorio S4 para la seleccionar el equipo

<span id="page-40-0"></span>Con el interruptor giratorio S4 se selecciona el dispositivo terminal Leuze.

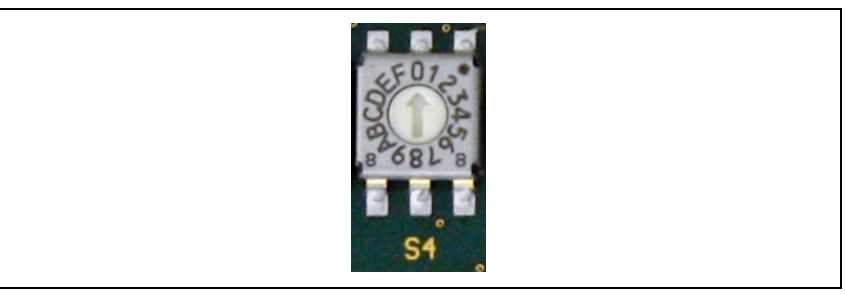

Figura 8.5: Interruptor giratorio para elegir el equipo

Los equipos Leuze tienen asignadas las siguientes posiciones del conmutador:

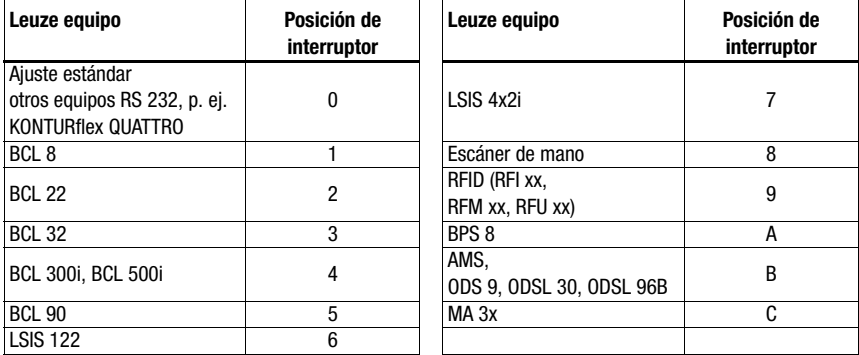

La pasarela se ajusta a través de la posición del interruptor en el dispositivo Leuze. Si se cambia la posición del conmutador se tiene que reiniciar el equipo, porque la posición del conmutador sólo se consulta cuando se reinicia la tensión.

#### ¡Nota!

En la posición del interruptor «0» se debe respetar una distancia de >20 ms entre los 2 telegramas para distinguirlos.

Los parámetros de los dispositivos terminales Leuze están descritos en el [capítulo 16.](#page-82-0)

A través del archivo GSD se pueden ajustar otros parámetros como la velocidad de transmisión y el modo de datos con la autorización «USE GSD settings». La trama de datos y, dado el caso, su longitud están fijadas por defecto por medio de la posición del interruptor.

# 8.2.6 Interruptor para seleccionar la dirección en el bus de campo

Para ajustar la dirección de la estación, la pasarela dispone de los interruptores S1, S2 y S3 (unidades, decenas y centenas).

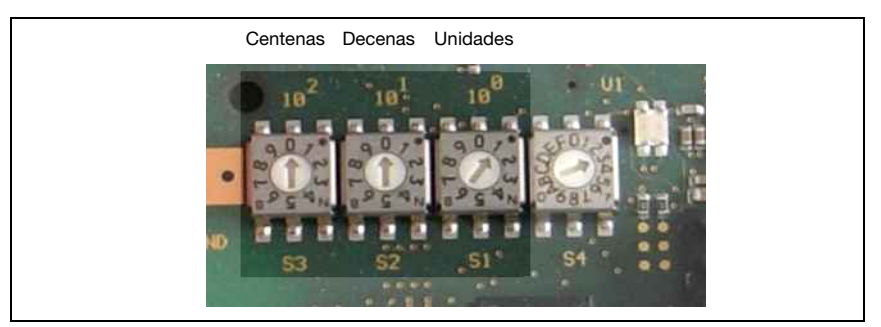

Figura 8.6: Interruptores giratorios para el ajuste de dirección

Encontrará información más detallada sobre las correspondientes áreas de direcciones y el modo de proceder en el direccionamiento en el capítulo 12.1.

# 9 Configuración

La configuración de la MA 204*i* tiene lugar mediante el archivo GSD a través del administrador del control. El equipo conectado se configura normalmente a través de la interfaz de servicio de la MA con ayuda de un programa de configuración adecuado.

Los respectivos programas de configuración, por ejemplo el BCL Config para los lectores de código de barras o el RF-Config para equipos RFID, etc. así como las documentaciones correspondientes están disponibles en el sitio web de Leuze en la zona de descargas:

www.leuze.com \ Descargas \ Logística

## ¡Nota!

Para ver los textos de ayuda también tiene que estar instalado un programa de visualización de PDF (no incluido en el alcance del suministro). Consulte en la descripción del equipo respectivo las indicaciones importantes para la parametrización y/o las funciones parametrizables.

# 9.1 Conexión de la interfaz de servicio

La interfaz de servicio RS 232 se conecta, después de abrir la tapa de la MA 204i mediante un cable Sub-D de 9 polos y un cable de módem nulo (RxD/TXD/GND) cruzado. Conexión, vea el capítulo [«Interfaz de servicio \(interna\)» en la página 33.](#page-34-0)

La interfaz de servicio se activa con el interruptor de servicio, y establece una conexión directa con el equipo conectado con el ajuste «DEV» (equipo de Leuze) o «MA» (pasarela).

# 9.2 Leer información en el modo de servicio

- Sitúe el interruptor de servicio de la MA después del encendido en la posición de conmutador «RUN» a la posición «MA».
- $\%$  Inicie a continuación uno de los siguientes programas del terminal, por ejemplo: BCL, RF, BPS Config.

De modo alternativo puede utilizar la herramienta de Windows «Hyperterminal».

- **V** Inicie el programa.
- $\&$  Seleccione el puerto COM correcto (p. ej.: COM1) y ajuste la interfaz del siguiente modo:

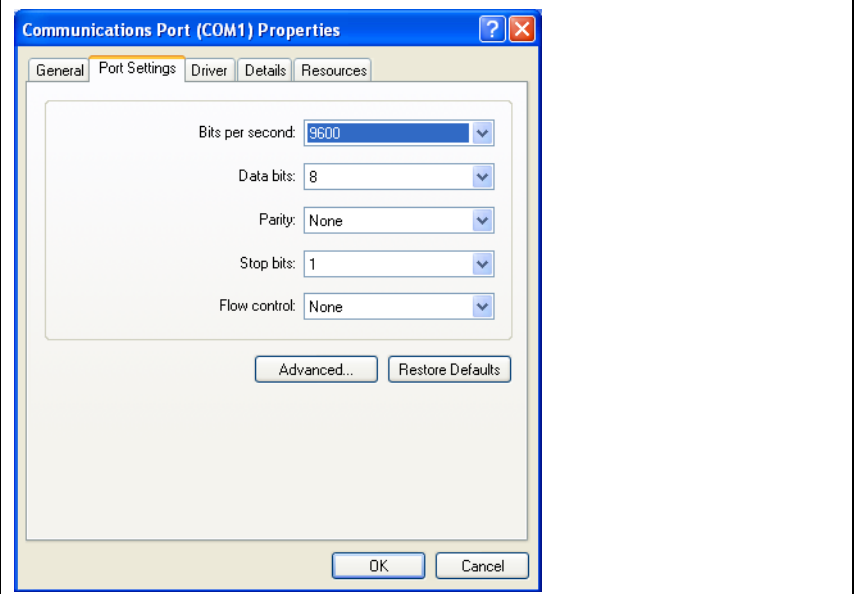

Figura 9.1: Configuración del puerto COM

#### Nota

Observe que en el programa terminal PC debe estar ajustado Framing STX, datos, CR, LF para que el dispositivo Leuze conectado se pueda comunicar.

## Comandos

Enviando los siguientes comandos puede consultar ahora información sobre la MA 204i.

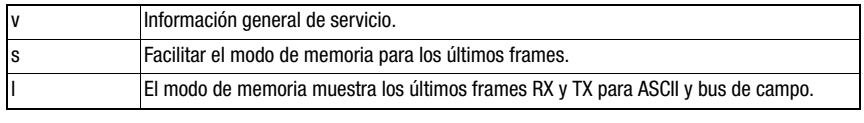

Tabla 9.1: Comandos disponibles

# Información

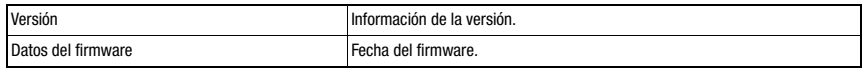

Tabla 9.2: Información general sobre el firmware

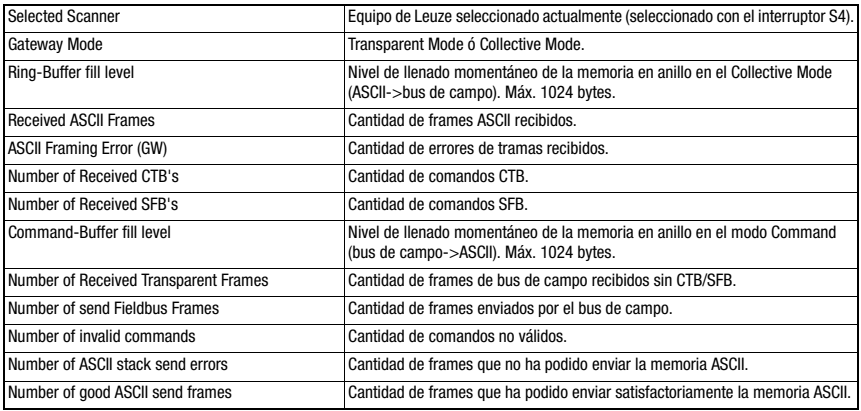

Tabla 9.3: Información general de la pasarela

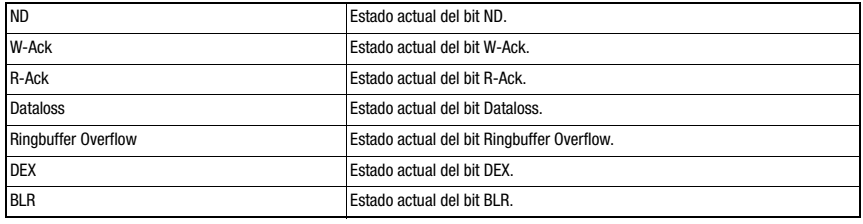

## Tabla 9.4: Estado actual de los bits de estado y de control

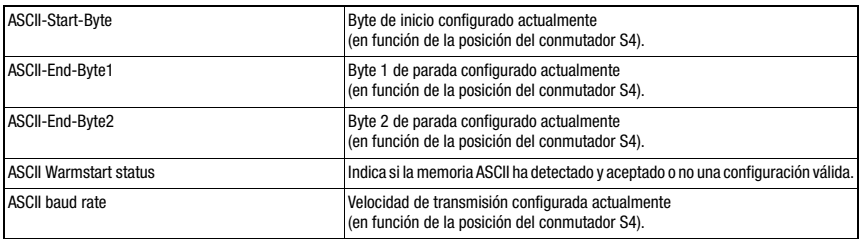

Tabla 9.5: Configuración ASCII

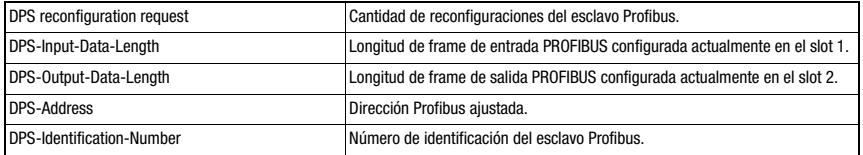

Tabla 9.6: Configuración PROFIBUS (sólo para equipos MA 2041)

# <span id="page-45-1"></span>10 Telegrama

# 10.1 Estructura de los telegramas en el bus de campo

<span id="page-45-0"></span>Todas las operaciones se efectúan mediante bits de control y de estado. Para ello se dispone de 2 bytes de información de control y 2 bytes de información sobre los estados. Los bits de control forman parte del módulo de salida y los bits de estado forman parte de los bytes de entrada. Los datos comienzan a partir del tercer byte.

Si la longitud real de los datos es mayor que la configurada en la pasarela, sólo se transmitirá una parte de los datos; los demás se perderán. En este caso se pone el bit DL (Data Loss).

Entre PLC -> Pasarela del bus de campo se usa la siguiente estructura del telegrama:

| Command<br>Mode                      |  | Dirección 4   Dirección 3   Dirección 2   Dirección 1   Dirección 0   Broadcast |            |  |  |  | <b>ND</b> |
|--------------------------------------|--|---------------------------------------------------------------------------------|------------|--|--|--|-----------|
| <b>R-ACK</b>                         |  | <b>SFB</b>                                                                      | <b>CTB</b> |  |  |  |           |
| Byte de datos / byte de narámetros 0 |  |                                                                                 |            |  |  |  |           |

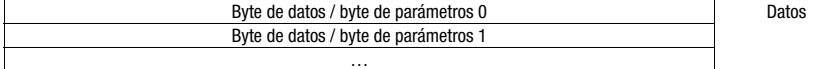

Entre Pasarela del bus de campo -> PLC se usa esta estructura del telegrama:

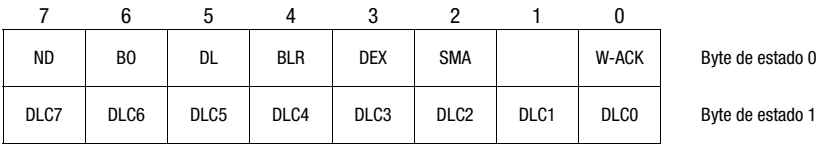

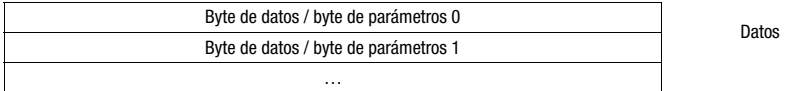

Entre la pasarela del bus de campo y el dispositivo terminal de Leuze sólo se transmite entonces la sección de datos con el correspondiente marco (por ejemplo: STX, CR & LF). Los dos bytes de control son procesados por la pasarela del bus de campo.

Los bits de control y de estado correspondientes, así como su significado, es especifican en el [sección 10.2](#page-46-0) y el [sección 10.3.](#page-49-0)

Encontrará más indicaciones sobre los bytes de control Broadcast y los bits de dirección 0 … 4. en el capítulo [«Unidad de conexión modular MA 3x \(posición C del conmu](#page-96-0)[tador S4\)» en la página 95.](#page-96-0)

# <span id="page-46-0"></span>10.2 Descripción de los bytes de entrada (bytes de estado)

# 10.2.1 Estructura y significado de los bytes de entrada (bytes de estado)

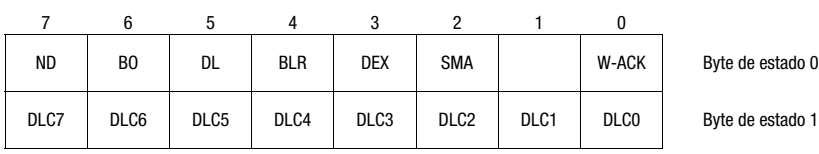

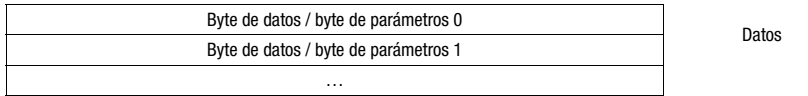

Tabla 10.1: Estructura de los bytes de entrada (bytes de estado)

#### Bits del byte de entrada (byte de estado) 0

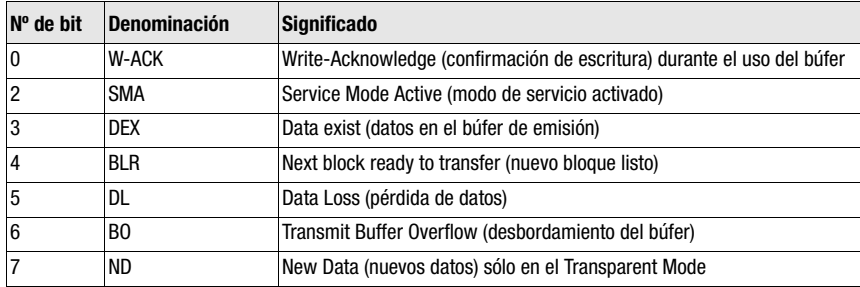

Bits de los bytes de entrada (byte de estado) 1

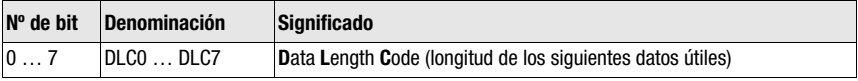

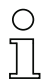

#### ¡Nota!

T-Bit es la abreviatura de Toggle-Bit = bit basculador; es decir, este bit cambia su estado en cada evento (« $0 \rightarrow \infty$  + « $1 \rightarrow \infty$  o « $1 \rightarrow \infty$ »).

# 10.2.2 Descripción detallada de los bits (byte de entrada 0)

#### Bit 0: Write-Acknowledge: W-ACK

Este bit sólo es relevante para la escritura por bloques de datos del esclavo; vea [capítulo 11.1.2](#page-54-0) (datos del búfer en RS 232). Bascula cuando el PLC envía datos con CTB o SFB a la MA.

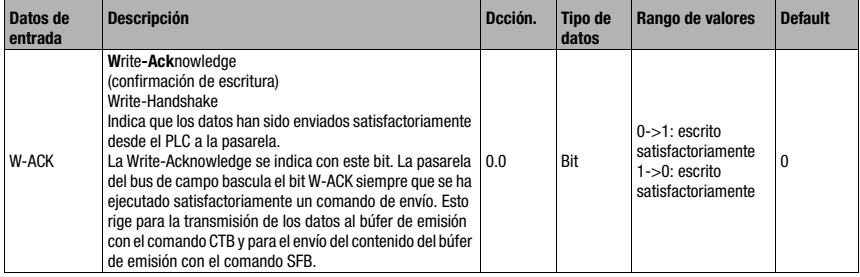

### Bit 2: Service Mode Active: SMA

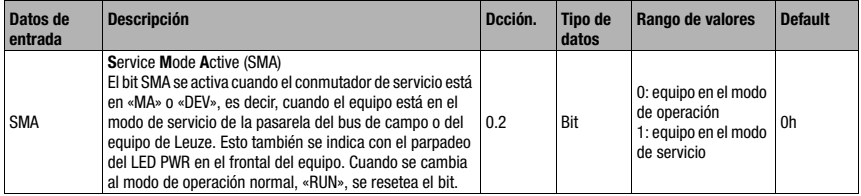

## Bit 3: Data exist: DEX

Este bit sólo es relevante para la lectura de datos del esclavo en el Collective Mode; vea [capítulo 11.1.1.](#page-54-1)

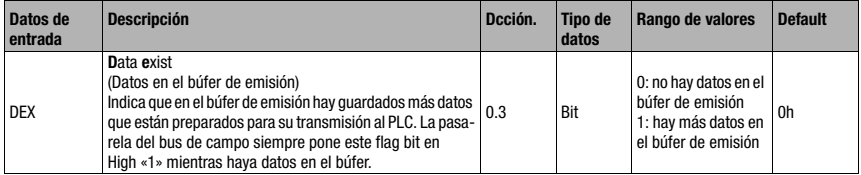

## Bit 4: Next block ready to transmit: BLR

Este bit sólo es relevante para la lectura de datos del esclavo en el Collective Mode; vea [capítulo 11.1.1](#page-54-1).

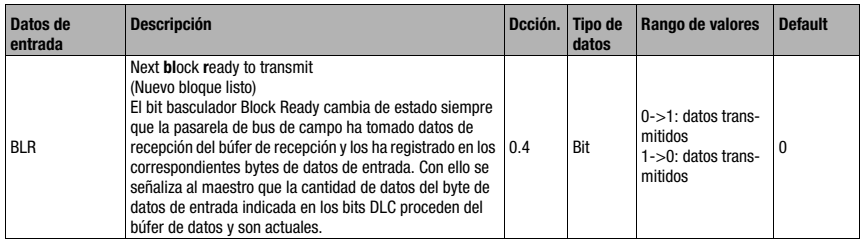

### Bit 5: Data Loss: DL

Este bit es importante en el Transparent y Collective Mode para supervisar la transmisión de datos.

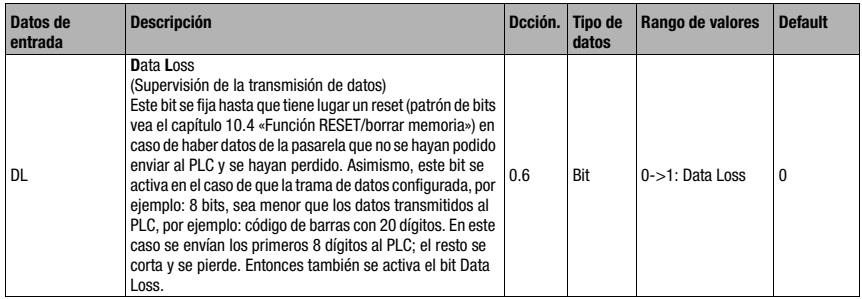

## Bit 6: Buffer Overflow: BO

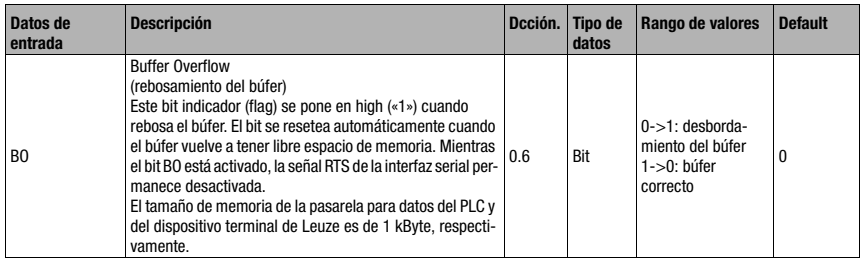

#### Bit 7: New Data: ND

Este bit solo es relevante en el Transparent Mode.

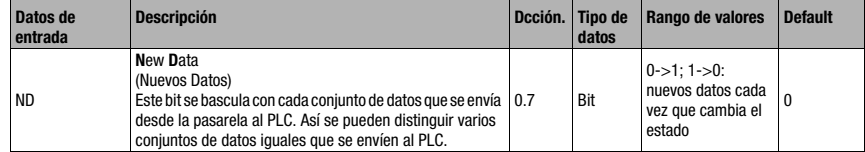

## 10.2.3 Descripción detallada de los bits (byte de entrada 1)

## Bit 0 … 7: Data Length Code: DLC0 … DLC7

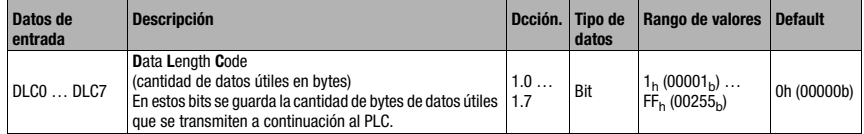

# <span id="page-49-0"></span>10.3 Descripción de los bytes de salida (bytes de control)

# 10.3.1 Estructura y significado de los bytes de salida (bytes de control)

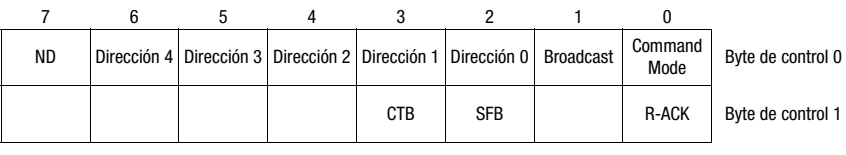

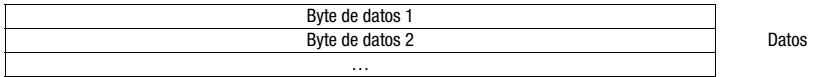

Tabla 10.2: Estructura de los bytes de salida (bytes de control)

#### Bits de los bytes de salida (byte de control) 0

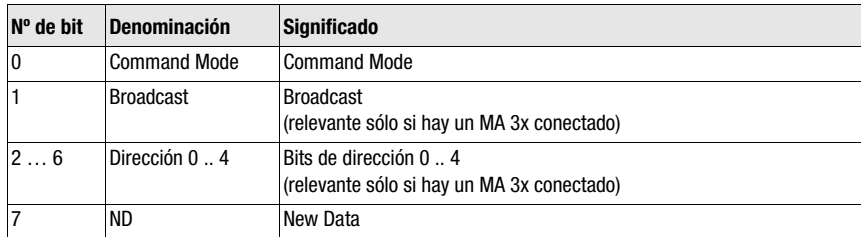

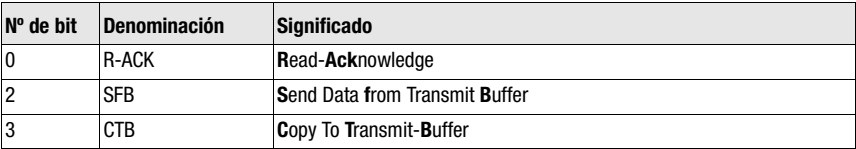

#### Bits de los bytes de salida (byte de control) 1

# 10.3.2 Descripción detallada de los bits (byte de salida 0)

### Bit 0: Command mode: Command mode

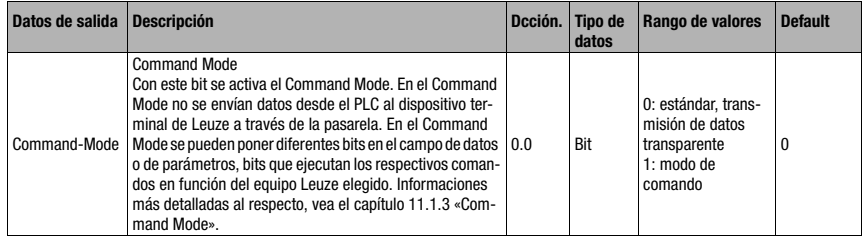

Los siguientes 2 bits de control [\(«Bit 1: Broadcast: Broadcast» en la página 49](#page-50-0) y [«Bit 2 … 6:](#page-50-1)  [bits de dirección 0 .. 4: dirección 0 .. 4» en la página 49\)](#page-50-1) sólo son relevantes cuando está conectada una MA 3x. En los demás equipos se ignoran esos campos.

## <span id="page-50-0"></span>Bit 1: Broadcast: Broadcast

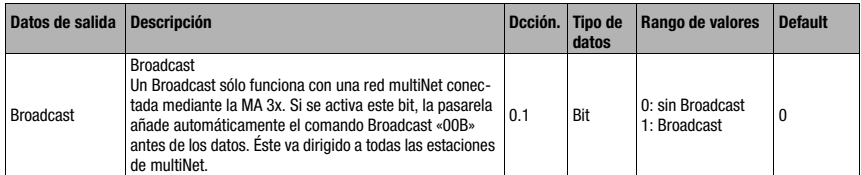

## <span id="page-50-1"></span>Bit 2 … 6: bits de dirección 0 .. 4: dirección 0 .. 4

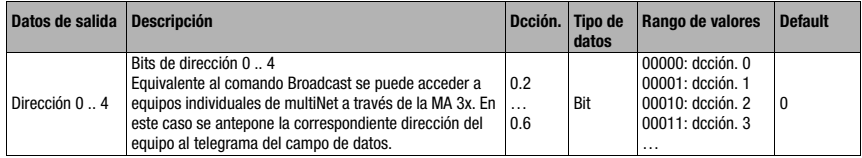

## Bit 7: New Data: ND

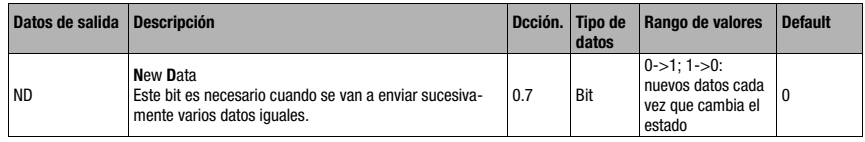

# 10.3.3 Descripción detallada de los bits (byte de salida 1)

## Bit 0: Read-Acknowledge: R-ACK

Este bit sólo es relevante para la escritura por bloques de datos del esclavo (Collective Mode); vea [capítulo 11.1.2.](#page-54-0)

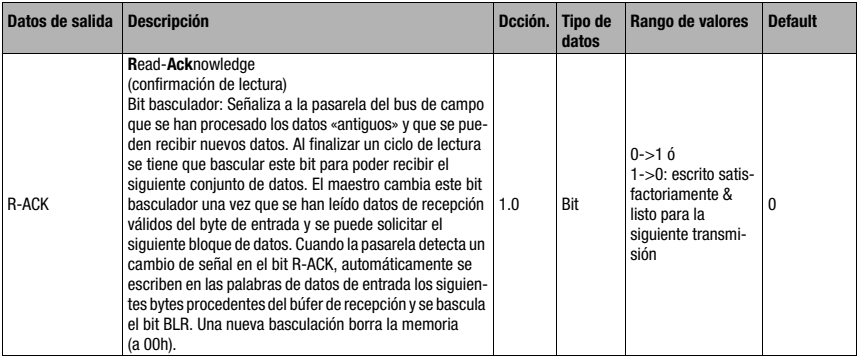

# Bit 2: Send Data from Buffer: SFB

Este bit sólo es relevante para la escritura por bloques de datos del esclavo (Collective Mode); vea [capítulo 11.1.2.](#page-54-0)

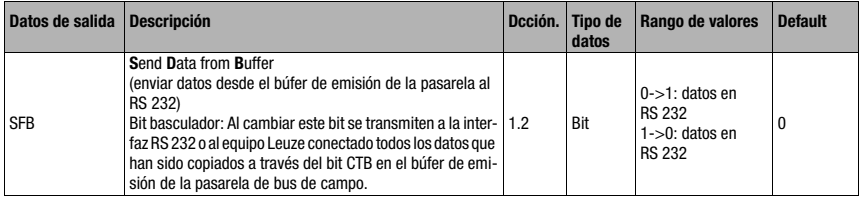

# Bit 3: Copy to Transmit Buffer: CTB

Este bit sólo es relevante para la escritura por bloques de datos del esclavo (Collective Mode); vea [capítulo 11.1.2](#page-54-0).

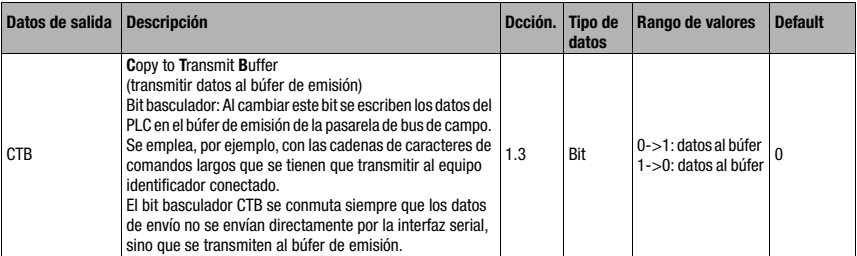

#### ¡Nota!

El cambio de estado del bit CTB indica a la MA que los datos van al búfer, de ahí que se deba observar sin falta la secuencia.

En caso de no usar el CTB, el telegrama (que cabe en 1 ciclo) se transmite directamente a la interfaz RS 232. Comprobar la integridad.

# <span id="page-52-0"></span>10.4 Función RESET/borrar memoria

Para algunas aplicaciones resulta de ayuda poder restablecer el búfer de la MA (en el Collective Mode) o en los bits de estado.

En este sentido, desde el PLC se puede transmitir el siguiente patrón de bits (en caso de que quedaran >20 ms):

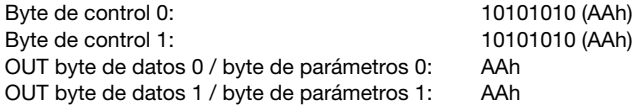

Con ello la memoria o los bits de estado o de control se fijan en 00h.

Observe que en el Collective Mode puede que la reproducción de datos se deba actualizar debido a la basculación de R-ACK.

# 11 Modos

# 11.1 Modo de funcionamiento del intercambio de datos

La pasarela del bus de campo tiene dos modos, los cuales se pueden seleccionar con el PLC:

• Transparent Mode (ajuste estándar)

En el modo «Transparent» se envían todos los datos desde el dispositivo terminal serial 1:1 e inmediatamente al PLC. Para esto no es necesario utilizar bits de estado ni de control. En cualquier caso solo se transmiten los bytes de datos posibles para un ciclo de transmisión, los demás se pierden.

La distancia de dos telegramas consecutivos (sin trama), debe tener más de 20ms, ya que de lo contrario no tiene lugar ninguna separación clara.

Como contenido de datos se esperan los habituales caracteres ASCII, por ello los distintos caracteres de mando en la zona de datos son detectados bajo ciertas circunstancias como caracteres no válidos por la MA y se recortan. En  $00<sub>h</sub>$  en la zona de datos la MA corta el telegrama porque los bytes que no se necesitan también se llenan con  $00<sub>n</sub>$ .

• «Collective» Mode

En el «Collective Mode» los datos del dispositivo terminal serial se guardan provisionalmente en la pasarela del bus de campo mediante la basculación del bit CTB y solo se envían por bloques al mismo mediante petición del PLC.

Con los bits de estado (DEX) se señaliza luego en el PLC que hay datos nuevos listos para ser recogidos. Entonces se leen los datos por bloques tomándolos de la pasarela del bus de campo (bit basculador).

Para poder distinguir los distintos telegramas en el PLC, en el Collective Mode también se transmite al PLC el marco serial, además de los datos.

El tamaño del búfer es de 1 kByte.

#### **Nota**

En el Collective Mode se necesitan los bits CTB y SFB para manejar la comunicación a través del búfer. Los telegramas que también se pueden transmitir completamente en el «Collective Mode» en un ciclo (incluida la trama de datos), pasan directamente. Si se facilitan los datos PLC y se transmiten sin que cambie el estado del bit CTB, estos irán directamente a la interfaz RS 232 con la longitud de datos de telegrama ajustada. Los telegramas incompletos (incl. la trama de datos) o erróneos pueden provocar mensajes de error en el equipo conectado.

Es posible una combinación con el Command Mode.

El intercambio de datos por bloques debe programarse en el PLC.

# 11.1.1 Lectura de datos del esclavo en el Collective Mode (pasarela -> PLC)

<span id="page-54-1"></span>Cuando el equipo de Leuze envía datos a la pasarela del bus de campo, los datos se guardan temporalmente en un búfer. El PLC indica a través del bit «DEX» que los datos están listos para recogerse de la memoria. Los datos no se transmiten automáticamente.

Si no hay más datos útiles en la MA 2xxi (bit «DEX» = «0»), se tiene confirmar primero la lectura basculando (toggel) el bit «R-ACK» para liberar la transmisión de datos del siguiente ciclo de lectura.

Si el búfer contiene más datos (bit «DEX» = 1), tras bascular el bit de control «R-ACK» se transmitirán los datos útiles que haya en el búfer. Esta operación se tiene que repetir hasta que el bit «DEX» vuelva a ponerse a «0»; entonces se habrán tomado todos los datos del búfer. También en esta ocasión se debe bascular después el «R-ACK» a modo de confirmación del final de la lectura, para liberar la transmisión de datos del siguiente ciclo de lectura.

Bits de estado o de control utilizados:

- DLC
- BLR
- DEX
- <span id="page-54-0"></span>• R-ACK

# 11.1.2 Escritura de datos del esclavo en el Collective Mode (PLC -> pasarela)

#### Escritura por bloques

Los datos enviados desde el maestro al esclavo se agrupan primero en un «transmit buffer» activando el bit «CTB» (Copy to transmit buffer). Observe que los datos facilitados se transmiten inmediatamente al bascular el bit.

Con el comando «SFB» (Send data from transmit buffer) los datos se envían en el orden recibido desde el búfer a través de la interfaz serial hacia el equipo Leuze conectado. No olvide la trama de datos adecuada.

Hecho esto, el búfer vuelve a quedarse vacío y se pueden escribir en él otros datos.

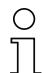

## Nota

Con esta función se tiene la opción de guardar temporalmente cadenas de datos más largas en la pasarela, independientemente de la cantidad de bytes que el bus de campo pueda transmitir de una vez. Con esta función se pueden transmitir, por ejemplo, secuencias de escritura RFID o secuencias PT más largas, porque así los equipos comandos pueden recibir sus comandos (p. ej.: PT o W) en un string unido. La trama correspondiente (STX CR LF) se necesita para poder distinguir los distintos telegramas entre sí.

Bits de estado o de control utilizados:

- CTB
- SFB
- W-ACK

Si se facilitan los datos PLC y se transmiten sin que cambie el estado del bit CTB, estos irán directamente a la interfaz RS 232 con la longitud de datos de telegrama ajustada. Los telegramas incompletos (incl. la trama de datos) o erróneos pueden provocar mensajes de error en el equipo conectado.

#### Ejemplo de activación de un Leuze Device

En la sección de datos (desde byte 2) del telegrama se envía a la pasarela un «+» (ASCII) para la activación.

Es decir, en el byte de control o de salida 2 hay que registrar el valor hexadecimal de «2B» (equivale a un «+»). Para desactivar la puerta de lectura, en lugar de eso se tiene que usar un «2D» (Hex) (equivale a un «-» ASCII).

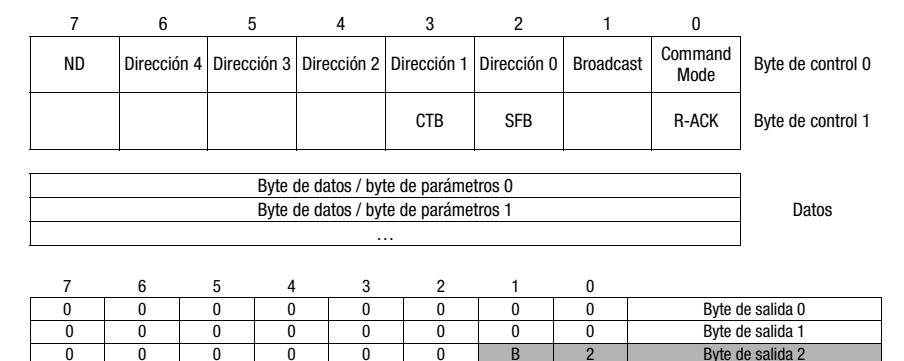

0 0 0 0 0 0 0 0 0 0 0 0 0 Byte de salida 3

# Flujograma Collective Mode

Enviar comandos online largos al DEV, lectura de la respuesta RS 232 del DEV

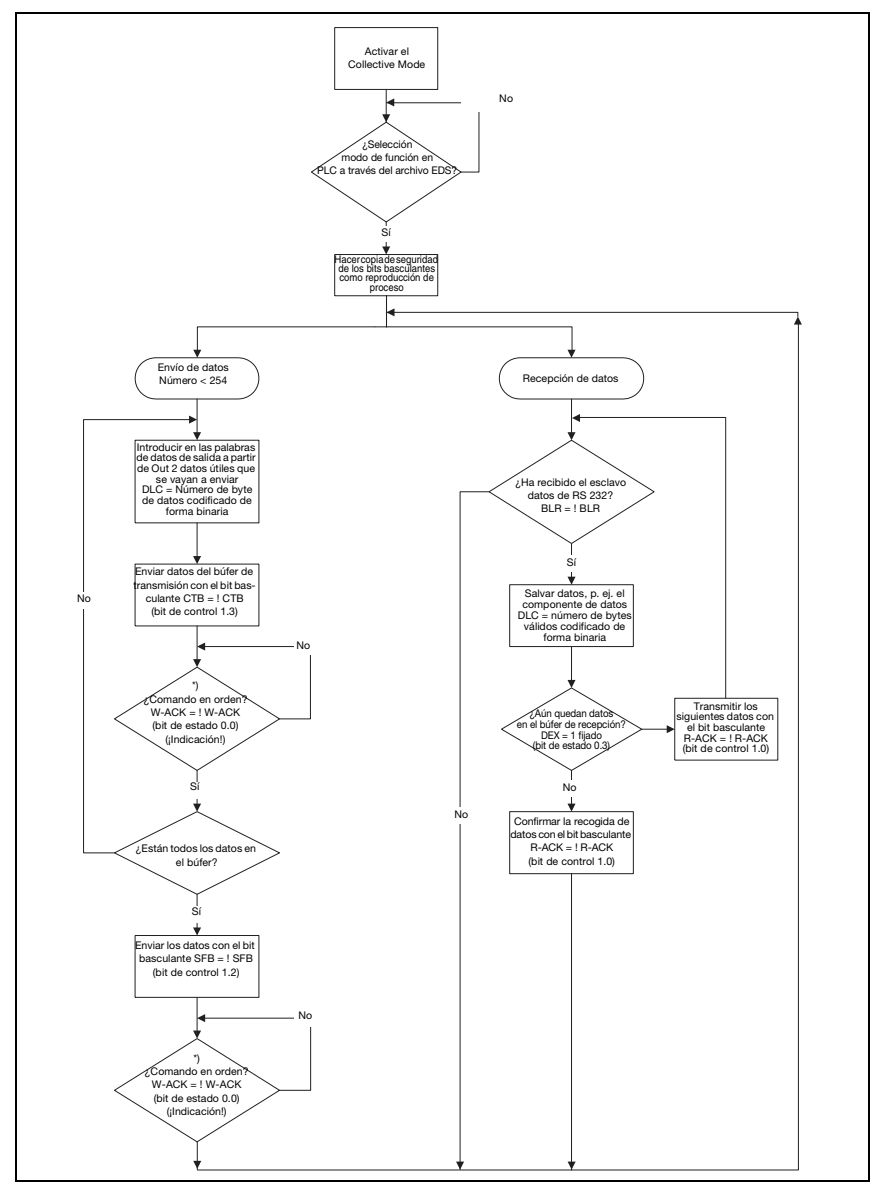

Figura 11.1: Esquema de la transmisión de datos con comandos online largos

# 11.1.3 Command Mode

<span id="page-57-0"></span>Una característica especial es el denominado Command Mode, que se define con el byte de control de salida 0 (bit 0) y que permite controlar el equipo conectado por bit.

Cuando está activado el Command Mode (Command Mode = 1), no se envían datos desde el PLC al dispositivo terminal de Leuze a través de la pasarela. Los datos de la MA al PLC se transmiten en el modo de operación seleccionado (Transparent/Collective).

El Command Mode permite activar en el campo de datos o de parámetros diferentes bits específicos de un equipo, los cuales ejecutan los respectivos comandos seriales (p. ej.: v, +, -, etc.). Por ejemplo: si se quiere consultar la versión del dispositivo terminal de Leuze, se deberá activar el bit respectivo para que al equipo de Leuze se le envíe una «v» con el marco  $\langle$ STX $>$  v  $\langle$ CR $>$  $\langle$ l F $>$ .

En la mayoría de los comandos al dispositivo terminal Leuze, el dispositivo terminal Leuze también responde a la pasarela con datos (p. ej. contenido de código de barras, NoRead, versión de equipo, etc). La respuesta se transmite al PLC a través de la pasarela.

#### ¡Nota!

Los parámetros disponibles para los distintos equipos de Leuze están listados en el [capítulo 16](#page-82-0).

El Command Mode no se puede utilizar con escáneres de mano.

### Ejemplo de activación de un Leuze Device

En el Command Mode hay que poner el byte de control o de salida 0.0 para activar el Command Mode. Luego sólo hay que poner el correspondiente bit (byte de control o de salida 2.1) para la activación y desactivación de la puerta de lectura.

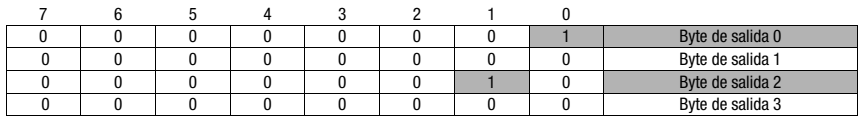

#### Flujograma Command Mode

Fijar el byte de control 0, bit 0.0 en 1

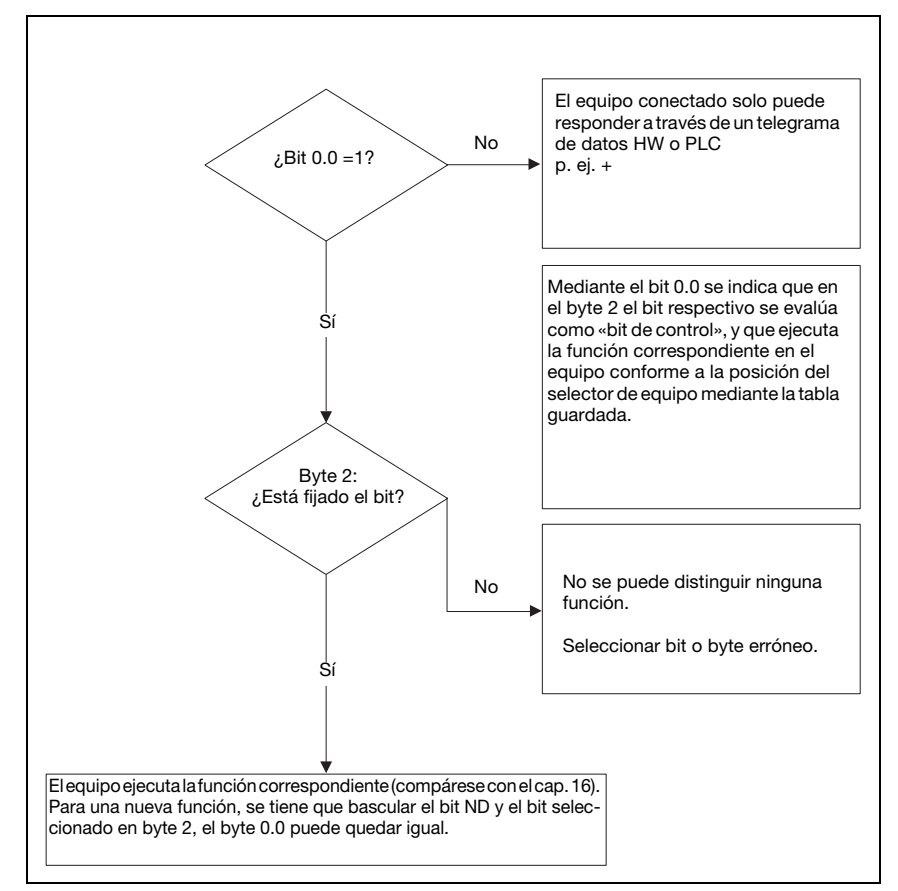

Figura 11.2: Ejecución del comando tras la activación del Command Mode

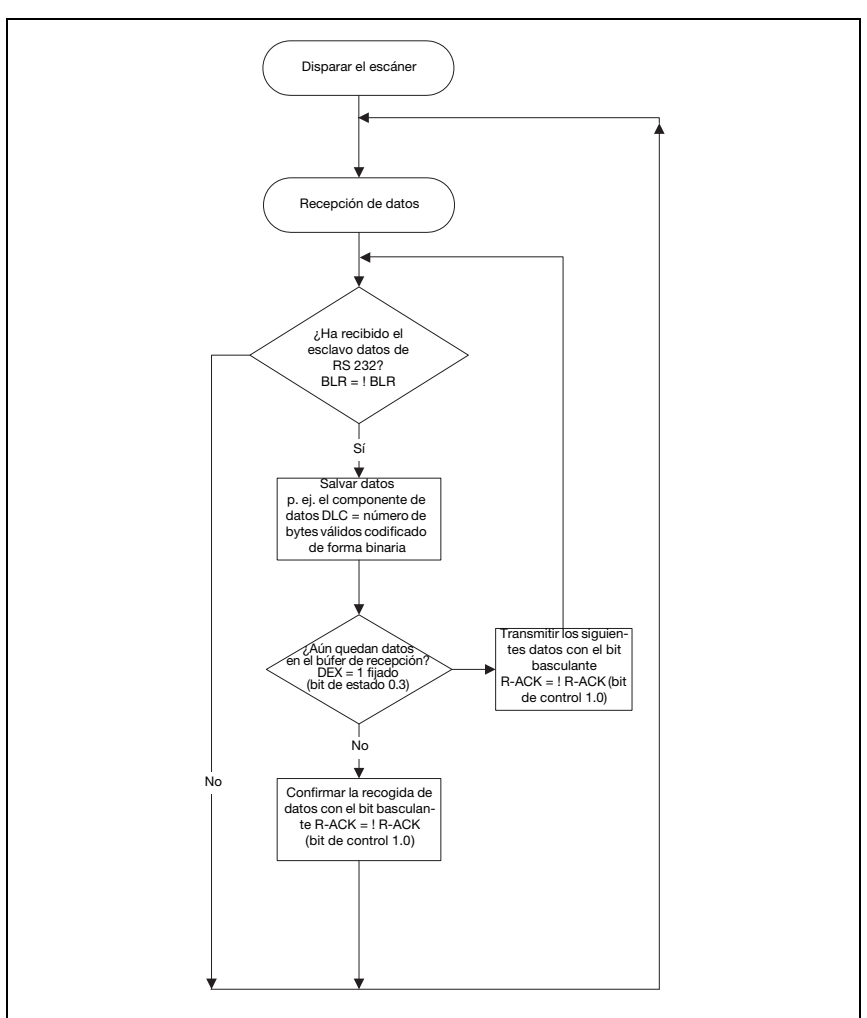

*Disparo del equipo identificador y lectura de los datos*

Figura 11.3: Activar DEV y leer los datos

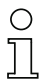

# ¡Nota!

Encontrará información más detallada sobre la estructura de los telegramas del bus de campo en el [capítulo 10.1](#page-45-0). El capítulo [«Especificación para dispositivos terminales Leuze» en la](#page-82-0) [página 81](#page-82-0) incluye una especificación de todos los comandos que pueden utilizarse.

# 12 Puesta en marcha y configuración

# 12.1 Medidas previas a la primera puesta en marcha

- Antes de comenzar la primera puesta en marcha, familiarícese con el manejo y la configuración de la MA 204i.
- $\%$  Antes de aplicar la tensión de alimentación, compruebe otra vez que las conexiones son correctas.

El equipo de Leuze debe conectarse a la interfaz de equipos RS 232 interna.

#### Conectar el equipo de Leuze

- $\&$  Abra la carcasa de la MA 204i y pase el cable del equipo correspondiente (por ejemplo KB 031 para BCL 32) por la abertura roscada central.
- $\%$  Conecte el cable a la interfaz de equipos interna (X30, X31 ó X32; vea [capítulo](#page-33-0) 7.5.1).
- $\&$  Seleccione el equipo conectado usando el interruptor giratorio S4 (vea [capítulo](#page-40-0) 8.2.5).
- $\ddot{\mathbb{Q}}$  Enrosque el prensaestopas PG en la abertura roscada para garantizar un alivio de la tracción y el índice de protección IP 65.

#### Ajustar la dirección del equipo PROFIBUS

Mediante el ajuste de la dirección de PROFIBUS se asigna a la MA 204i su correspondiente número de estación. Así, cada estación del bus sabe automáticamente que es un esclavo con su dirección específica dentro de PROFIBUS, y será inicializada y consultada por el PLC.

En PROFIBUS se pueden usar direcciones dentro de un rango de 0 a 126. Otras direcciones no deben usarse para el tráfico de datos.

 Ajuste la dirección de la estación de la pasarela a través de los interruptores giratorios S1 - S3 (unidades, decenas y centenas).

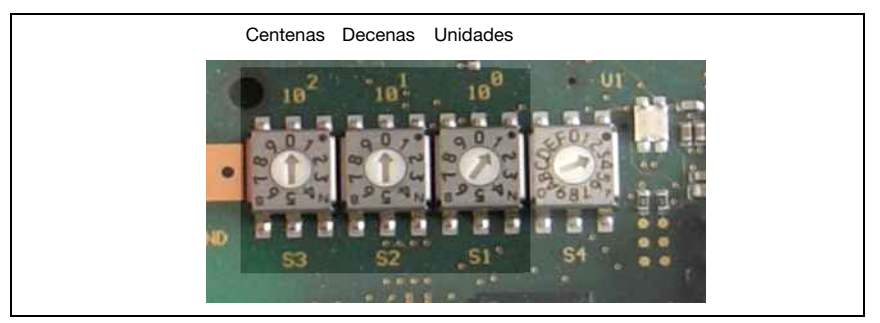

Figura 12.1: Interruptores giratorios para el ajuste de dirección

 $\%$  Finalmente, vuelva a cerrar la carcasa de la MA 204i.

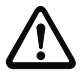

#### ¡Cuidado!

Sólo se debe aplicar la tensión de alimentación después de haber hecho esto. Al iniciar la MA 204i se consultan el selector de equipos y los ajustes de dirección, y la pasarela se ajusta automáticamente al equipo de Leuze.

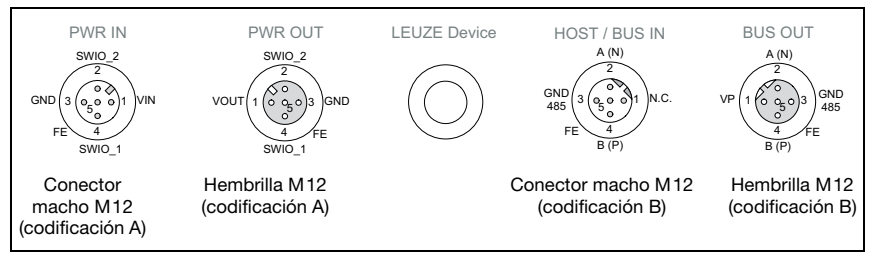

Figura 12.2: Conexiones de MA 204*i* vistas desde abajo, equipo sobre la placa de montaje

 $\%$  Compruebe la tensión aplicada. Tiene que estar entre +18V y 30VCC.

#### Conexión de la tierra funcional FE

Tenga en cuenta que la conexión de tierra funcional (FE) debe ser correcta.

Únicamente con una tierra funcional debidamente conectada queda garantizado un funcionamiento exento de perturbaciones. Todas las perturbaciones eléctricas (acoplamientos CEM) se derivan a través de la conexión de tierra funcional.

Los SWIO 1/2 están en el estado de entrega en paralelo en PWR IN/OUT. Mediante un jumper se puede cortar esta conexión.

# 12.2 Arranque del equipo

 $\%$  Aplique la tensión de alimentación +18 ... 30VCC (típ. +24VCC), la MA 204i se pone en marcha.

# <span id="page-61-0"></span>12.3 Pasos a dar al configurar un control Simatic S7 de Siemens

Para la puesta en marcha de un control S7 de Siemens deben darse los siguientes pasos:

- 1. Preparación del control (PLC S7)
- 2. Instalación del archivo GSD
- 3. Configuración hardware del PLC S7
- 4. Configuración de los módulos
- 5. Transmitir la configuración del PROFIBUS al controlador (PLC S7)

## 12.3.1 Paso 1 – Preparación del control (PLC S7)

En el primer paso se prepara el control para la transmisión de datos coherente.

Al programar se tiene que preparar el controlador para la transmisión de datos coherente. Esta preparación varía de unos controladores a otros. En los PLCs de Siemens existen las siguientes opciones.

#### S7

En el programa se tienen que integrar bloques de función especiales SFC 14 para los datos de entrada y SFC 15 para los datos de salida. Estos bloques son bloques estándar y su misión es hacer posible la transmisión de datos coherente.

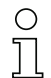

# Nota

Cuando se utilice un control S7 habrá que asegurarse de que se usa como mínimo el Simatic Manager de la versión 5.4 + paquete de servicio 5 (V5.4+SP5).

# 12.3.2 Paso 2 – Instalación del archivo GSD

Para la posterior configuración de los dispositivos PROFIBUS, p. ej. de la MA 204*i*, primero se tiene que cargar el correspondiente archivo GSD.

#### Información general del archivo GSD

El término GSD significa que se trata de una descripción textual de un modelo de equipo PROFIBUS.

El archivo GSD puede dar soporte en un archivo a una cantidad discrecional de idiomas. Cada archivo GSD contiene una versión del modelo del equipo MA 204i. Esto también se refleja en el nombre del archivo.

Encontrará el archivo GSD en la dirección de Internet

www.leuze.com -> rúbrica Descargas -> Logística -> Lectores de código de barras fijo.

En este archivo se describen todos los datos en los módulos que se requieren para el funcionamiento de la MA 204i. Dichos datos son datos de entrada y de salida y parámetros del equipo para el funcionamiento de la MA 204i, así como la definición de los bits de control y de estado.

Si se modifican parámetros en la herramienta de proyectos por ejemplo, esas modificaciones se guardan en la página del PLC en el proyecto, y no en el archivo GSD. El archivo GSD (archivo de tipo) es un componente certificado del equipo y no debe ser modificado manualmente. El sistema tampoco modifica este archivo.

La funcionalidad de la MA 204*i* se define por medio de juegos de parámetros. Los parámetros y sus funciones están estructurados por medio de módulos en el archivo GSD. Con una herramienta de configuración especifica para cada usuario se incluyen en la elaboración del programa PLC los módulos correspondientes necesarios y son parametrizados según el empleo. Si la MA 204i opera en PROFIBUS DP todos los parámetros tienen los valores predeterminados por defecto. Si estos parámetros no son modificados por el usuario, el equipo trabaja con los ajustes por defecto suministrados por Leuze electronic.

Encontrará los ajustes por defecto de la MA 204*i* en las siguientes descripciones de los módulos.

## 12.3.3 Paso 3 – Configuración hardware del PLC S7: configuración

En la configuración del sistema PROFIBUS, utilice la herramienta HW Config del administrador de SIMATIC para insertar la MA 204i en su proyecto y asigne una dirección única (0 … 125).

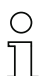

# ¡Nota!

Asegúrese de que la dirección sea igual a la configurada en el equipo.

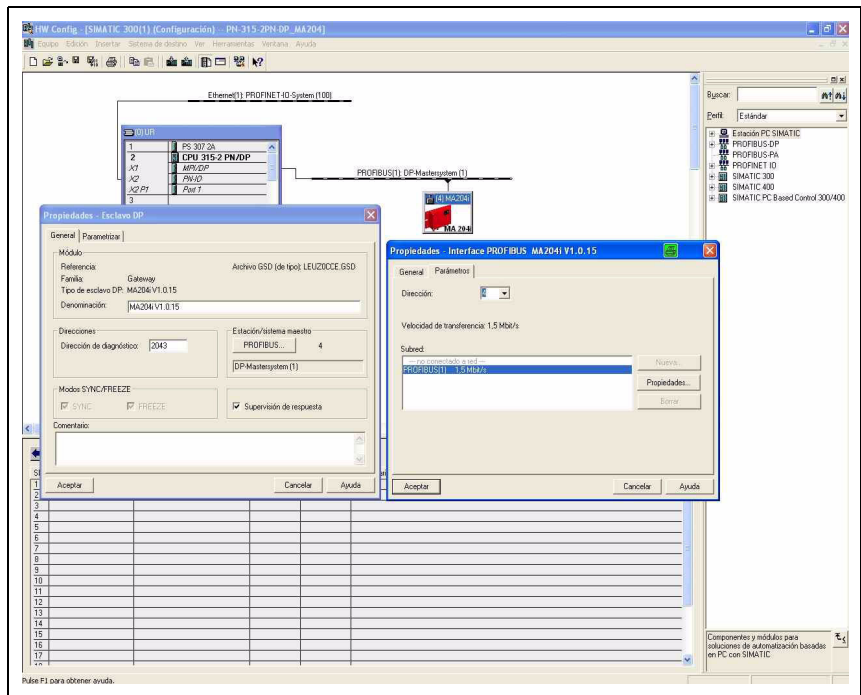

Figura 12.1: Asignación de la dirección del equipo

## 12.3.4 Paso 4 – Configuración de los módulos

 $\&$  Seleccione ahora otro modulo de datos conveniente para el área de entradas y de salidas.

Se ofrecen diversos módulos combinables entre sí con diferentes longitudes de datos (4, 8, 12, 16, 20, 32 … 128 bytes). Para los bytes de entrada y salida son posibles en total 244 bytes como máximo respectivamente.

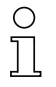

## ¡Nota!

Como el modulo de datos contiene 2 bytes para los bytes de control y de estado, la longitud de datos útiles siempre es 2 bytes menor que el modulo de datos seleccionado.

Por ejemplo: cuando se usa el modulo de datos con 12 bytes, al restar 2 bytes para los bytes de estado y de control, en el equipo de Leuze se dispone realmente de 10 bytes para datos útiles.

#### Recomendación

En la mayoría de los casos, para el módulo de salida es suficiente el módulo de 4 bytes. Se necesitará un módulo mayor, por ejemplo, cuando se quiera parametrizar un escáner de códigos de barras BCL con secuencias PT, o cuando se quieran escribir transpondedores RFID; en esos casos suele ser más conveniente usar módulos de datos mayores.

#### Ejemplos de ajustes convenientes en los equipos respectivos de Leuze

#### BPS 8

- Módulo de entrada: 8 bytes
- Módulo de salida: 4 bytes

#### AMS

- Módulo de entrada: 8 bytes
- Módulo de salida: 8 bytes

#### Escáner de mano

- Módulo de entrada: individualmente La magnitud del módulo de entrada depende del número de dígitos del código de barras o del código 2 D a leer. Por ejemplo: con un código de barras de 12 dígitos (+ 2 bytes de estado) es conveniente el módulo de entrada con 16 bytes.
- Módulo de salida: ninguno Como habitualmente no se envían datos al escáner de mano, no se necesita un módulo de salida.

#### Escáner de códigos de barras BCL, equipos RFID (RFM, RFI y RFU), LSIS 122 y LSIS 4x2i

- Módulo de entrada: individualmente La magnitud del módulo de entrada depende del número de dígitos del código de barras, del código RFID o del código 2 D a leer. Por ejemplo: con un código de barras de 18 dígitos (+ 2 bytes de estado) es conveniente el módulo de entrada con 20 bytes.
- Módulo de salida: 4 bytes

## 12.3.5 Paso 5 - Transmitir la configuración al controlador (PLC S7)

Tras la correcta transmisión al controlador (PLC S7), el PLC realiza automáticamente las siguientes actividades:

- Comprobar los nombres del equipo
- Establecimiento de la conexión entre el controlador y los dispositivos del PROFIBUS configurados
- Intercambio de datos cíclico

# 12.4 Puesta en marcha a través del PROFIBUS DP

# 12.5 Información general sobre la implementación del PROFIBUS de la MA 204i

#### 12.5.1 Perfil de comunicación

El perfil de comunicación determina la forma en que las estaciones pueden transmitir en serie sus datos a través del medio de transmisión. La MA 204i soporta el perfil de comunicación para sistemas de automatización y Periferia Descentralizada -> PROFIBUS DP.

#### Perfil de comunicación DP

El perfil de comunicación PROFIBUS DP ha sido concebido para intercambiar datos de forma eficiente en el nivel de campo. El intercambio de datos con los equipos descentralizados se efectúa predominantemente de forma cíclica. Las funciones de comunicación requeridas están definidas en las funciones básicas DP. Opcionalmente, DP ofrece asimismo servicios de comunicación cíclicos, que sirven para la parametrización, el manejo, la visualización y el tratamiento de alarmas.

Para poder llevar a cabo el intercambio de datos están definidos unos servicios que PROFIBUS DP distingue basándose en los puntos de acceso a los datos que se transmiten en el encabezado del telegrama.

El perfil del MA 204i es análogo al perfil de PROFIBUS para sistemas identificadores.

## 12.5.2 Protocolo de acceso al bus

Los perfiles de comunicación PROFIBUS (DP, FMS) usan un método uniforme de acceso al bus. Se implementa a través del estrato 2 del modelo OSI. El control de acceso al bus (MAC) determina el momento en el que una estación del bus puede enviar datos. Este control debe asegurar que en cada momento sólo haya una estación con autorización para el envío de datos. El método de acceso al bus de PROFIBUS incluye el método de paso de testigo y el método maestro-esclavo.

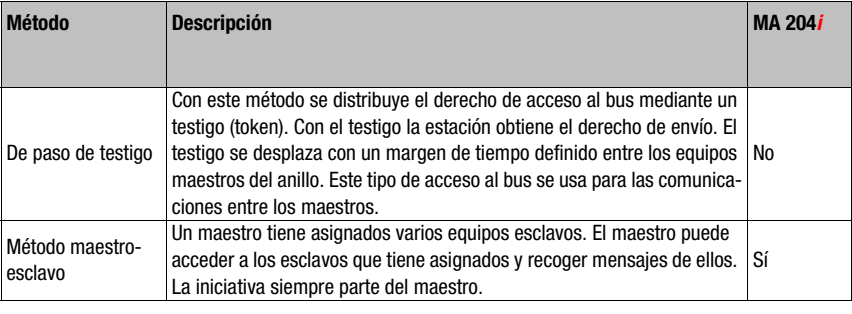

Tabla 12.1: Método de acceso al bus de PROFIBUS

También se puede combinar los dos métodos para establecer un sistema multimaestro. La MA 204i opera tanto en un sistema monomaestro como en un sistema multimaestro.

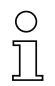

# ¡Nota!

El PROFIBUS DP ha sido ampliado en 2007 con la especificación DPV2, que también permitirá una comunicación esclavo-esclavo. La MA 204i no es compatible con este tipo de comunicación.

## 12.5.3 Tipos de equipos

En PROFIBUS DP hay dos clases de maestros y un tipo de esclavos:

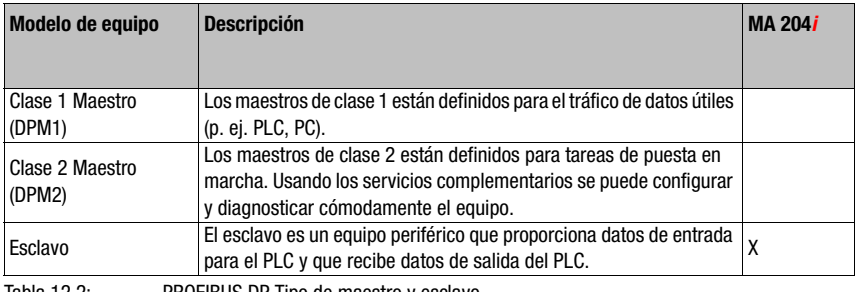

Tabla 12.2: PROFIBUS DP Tipo de maestro y esclavo

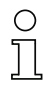

## ¡Nota!

¡En el archivo maestro del equipo (archivo GSD) de la MA 204i el equipo está definido como esclavo!

Los servicios extendidos no se implementan para el perfil PROFIBUS del MA 204i.

#### 12.5.4 Detección automática de la velocidad de transmisión

La implementación PROFIBUS de la MA 204i dispone de detección automática de la velocidad de transmisión. La MA 204i usa esta función y no ofrece ninguna posibilidad para el ajuste manual o fijo. Se admiten las siguientes velocidades de transmisión:

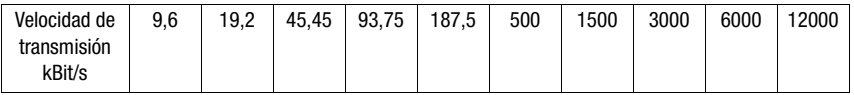

La detección automática de la velocidad de transmisión se hace constar en el archivo maestro de la MA 204 $i$ : Auto Baud supp = 1

#### 12.5.5 Estructuración modular de los parámetros

La funcionalidad PROFIBUS DP del equipo se define mediante juegos de parámetros agrupados en módulos. Los módulos están contenidos en un archivo GSD; este archivo es un componente fijo del equipo incluido en el alcance del suministro. Con una herramienta de configuración específica, por ejemplo Administrador SIMATIC para los PLC de Siemens, durante la puesta en marcha los módulos que se requieren en cada caso se integran en un proyecto y se configuran o parametrizan del modo correspondiente. El archivo GSD proporciona esos módulos.

#### ¡Nota!

Todos los módulos de entrada y de salida descritos en esta documentación se describen desde el punto de vista del control (controlador):

- Los datos de entrada llegan al PLC.
- Los datos de salida son enviados por el PLC.

Encontrará más información sobre la preparación del control y del archivo GSD en el capítulo [«Pasos a dar al configurar un control Simatic S7 de Siemens» en la página 60.](#page-61-0)

Encontrará los ajustes por defecto de la MA 204*i* en las siguientes descripciones de los módulos.

## ¡Nota!

¡Tenga presente que los datos ajustados serán sobrescritos por el PLC! Algunos PLC ponen a disposición lo que se denomina «módulo universal». Este módulo no se debe activar para la MA 204i!

Desde el punto de vista del equipo, se distingue entre parámetros PROFIBUS y parámetros internos. Por parámetros PROFIBUS se entienden todos aquellos parámetros que se pueden modificar a través del PROFIBUS y que se describen en los siguientes módulos. Los parámetros internos, en cambio, sólo se pueden modificar a través de una interfaz de servicio y conservan su valor incluso después de una parametrización PROFIBUS.

Durante la fase de parametrización, la MA 204i recibe telegramas de parámetros del controlador (maestro). Antes de evaluar este telegrama y de fijar los correspondientes valores de parametrización, todos los parámetros PROFIBUS se restablecen a los valores predeterminados. De esta manera se garantiza que los parámetros de los módulos no seleccionados contengan valores estándar.

## <span id="page-68-0"></span>12.5.6 Parámetros con definición invariable/parámetros del equipo

En PROFIBUS los parámetros pueden estar guardados en módulo, y también se puede definirlos de modo invariable en una estación PROFIBUS.

Según la herramienta de configuración, los parámetros con definición invariable se denominan parámetros comunes («common») o parámetros específicos de un equipo.

Estos parámetros tienen que existir siempre. Se definen fuera de los módulos de configuración y siempre forman parte del encabezado del telegrama.

En el Administrador SIMATIC, los parámetros con definición fija se ajustan a través de las «Propiedades del objeto» correspondientes al equipo. Los parámetros de los módulos se configuran usando la lista de módulos del equipo seleccionado. Activando las propiedades del proyecto correspondientes a un módulo también se pueden ajustar los parámetros respectivos.

A continuación se listan los parámetros del equipo con definición fija pero ajustables de la MA 204i (DAP Slot 0/Subslot 0), que siempre están presentes y disponibles independientemente de los módulos.

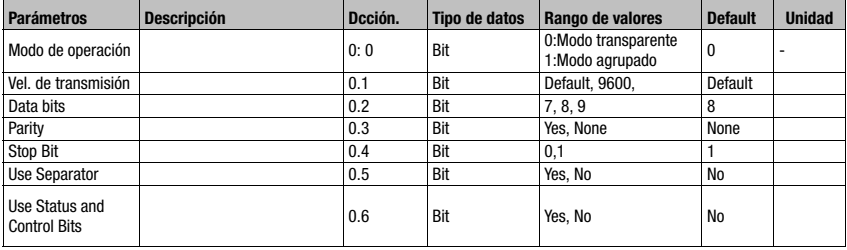

Tabla 12.3: Parámetros del equipo

Longitud de parámetro: 33 byte

#### Datos de entrada

Ninguno

Datos de salida

Ninguno

#### 12.5.7 Vista general de los módulos de configuración

Utilizando módulos PROFIBUS los parámetros se configuran dinámicamente, es decir, solamente se modifican aquellos parámetros que hayan sido seleccionados por los módulos activos.

En la MA 204i hay determinados parámetros (parámetros del equipo) que deben estar presentes siempre. Esos parámetros se definen fuera de los módulos, por lo que hay que vincularlos con el módulo base (DAP).

En esta versión se puede utilizar varios módulos. Un módulo de equipo (DAP, vea [Pará](#page-68-0)[metros con definición invariable/parámetros del equipo](#page-68-0)) sirve para parametrizar básicamente la MA 204*i*, y está integrado permanentemente en el provecto. Según las necesidades o la aplicación se pueden integrar en el proyecto más módulos.

Se distinguen los siguientes tipos de módulos:

- Módulo de parámetros para parametrizar la MA 204*i*.
- Módulos de estado o de control para influir en los datos de entrada/salida.
- Módulos que pueden contener parámetros e informaciones de control o de estados operativos.

Un módulo PROFIBUS define la existencia y el significado de los datos de entrada y de salida. Además determina los parámetros necesarios. La disposición de los datos dentro de un módulo está determinada.

Mediante la lista de módulos se determina la composición de los datos de entrada/salida.

La MA 204i interpreta los datos de salida entrantes y activa las reacciones correspondientes en la MA 204i. El intérprete del procesamiento de los datos se adapta a la estructura del módulo durante la inicialización.

Lo mismo ocurre con los datos de entrada. En base a la lista de módulos y a las propiedades determinadas para cada módulo se formatea la cadena de caracteres de los de datos de entrada y se referencia a los datos internos.

En el funcionamiento cíclico se transfieren luego los datos de entrada al controlador.

En la fase de arranque, la MA 204i inicializa los datos de entrada con un valor inicial (generalmente 0).

#### ¡Nota!

Los módulos se pueden agrupar en la herramienta de configuración en cualquier orden. No obstante, tenga presente que muchos módulos MA 204i contienen datos del mismo tipo. Es indispensable garantizar la coherencia de esos datos.

La MA 204i ofrece módulos diferentes. Cada uno de esos módulos se puede seleccionar sólo una vez; en otro caso, la MA 204i ignorará la configuración.

La MA 204i comprueba la cantidad máxima de módulos que puede admitir. Además, el control señalizará la existencia de un error cuando los datos de entrada y de salida de todos los módulos sobrepasen una longitud total de máx. 488 bytes. Para los datos de entrada y salida son posibles sin embargo 244 bytes como máximo respectivamente.

Los límites específicos de cada módulo de la MA 204i están notificados en el archivo GSD.

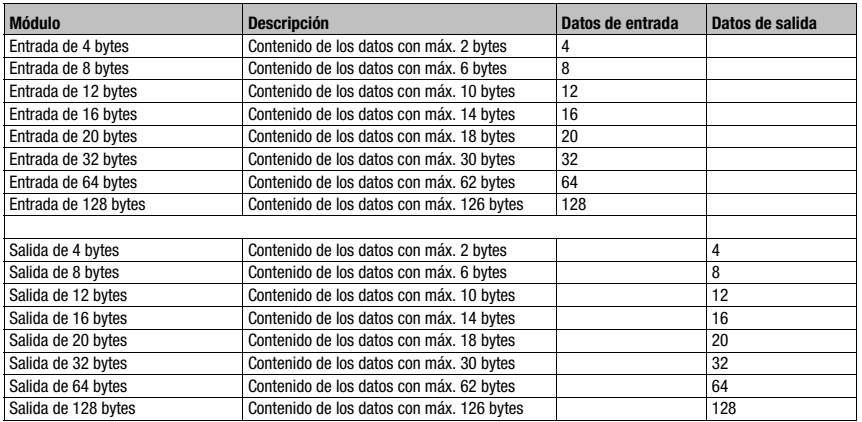

En el siguiente resumen se muestran las características principales de cada módulo:

Tabla 12.4: Vista general de módulos

#### 12.5.8 Preparar el PLC para la transmisión de datos coherente

Al programar se tiene que preparar el controlador para la transmisión de datos coherente. Esta preparación varía de unos controladores a otros. En los PLCs de Siemens se dispone de las siguientes opciones.

#### S7

En el programa se tienen que integrar bloques de función especiales SFC 14 para los datos de entrada y SFC 15 para los datos de salida. Estos bloques son bloques estándar y su misión es hacer posible la transmisión de datos coherente.

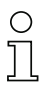

#### ¡Nota!

Cuando se utilice un control S7 habrá que asegurarse de que se usa como mínimo el Simatic Manager de la versión 5.4 + paquete de servicio 5 (V5.4+SP5).

# 12.6 Configuración variable de la anchura del bus de comunicación

La comunicación de la MA 204*i* con el sistema de bus de campo se puede configurar con un ancho de datos variable, el límite superior queda limitado por el bus de campo. Para la trama de datos están disponibles los siguientes tamaños para PROFIBUS DP:

4, 8, 12, 16, 20, 24, 28, 36, 64, 128 bytes

Las longitudes de datos más pequeñas (< 28 bytes) son particularmente interesantes para el uso con escáners de códigos de barras (BCL). Las longitudes de datos mayores son más apropiadas para escáners de códigos 2D (escáner de mano, LSIS) y RFID. Siempre que se respete el ancho de datos máximo admisible de 244 bytes, también es posible utilizar varios módulos para los datos de entrada, o bien combinarlos entre sí. Mediante la combinación del módulo 128 y el módulo 64, p.ej., se obtiene una longitud de datos de entrada de 192 bytes.

# 12.7 Ajustar los parámetros de lectura en el equipo Leuze

#### Puesta en marcha del equipo de Leuze

Para poner en marcha una estación lectora hay que preparar el equipo Leuze en la MA 204i para su tarea de lectura. La comunicación con el equipo de Leuze se realiza a través de la interfaz de servicio.

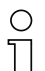

## ¡Nota!

Más información sobre la conexión y el uso de la interfaz de servicio.

#### Conecte el equipo de Leuze en la MA 204i.

Dependiendo del equipo Leuze de que se trate, esta conexión se efectúa mediante un cable de conexión (número de accesorio: KB 031-1000) o directamente en la MA 204i. Estando abierta la tapa de la carcasa se tiene acceso al conector de servicio y a los interruptores correspondientes.

Seleccione la posición del conmutador de servicio «DEV».

#### Conectar interfaz de servicio, activar el programa del terminal

- & Conecte su PC al conector de servicio usando el cable RS 232.
- $\%$  Abra en el PC un programa terminal (p. ej. BCL-Config) y compruebe si la interfaz (COM 1 o COM 2), a la cual ha conectado la MA 204i, está configurada con el siguiente ajuste estándar Leuze: 9600 baudios, 8 bits de datos, sin paridad, 1 bit de stop y STX, datos, CR, LF.

La herramienta de configuración puede descargarla de la dirección de Internet [www.leuze.com -> rúbrica Descargas -> Logística](http://www.leuze.com) para BCL, RFID, VR, etc.

Para poder establecer la comunicación con el equipo Leuze tiene que estar configurado en el programa de terminal del PC el protocolo marco (framing) STX, datos, CR, LF, porque el equipo Leuze está preconfigurado de fábrica para este carácter marco.

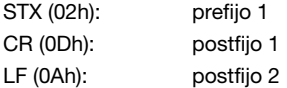

#### Operación

<sup>®</sup> Ponga la MA 204i en la posición «RUN» del conmutador (operación).

El equipo de Leuze está enlazado ahora con el bus de campo. Ahora se puede activar el equipo Leuze, o bien a través de la entrada de conmutación en la MA 204i, a través de la palabra de datos del proceso Out-Bit 1 (bit 0.2), o bien transmitiendo un comando «+» al equipo Leuze ([vea el capítulo 16 «Especificación para dispositivos terminales Leuze»\)](#page-82-0). Información más detallada sobre el protocolo de transmisión bus de campo, [vea el capítulo 10](#page-45-1) [«Telegrama».](#page-45-1)
#### Leer información en el modo de servicio

Ponga el conmutador de servicio de la pasarela en la posición «MA» (pasarela).

 $\&$  Envíe un comando «v» para consultar información general de servicio de la MA 204i.

<span id="page-72-0"></span>Encontrará una sinopsis de los comandos e informaciones disponibles en el capítulo [«Leer](#page-42-0)  [información en el modo de servicio» en la página 41](#page-42-0).

## 12.7.1 Particularidades al utilizar escáneres de mano (Equipos de código de barras y equipos 2D, equipos mixtos con RFID)

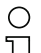

## ¡Nota!

Puede consultar una descripción del parametrizaje del equipo y los códigos necesarios en la documentación correspondiente en www.leuze.com -> rúbrica Descargas -> Logística -> Lectores de código de barras manuales o Lectores de códigos 2D manuales.

#### 12.7.1.1 Escáner de mano conectado por cable en la MA 204i

Todos los escáneres de mano y dispositivos mixtos portátiles disponibles en el programa de productos de Leuze electronic se pueden utilizar con el cable de conexión correspondiente.

Al usar la MA 204i, la alimentación de tensión del escáner de mano (5 V/con 1 A) se puede conectar con la interfaz mediante un cable a través del conector sub-D de 9 polos (tensión en PIN 9). El cable correspondiente debe seleccionarse de acuerdo con el escáner de mano y pedirse por separado. En este cable se conecta el cable Sub-D de 9 polos (KB JST - HS - 300, núm. de artículo 50113397), que se enlaza con la MA 204i. Este cable también se tiene que pedir por separado.

En este ejemplo, el disparo se efectúa con la tecla de disparo del escáner de mano.

#### 12.7.1.2 Escáner de mano inalámbrico en la MA 204i

Todos los escáneres de mano y dispositivos mixtos portátiles inalámbricos disponibles en el programa de productos de Leuze electronic se pueden utilizar a través de la estación base con el cable de conexión correspondiente.

Para la estación de carga se requiere normalmente una conexión de 230V AC (toma de corriente). Aquí se establece un enlace de datos de la estación de carga con la MA 204i. El cable correspondiente debe seleccionarse de acuerdo con el escáner de mano y pedirse por separado. En este cable se conecta el cable Sub-D de 9 polos (KB JST-HS-300, núm. de artículo 50113397), que se enlaza con la MA 204i. Este cable también se tiene que pedir por separado.

En este ejemplo, el disparo se efectúa con la tecla de disparo del escáner de mano.

Para parametrizar estos equipos también se necesitan los siguientes códigos.

## 12.7.2 Particularidades en el manejo de un RFM/RFI

Al usar la MA 204i en combinación con un equipo RFID recomendamos un ancho de datos de mínimo 24 bytes para poder transferir la información desde o hacia el lector en un telegrama.

A continuación exponemos un ejemplo con un telegrama para una instrucción de escritura en combinación con un equipo RFID.

#### ¡Nota!

Aparte de ello hay que tener presente que todos los caracteres que se envían a un transponder son caracteres ASCII con codificación hexadecimal. Por su parte, esos caracteres (hexadecimales) deben ser tratados como caracteres ASCII individuales y convertidos a la representación hexadecimal para la transmisión vía bus de campo.

#### Ejemplo:

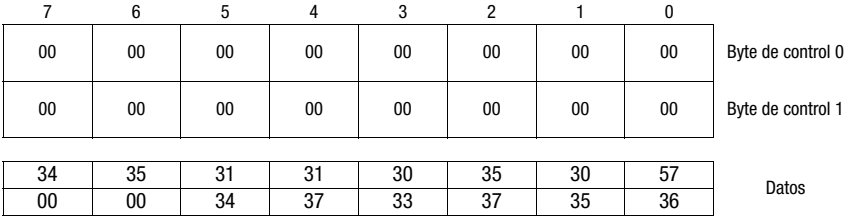

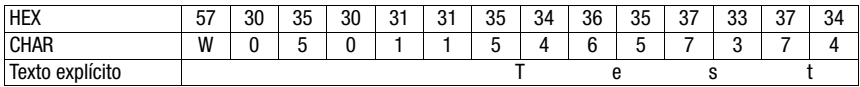

# <span id="page-74-0"></span>13 Diagnosis y eliminación de errores

<span id="page-74-3"></span><span id="page-74-2"></span>Si surgiera algún problema durante la puesta en marcha de la MA 204i puede consultar en la siguiente tabla. En ella se describen errores característicos y sus causas posibles, así como sugerencias para eliminarlos.

## 13.1 Causas generales de error

<span id="page-74-1"></span>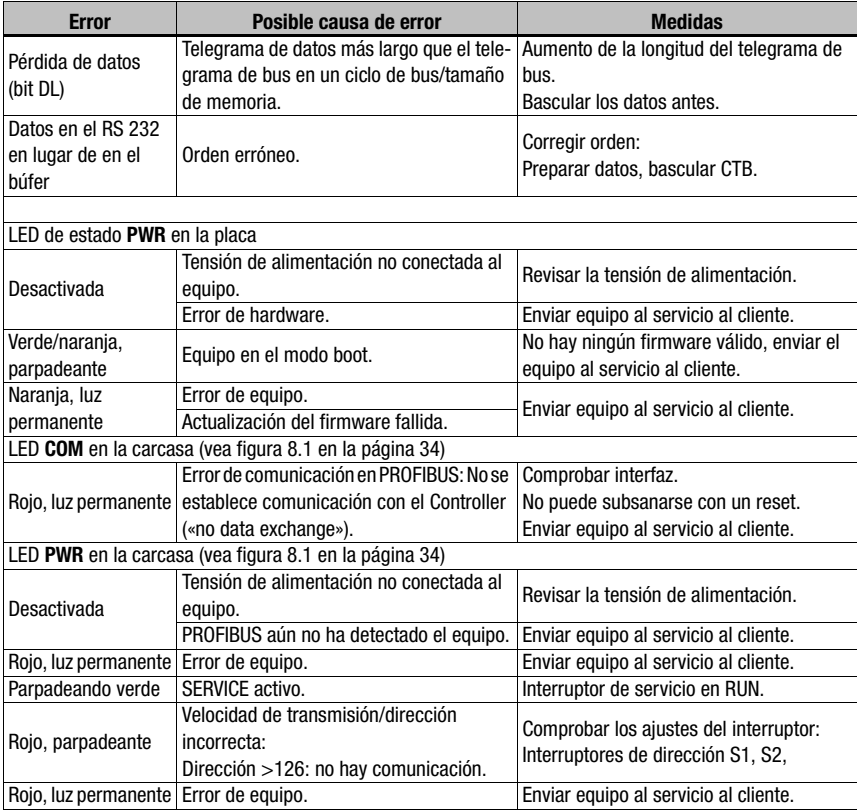

Tabla 13.1: Causas generales de error

<span id="page-75-0"></span>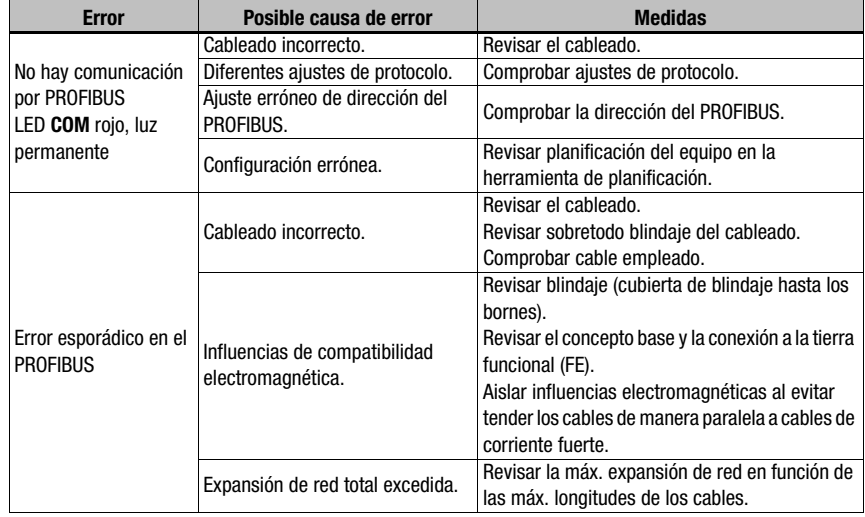

## 13.2 Error Interfaz

Figura 13.1: Error de interfaz

#### ¡Nota!

Utilizar el [capítulo 13](#page-74-0) como plantilla de copia en caso de mantenimiento.

Marque en la columna «Medidas» los puntos que haya revisado, rellene el campo de dirección a continuación y envíe por fax las páginas junto con su orden de mantenimiento al número de fax indicado abajo.

#### Datos de cliente (rellenar por favor)

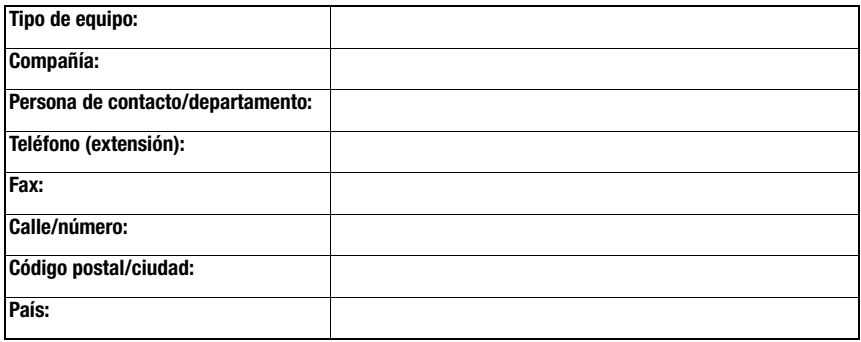

Número de fax de servicio de Leuze +49 7021 573 - 199

# <span id="page-76-2"></span>14 Sinopsis de tipos y accesorios

## 14.1 Nomenclatura

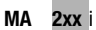

<span id="page-76-0"></span>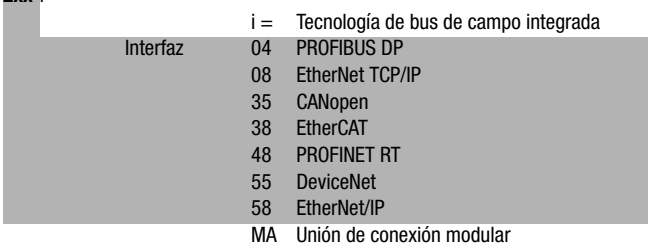

## 14.2 Sinopsis de los tipos

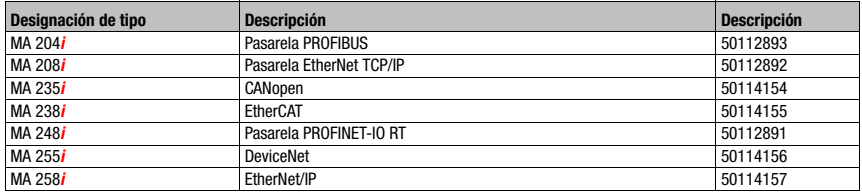

Tabla 14.1: Sinopsis de los tipos MA 2xxi

## 14.3 Accesorio: Resistancia terminal

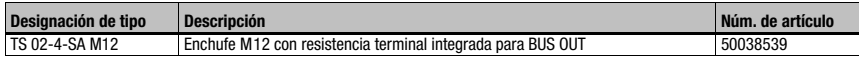

<span id="page-76-1"></span>Tabla 14.2: Resistencia terminadora para el MA 204i

# 14.4 Accesorios: Conectores

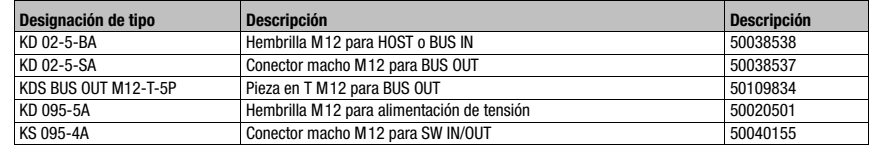

Tabla 14.3: Conectores para la MA 204i

# 14.5 Accesorios: Cables preconfeccionados para alimentación de tensión

<span id="page-77-0"></span>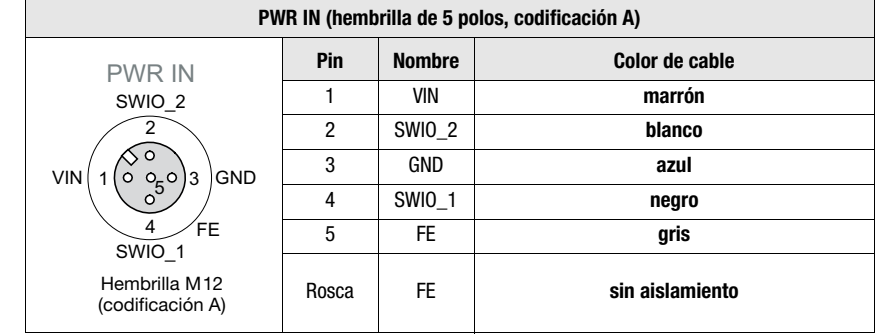

# 14.5.1 Asignación de contactos cable de conexión PWR

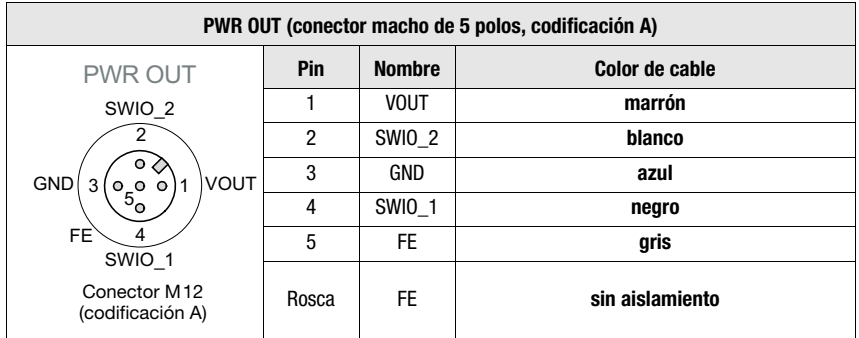

# 14.5.2 Datos técnicos de los cables para alimentación de tensión

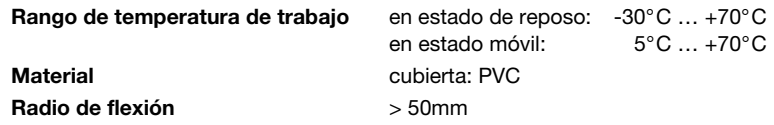

## 14.5.3 Denominaciones de pedido de los cables para alimentación de tensión

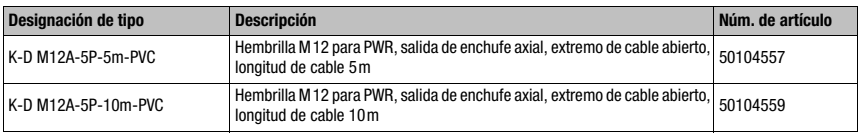

<span id="page-78-0"></span>Tabla 14.4: Cable PWR para la MA 204i

## 14.6 Accesorios: Cables preconfeccionados para la conexión de bus

#### 14.6.1 Generalidades

- Cable KB PB … para la conexión a los conectores BUS IN/BUS OUT M12
- Cable estándar disponible de 2 … 30m
- Cable especial a pedido

#### 14.6.2 Asignación de contactos del cable de conexión PROFIBUS M12 KB PB…

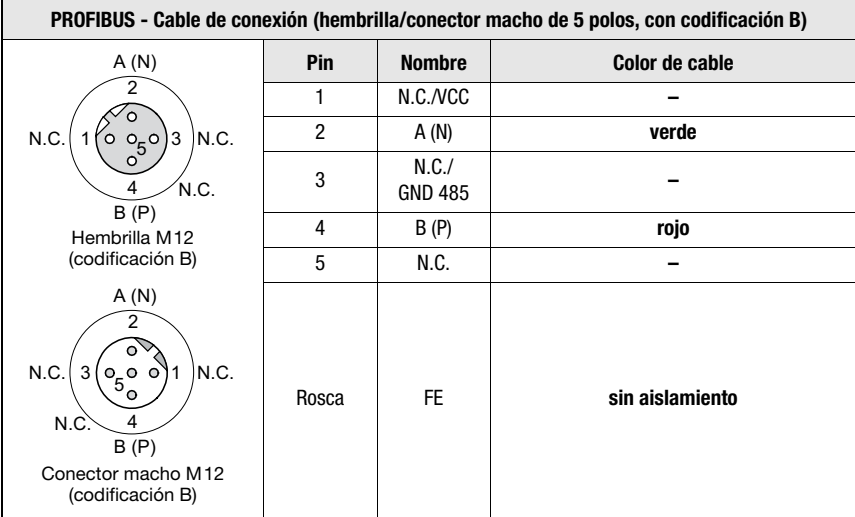

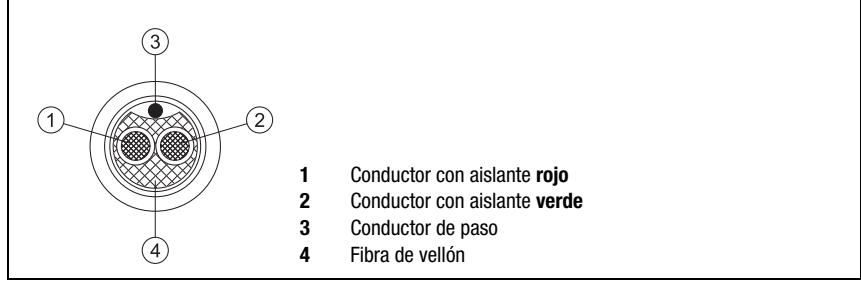

Figura 14.1: Estructura del cable de conexión PROFIBUS

## 14.6.3 Datos técnicos del cable de conexión PROFIBUS M12 KB PB…

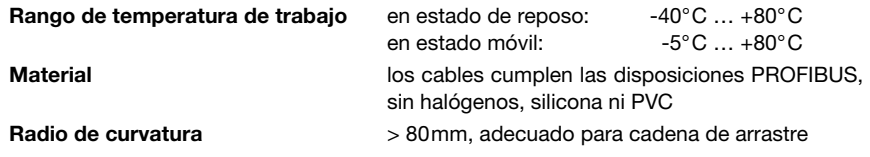

## 14.6.4 Denominaciones de pedido del cable de conexión PROFIBUS M12 KB PB…

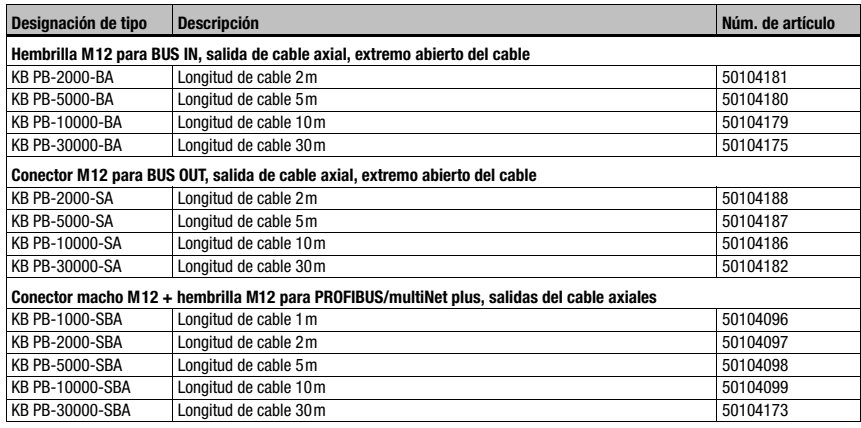

Tabla 14.5: Cable de conexión al bus para la MA 204i

# 14.7 Accesorios: Cables preconfeccionados para la conexión a los equipos identificadores de Leuze

## 14.7.1 Denominaciones de pedido de los cables de conexión de los equipos

<span id="page-80-0"></span>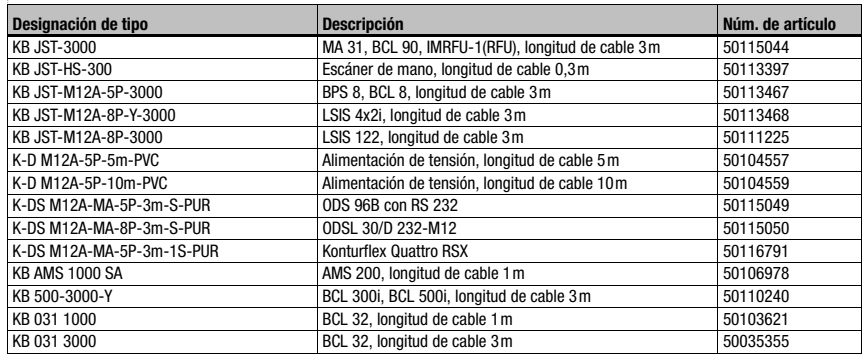

Tabla 14.6: Cables de conexión de los equipos para la MA 204i

# $\bigcirc$  $\top$

## ¡Nota!

Los equipos BCL 22 con conector JST, RFM xx y RFI xx se pueden conectar directamente con el cable de equipo moldeado.

## 14.7.2 Asignación de contactos de los cables de conexión de los equipos

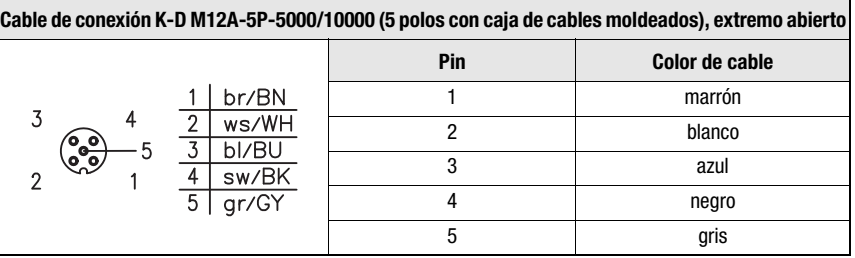

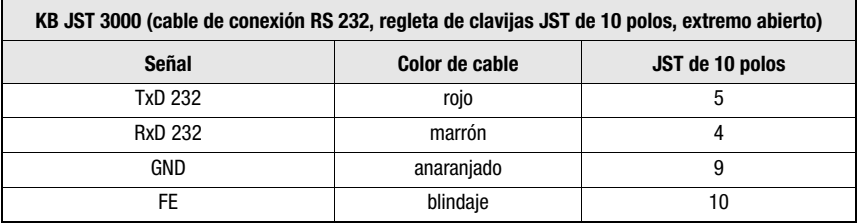

# <span id="page-81-3"></span>15 Mantenimiento

## 15.1 Indicaciones generales para el mantenimiento

<span id="page-81-4"></span>La MA 204*i* no necesita mantenimiento a cargo de la empresa usuaria.

# 15.2 Reparación, mantenimiento

Las reparaciones de los equipos deben ser realizadas sólo por el fabricante.

 Acuda en caso de reparación a su oficina de venta o de servicio Leuze. Encontrará las direcciones en la página de cubierta interior/dorsal.

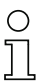

## ¡Nota!

Por favor: cuando envíe un equipo a Leuze electronic para ser reparado, adjunte una descripción de la avería lo más precisa posible.

## 15.3 Desmontaje, embalaje, eliminación

#### <span id="page-81-2"></span><span id="page-81-1"></span><span id="page-81-0"></span>Reembalaje

El equipo debe embalarse protegido para su reutilización posterior.

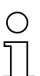

## ¡Nota!

¡La chatarra electrónica es un residuo que requiere eliminación especial! Observe las normas locales vigentes sobre la eliminación.

# 16 Especificación para dispositivos terminales Leuze

## <span id="page-82-1"></span><span id="page-82-0"></span>Interfaz serial y Command Mode

Al configurar la pasarela del bus de campo se puede seleccionar el correspondiente dispositivo terminal de Leuze [\(vea el capítulo 9 «Configuración»\)](#page-42-1). Encontrará las especificaciones precisas para cada uno de los dispositivos terminales de Leuze en los siguientes apartados y la descripción del equipo.

El comando serial correspondiente se envía en el «Command Mode» al dispositivo terminal de Leuze. Para enviar el comando correspondiente al equipo RS 232 después de activar el «Command Mode» en el byte 0 (bit de control 0.0), fije el bit correspondiente en byte 2.

Con la mayoría de los comandos, el dispositivo terminal de Leuze retorna también a la pasarela datos tales como el contenido del código de barras, NoRead, la versión del equipo.... La respuesta no es evaluada por la pasarela, sino que es transmitida al PLC. A través del archivo GSD se pueden ajustar otros parámetros como la velocidad de transmisión y el modo de datos con la autorización «USE GSD settings». La trama de datos y, dado el caso, su longitud están fijadas por defecto por medio de la posición del interruptor. Sin embargo, los cambios deben encajar con los ajustes del equipo. En el BPS 8, el AMS y los escáners de mano hay que tener en cuenta algunas particularidades.

# 16.1 Ajuste estándar, KONTURflex (posición 0 del conmutador S4)

Esta posición de conmutador se puede utilizar prácticamente con todos los equipos, ya que dado el caso se transmite una trama de datos. En cualquier caso el control interpreta un 00h en la zona de datos como final de telegrama/no válido.

La distancia de dos telegramas consecutivos (sin trama), debe tener en esta posición del interruptor más de 20 ms, ya que de lo contrario no tiene lugar ninguna separación clara. Dado el caso se tienen que adaptar los ajustes al equipo.

Los sensores medidores Leuze con interfaz RS 232 (como KONFURflex Quattro RS) no usan forzosamente una trama de telegramas, de ahí que también sean utilizados en la posición de conmutador 0.

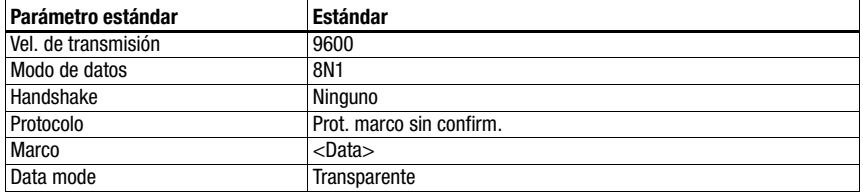

#### Especificación de la interfaz serial

## ¡Nota!

La trama de datos queda predeterminada por la posición del conmutador. Solo el modo de datos y la velocidad de transmisión se puede ajustar adicionalmente a través del archivo GSD. El ajuste de fábrica se corresponde a la posición 0 del conmutador S4.

## Especificación para KONTURflex

Ajustes en el MA 204i

- La dirección PROFIBUS se puede elegir libremente
- Selector de equipos en posición «0»

Ajustes en PROFIBUS

- Modulselection: En función del número de haces utilizado, pero al menos «8 Bytes In»
- User Parameters: «Transparent Mode», «Use GSD-Settings», velocidad de transmisión 38400, «8 Data Bits», «No parity», «2 stop bit»

#### Ajustes en KONTURflex

En el equipo se deben efectuar primero los siguientes ajustes mediante KONTURFlex-Soft:

- Opcional «Autosend (fast)» o «Autosend con datos en el formato Modbus»
- Tiempo de repetición «31,5ms»
- Velocidad de transmisión Autosend «38,4KB»
- 2 bits de stop, sin paridad

## 16.2 Lector de código de barras BCL 8 (posición 1 del conmutador S4)

#### <span id="page-84-0"></span>Especificación de la interfaz serial

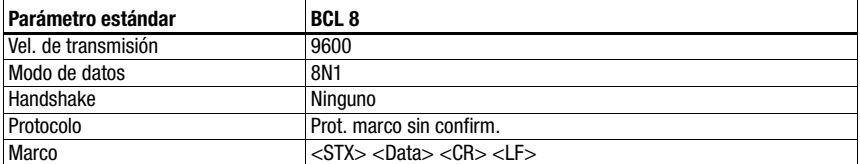

#### Especificación del Command Mode

Para activar el Command Mode, se debe fijar el bit 0 en 1 en el byte de control 0.

Informaciones más detalladas al respecto, [vea el capítulo 11.1.3 «Command Mode»,](#page-57-0) [figura 11.2](#page-58-0).

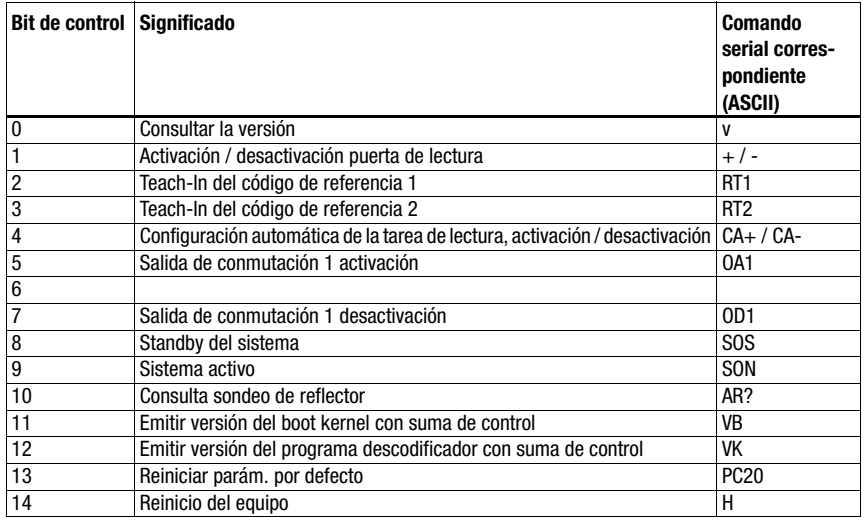

#### Ajustes recomendados

• Módulo de entrada: depende del número de dígitos del código de barras a leer.

Por ejemplo: con un código de barras de 18 dígitos (+ 2 bytes de estado) es conveniente el módulo de entrada con 20 bytes.

# 16.3 Lector de código de barras BCL 22 (posición 2 del conmutador S4)

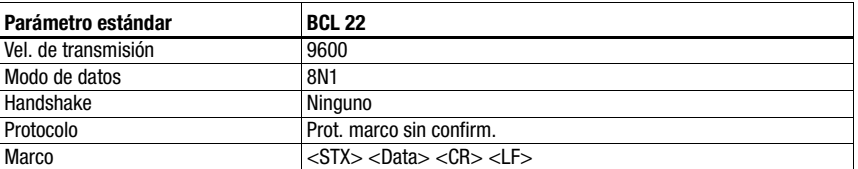

#### <span id="page-85-0"></span>Especificación de la interfaz serial

#### Especificación del Command Mode

Para activar el Command Mode, se debe fijar el bit 0 en 1 en el byte de control 0.

Informaciones más detalladas al respecto, [vea el capítulo 11.1.3 «Command Mode»,](#page-57-0) [figura 11.2.](#page-58-0)

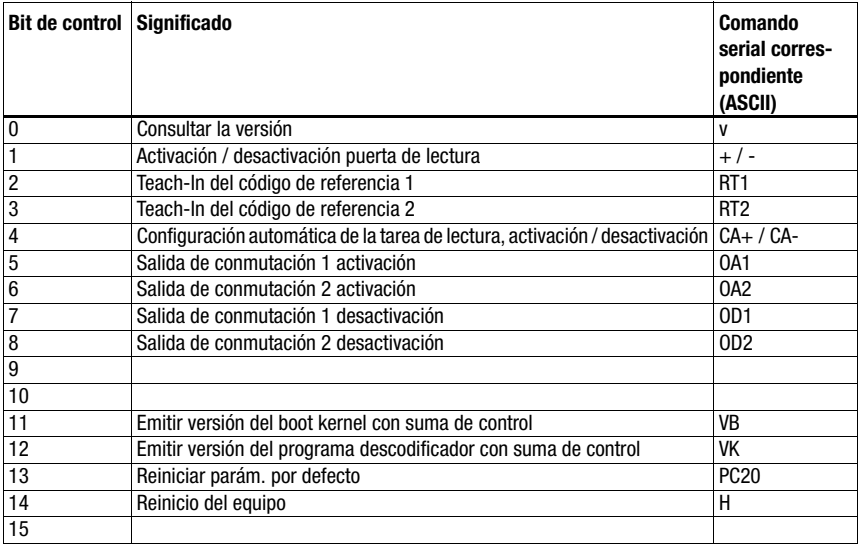

#### Ajustes recomendados

• Módulo de entrada: depende del número de dígitos del código de barras a leer.

Por ejemplo: con un código de barras de 18 dígitos (+ 2 bytes de estado) es conveniente el módulo de entrada con 20 bytes.

## 16.4 Lector de código de barras BCL 32 (posición 3 del conmutador S4)

#### <span id="page-86-0"></span>Especificación de la interfaz serial

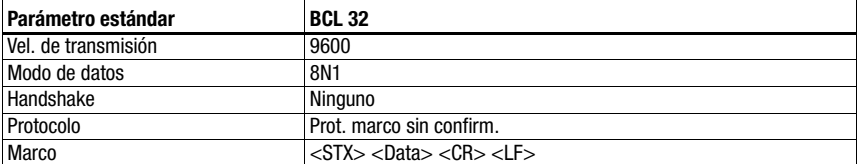

#### Especificación del Command Mode

Para activar el Command Mode, se debe fijar el bit 0 en 1 en el byte de control 0.

Informaciones más detalladas al respecto, [vea el capítulo 11.1.3 «Command Mode»,](#page-57-0) [figura 11.2](#page-58-0).

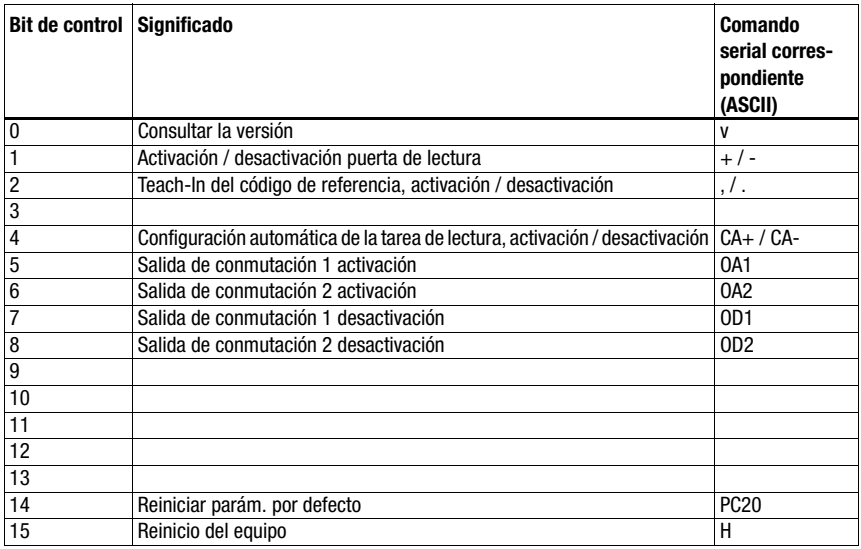

#### Ajustes recomendados

• Módulo de entrada: depende del número de dígitos del código de barras a leer.

Por ejemplo: con un código de barras de 18 dígitos (+ 2 bytes de estado) es conveniente el módulo de entrada con 20 bytes.

# 16.5 Lector de código de barras BCL 300i, BCL 500i (posición 4 del conmutador S4)

## <span id="page-87-1"></span><span id="page-87-0"></span>Especificación de la interfaz serial

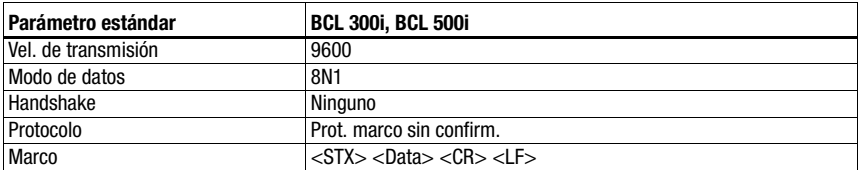

#### Especificación del Command Mode

Para activar el Command Mode, se debe fijar el bit 0 en 1 en el byte de control 0.

Informaciones más detalladas al respecto, [vea el capítulo 11.1.3 «Command Mode»,](#page-57-0) [figura 11.2.](#page-58-0)

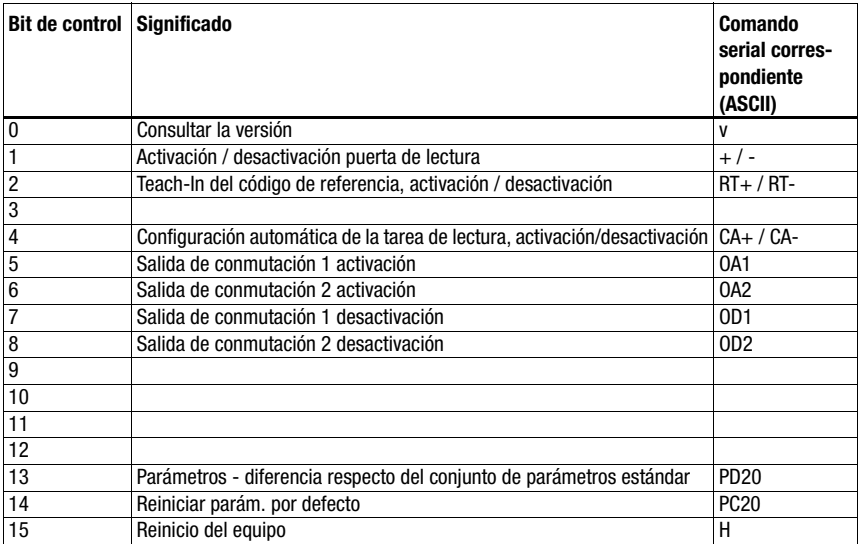

#### Ajustes recomendados

• Módulo de entrada: depende del número de dígitos del código de barras a leer.

Por ejemplo: con un código de barras de 18 dígitos (+ 2 bytes de estado) es conveniente el módulo de entrada con 20 bytes.

# 16.6 Lector de código de barras BCL 90 (posición 5 del conmutador S4)

#### <span id="page-88-0"></span>Especificación de la interfaz serial

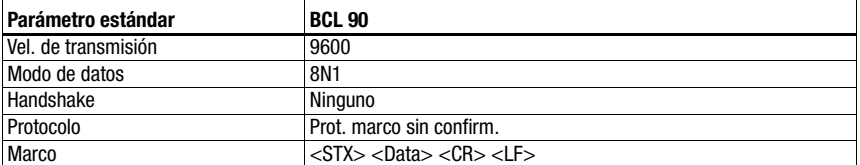

#### Especificación del Command Mode

Para activar el Command Mode, se debe fijar el bit 0 en 1 en el byte de control 0.

Informaciones más detalladas al respecto, [vea el capítulo 11.1.3 «Command Mode»,](#page-57-0) [figura 11.2](#page-58-0).

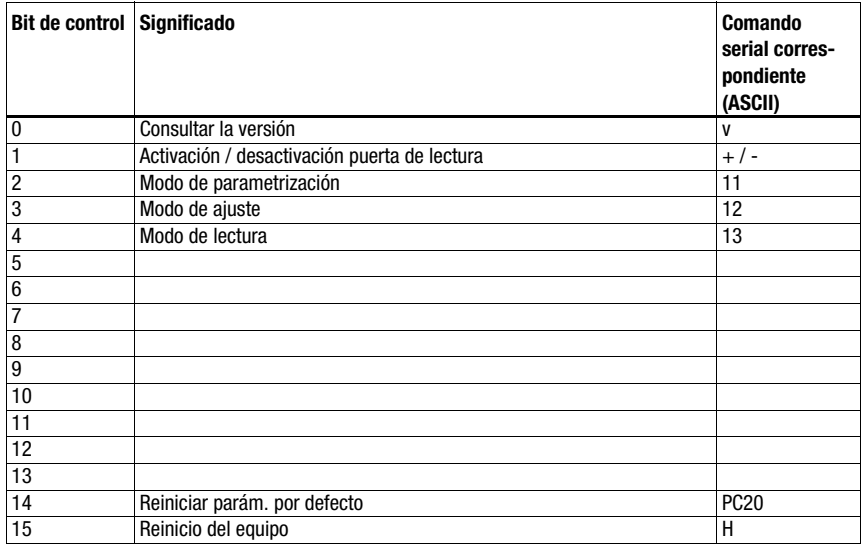

#### Ajustes recomendados

• Módulo de entrada: depende del número de dígitos del código de barras a leer.

Por ejemplo: con un código de barras de 18 dígitos (+ 2 bytes de estado) es conveniente el módulo de entrada con 20 bytes.

# 16.7 LSIS 122 (posición 6 del conmutador S4)

# <span id="page-89-0"></span>Especificación de la interfaz serial

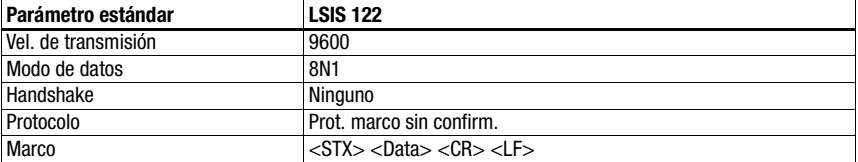

## Especificación del Command Mode

Para activar el Command Mode, se debe fijar el bit 0 en 1 en el byte de control 0.

Informaciones más detalladas al respecto, [vea el capítulo 11.1.3 «Command Mode»,](#page-57-0) [figura 11.2.](#page-58-0)

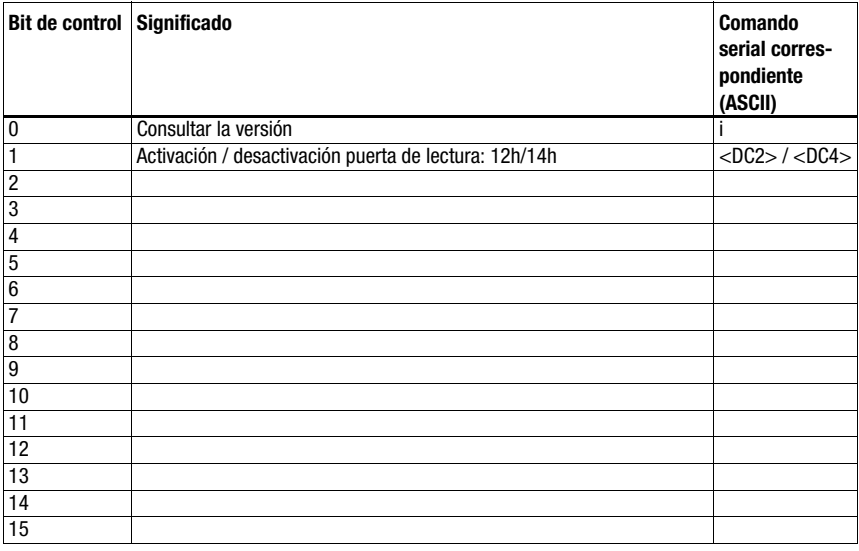

#### Ajustes recomendados

• Módulo de entrada: depende del número de dígitos del código 2 D a leer.

Por ejemplo: con un código de 18 dígitos (+ 2 bytes de estado) es conveniente el módulo de entrada con 20 bytes.

# 16.8 LSIS 4x2i (posición 7 del conmutador S4)

#### <span id="page-90-0"></span>Especificación de la interfaz serial

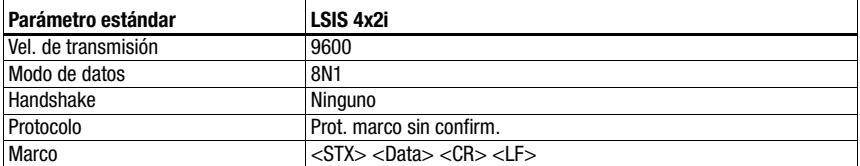

#### Especificación del Command Mode

Para activar el Command Mode, se debe fijar el bit 0 en 1 en el byte de control 0.

Informaciones más detalladas al respecto, [vea el capítulo 11.1.3 «Command Mode»,](#page-57-0) [figura 11.2](#page-58-0).

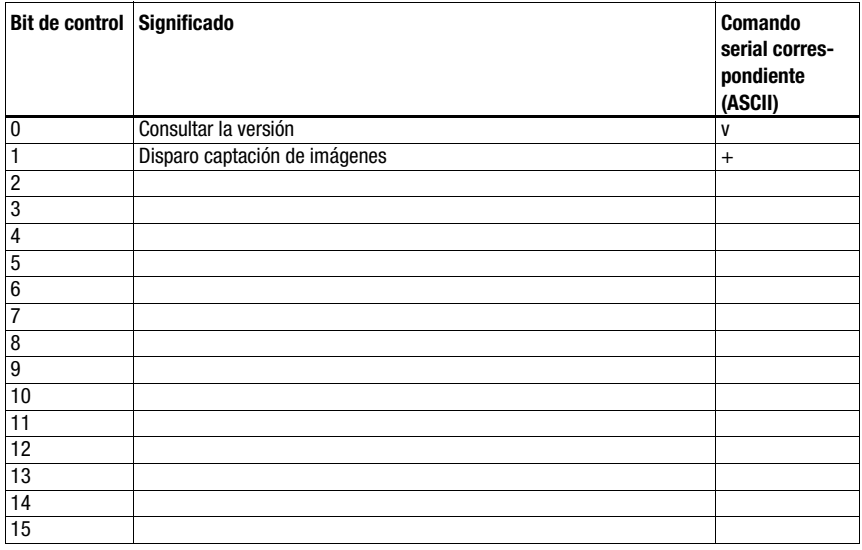

#### Ajustes recomendados

• Módulo de entrada: depende del número de dígitos del código 2 D a leer.

Por ejemplo: con un código de 18 dígitos (+ 2 bytes de estado) es conveniente el módulo de entrada con 20 bytes.

# 16.9 Escáner de mano (posición 8 del conmutador S4)

#### <span id="page-91-0"></span>Especificación de la interfaz serial

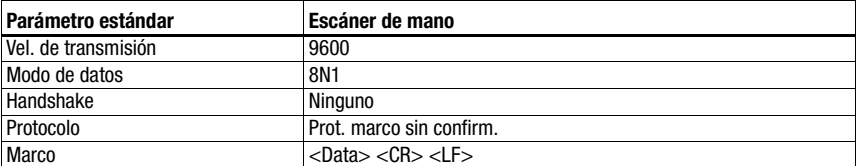

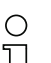

#### ¡Nota!

El Command mode no se puede utilizar con escáneres de mano.

#### Ajustes recomendados

• Módulo de entrada: depende del número de dígitos del código de barras o del código 2 D a leer.

Por ejemplo: con un código de 12 dígitos (+ 2 bytes de estado) es conveniente el módulo de entrada con 16 bytes.

• Módulo de salida: ninguno

## 16.10 Lectores RFID RFI, RFM, RFU (posición 9 del conmutador S4)

<span id="page-92-0"></span>Especificación de la interfaz serial

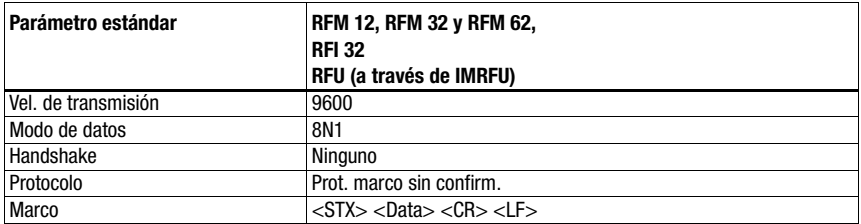

#### Especificación del Command Mode

Para activar el Command Mode, se debe fijar el bit 0 en 1 en el byte de control 0. Informaciones más detalladas al respecto, [vea el capítulo 11.1.3 «Command Mode»,](#page-57-0) [figura 11.2](#page-58-0).

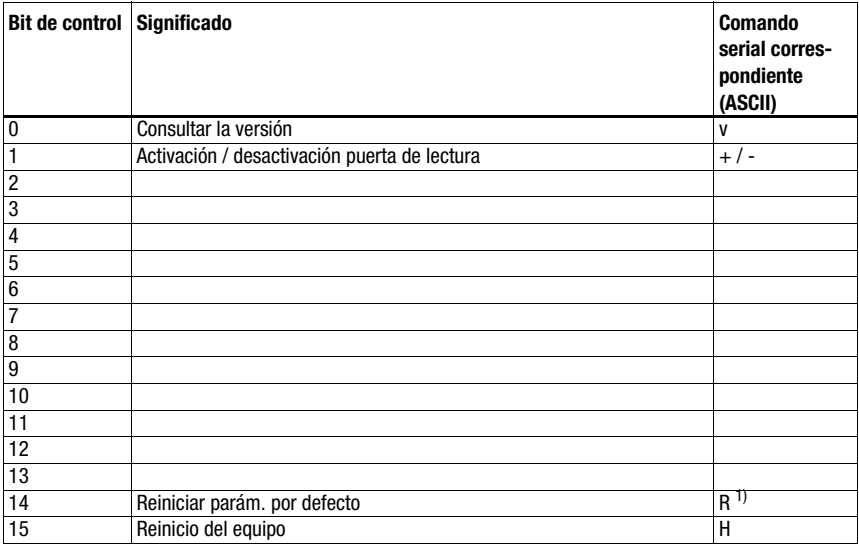

1) No para IMRFU/RFU

#### Ajustes recomendados

• Módulo de entrada: depende del número de dígitos del código RFID a leer.

Por ejemplo en la lectura de un número de serie con 16 caracteres (+ 2 bytes de estado), resulta conveniente ajustar el módulo de entrada/módulo de salida con 24 bytes.

• Módulo de salida: 4 bytes

Si se van a escribir los datos, también en este caso resulta adecuado ajustar 24 o 32 bytes. Los equipos RFID esperan telegramas/datos representados en HEX.

## <span id="page-93-0"></span>16.11 Sistema de posicionamiento por códigos de barras BPS 8 (posición A del conmutador S4)

## Especificación de la interfaz serial

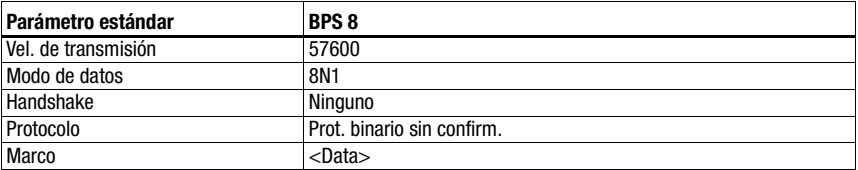

#### Especificación del Command Mode

Para activar el Command Mode, se debe fijar el bit 0 en 1 en el byte de control 0.

Informaciones más detalladas al respecto, [vea el capítulo 11.1.3 «Command Mode»,](#page-57-0) [figura 11.2.](#page-58-0)

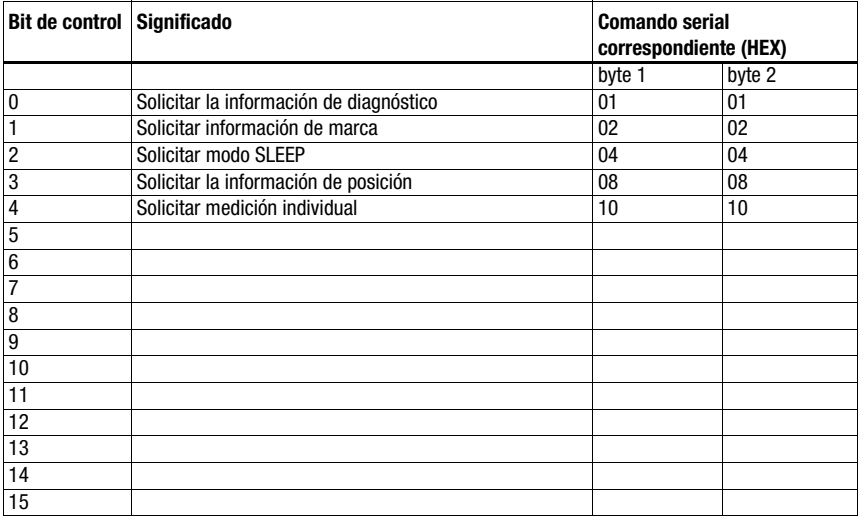

#### Ajustes recomendados

- Módulo de entrada: 8 bytes
- Módulo de salida: 4 bytes

La MA envía automáticamente cada 10 ms con esta posición de interruptor una petición de posición al BPS 8 hasta que llega otro comando a través del control. Solo a través de una nueva petición de posición del PLC o un nuevo inicio de la MA se inicia la petición automática.

## <span id="page-94-0"></span>16.12 Medidor de distancias AMS, sensores de distancia ópticos ODSL xx con interfaz RS 232 (posición B del conmutador S4)

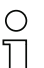

#### ¡Nota!

En esta posición de conmutador siempre se esperan 6 bytes de datos (fijos) procedentes del equipo. Por esta razón también se puede transmitir de forma segura una secuencia de telegramas rápida sin trama de datos.

#### AMS

#### Especificación de la interfaz serial

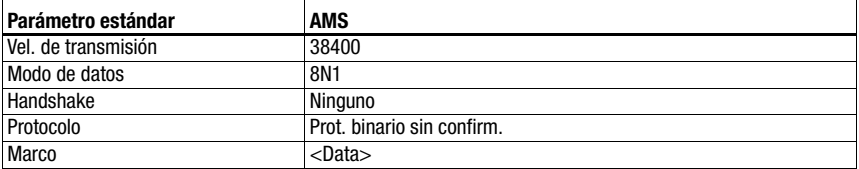

#### Especificación del Command Mode

Para activar el Command Mode, se debe fijar el bit 0 en 1 en el byte de control 0. Informaciones más detalladas al respecto, [vea el capítulo 11.1.3 «Command Mode»,](#page-57-0) [figura 11.2](#page-58-0).

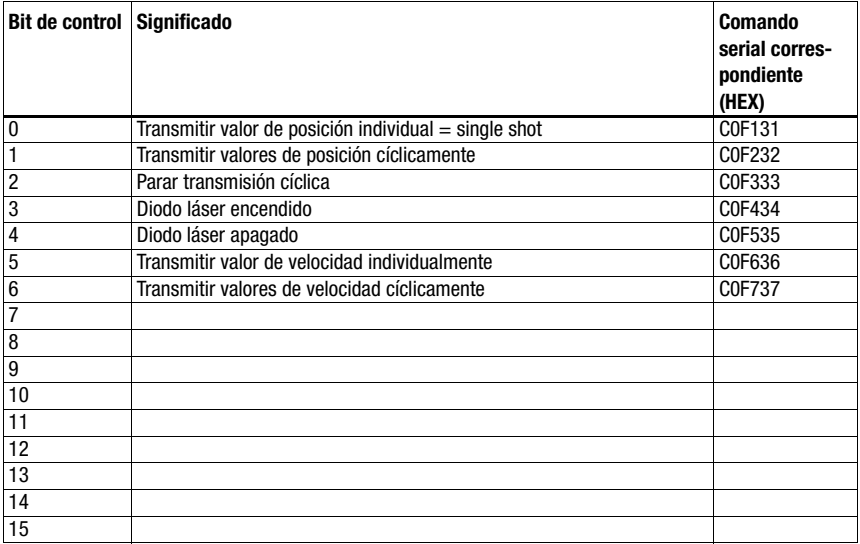

#### Ajustes recomendados

- Módulo de entrada: 8 bytes
- Módulo de salida: 8 bytes

## ODSL 9, ODSL 30 y ODSL 96B

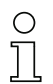

## ¡Nota!

Los ajustes predeterminados de la interfaz serial del ODS se deben adaptar. Encontrará información más detallada sobre la parametrización de la interfaz en la descripción técnica del equipo respectivo.

#### Especificación de la interfaz serial

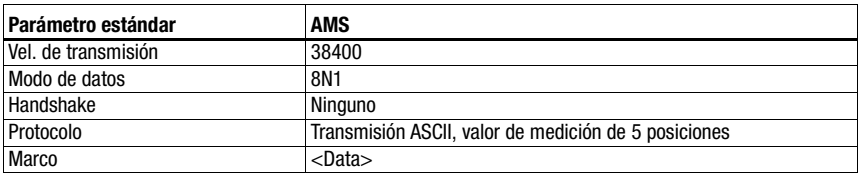

#### Especificación del Command Mode

Con ODSL 9, ODSL 30 y ODSL 96B no se puede utilizar el Command Mode.

El ODSL 9/96B debe utilizarse en el modo de medición «Precision». El modo se ajusta a través del menú del display mediante Application -> Measure Mode -> Precision. Más detalles al respecto en la descripción técnica.

## 16.13 Unidad de conexión modular MA 3x (posición C del conmutador S4)

#### Especificación de la interfaz serial

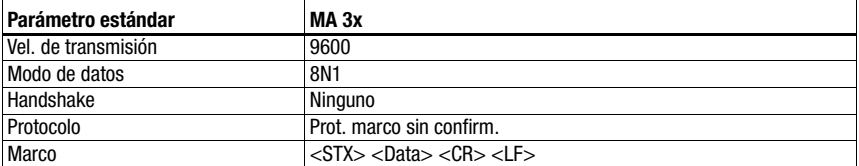

#### Especificación del Command Mode

Para activar el Command Mode, se debe fijar el bit 0 en 1 en el byte de control 0.

Informaciones más detalladas al respecto, [vea el capítulo 11.1.3 «Command Mode»,](#page-57-0) [figura 11.2](#page-58-0).

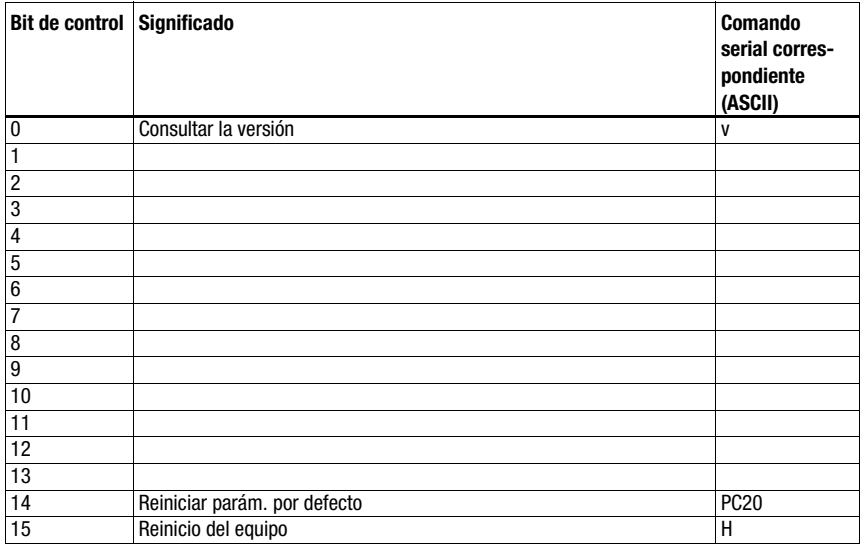

#### Ajustes recomendados

• Módulo de entrada: depende del número de dígitos del código a leer.

Por ejemplo: con un código de barras de 18 dígitos (+ 2 bytes de estado + 2 bytes de dirección de esclavo) es conveniente el ajuste con 24 bytes.

• Módulo de salida: 4 bytes

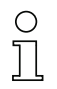

#### ¡Nota!

En esta posición de conmutador también se transmite en los dos primeros bytes de la zona de datos la dirección del esclavo multiNet.

# 17 Apéndice

# <span id="page-97-0"></span>17.1 Tabla ASCII

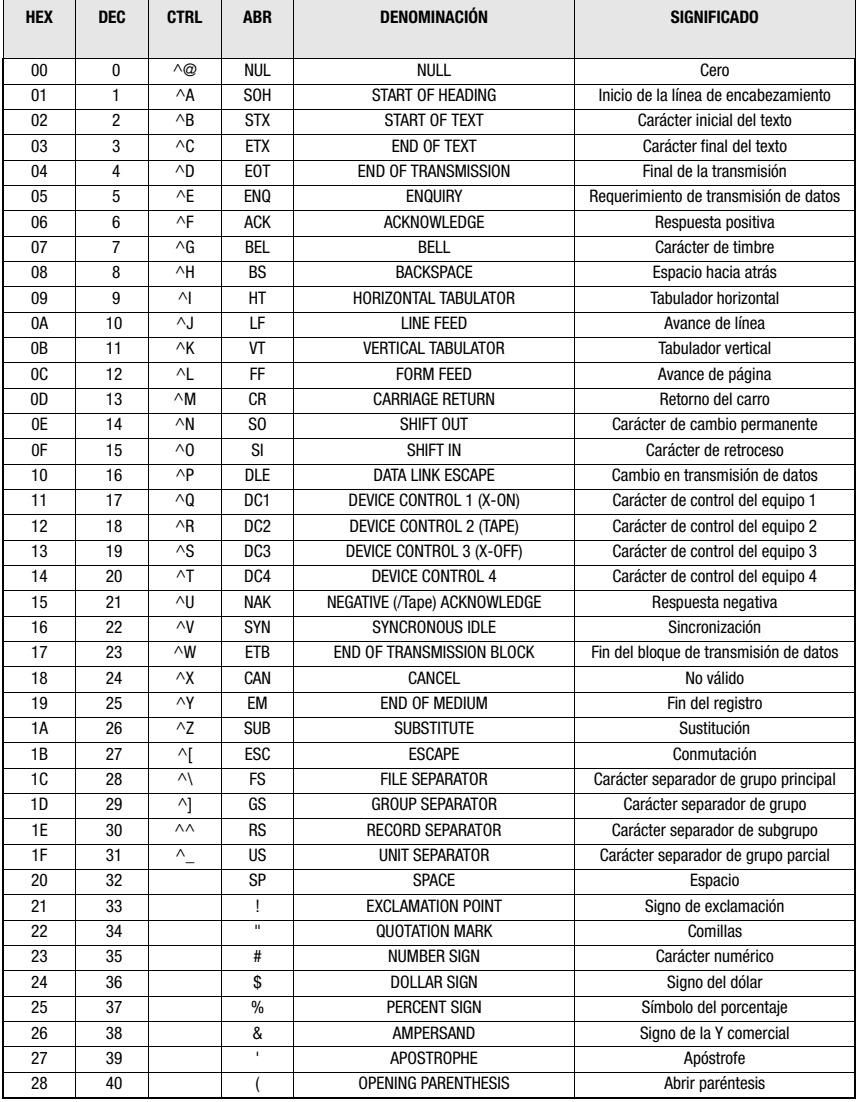

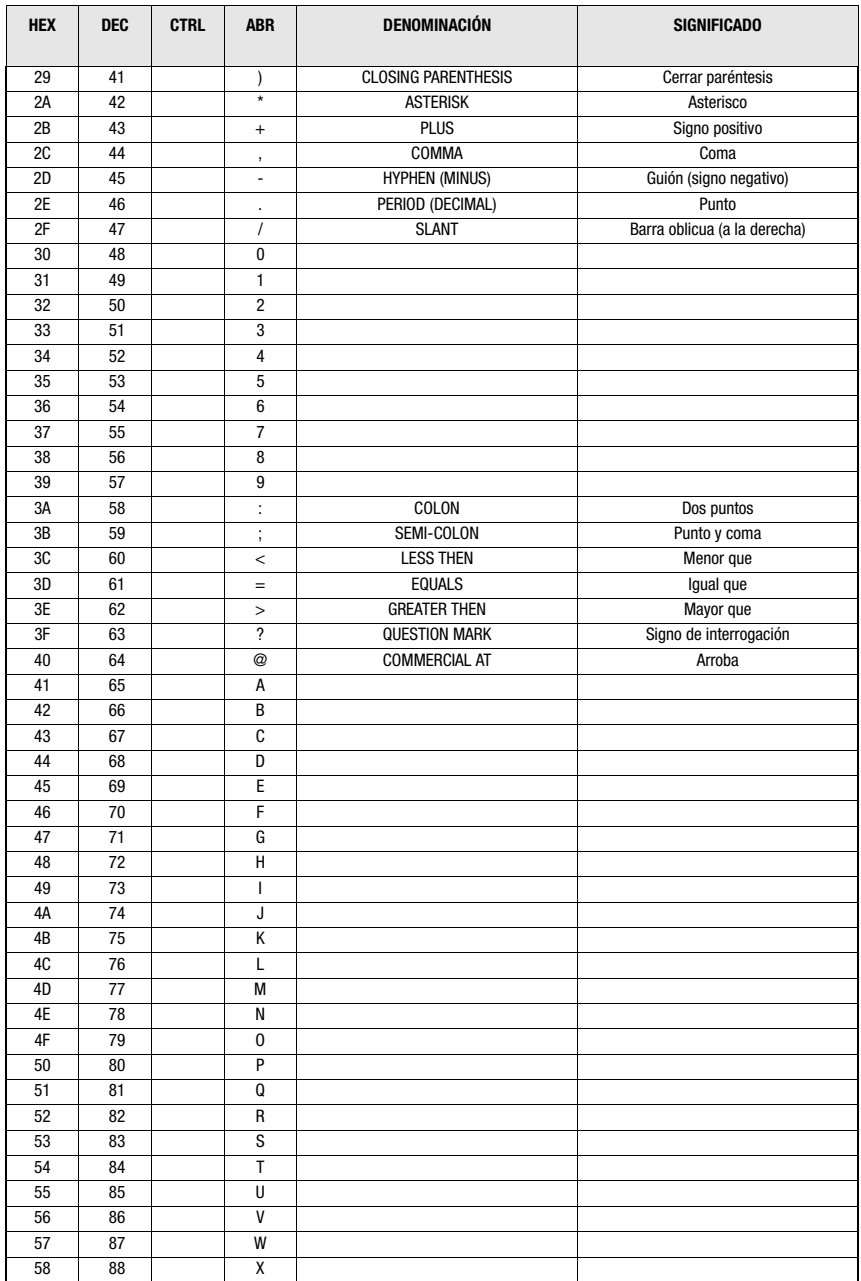

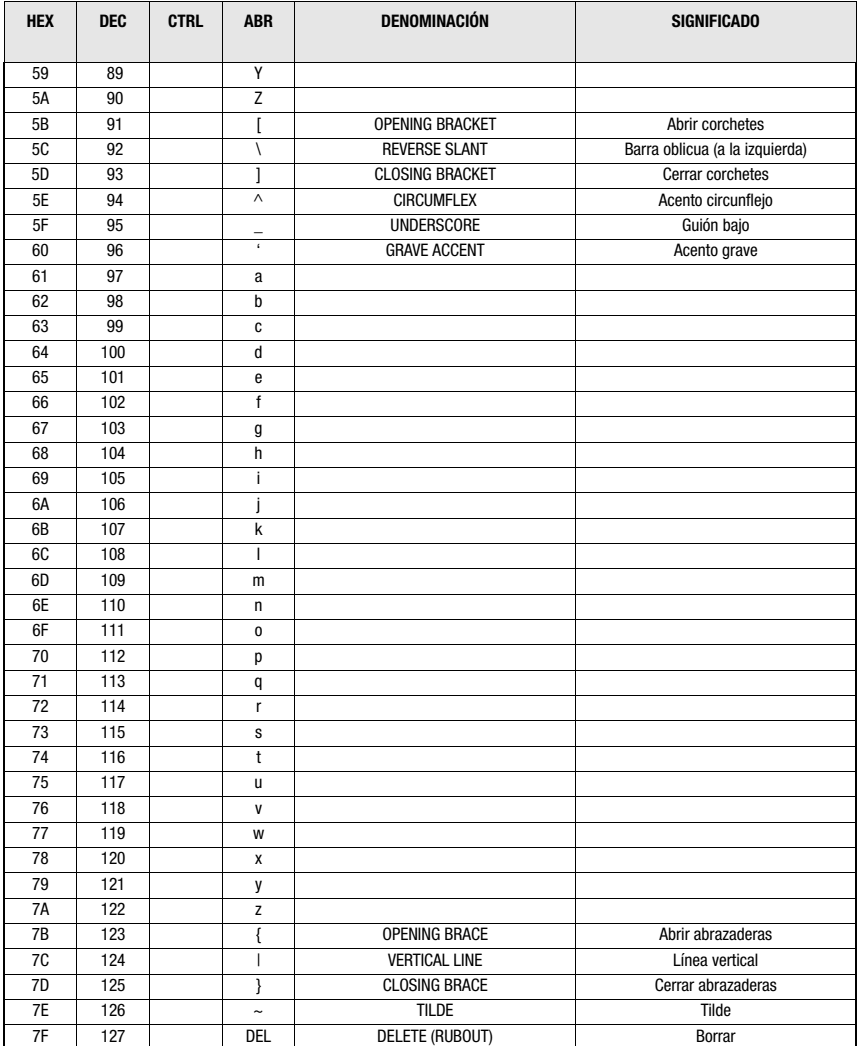

# A

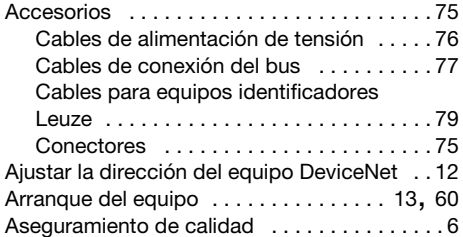

# B

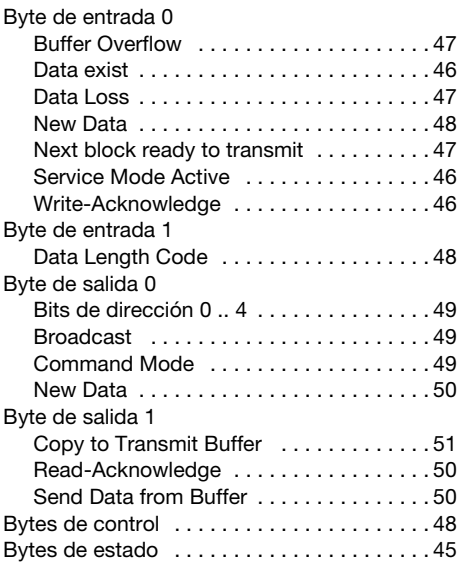

# C

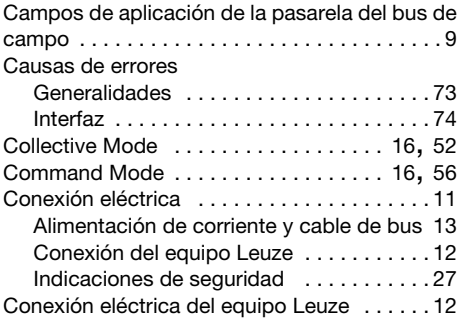

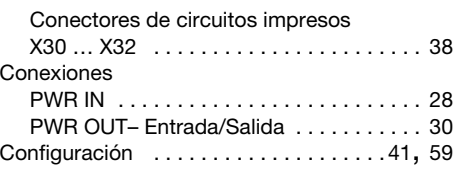

# D

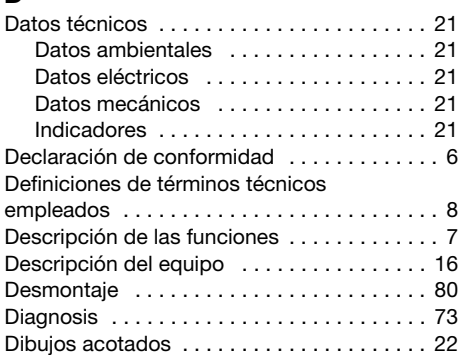

# E

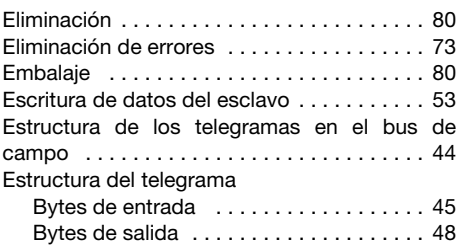

# I

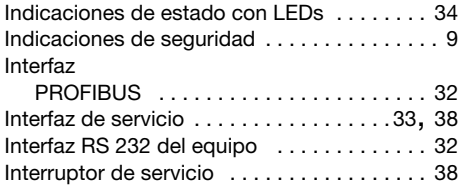

# L

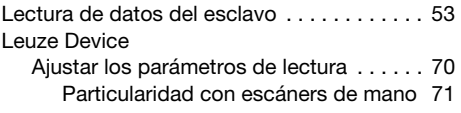

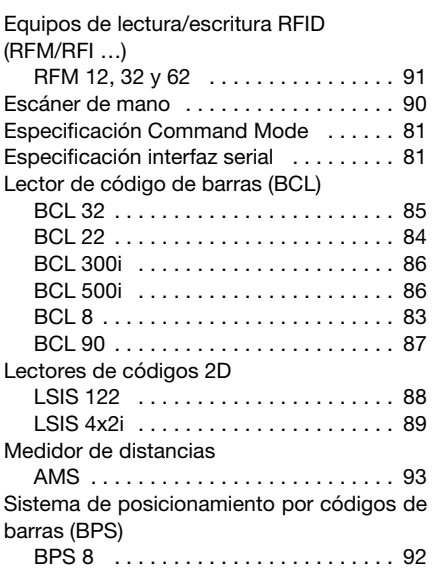

# M

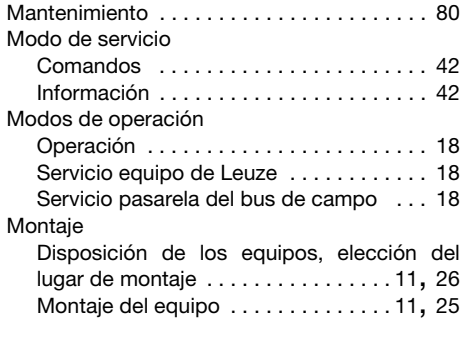

# P

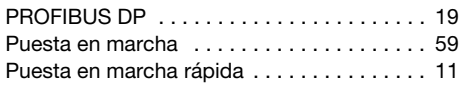

# R

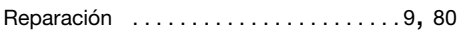

## S

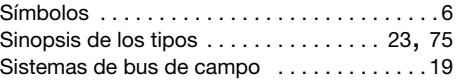

# T

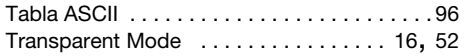

# U

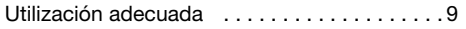